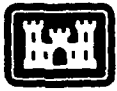

of Engineers Construction Engineering **Research** Laboratory

**USACERL TECHNICAL** REPORT **P-89/12** March **<sup>1989</sup> i and Integrated Al-Based Project Management System**<br>**US Army Corps Corps** 

ELFCTE APR 24 **<sup>19891</sup>**

167

**DTIC** 

**- -I7**

4,

**I I** *n* 

# **AD-A207 077**

# **Using Project Management Systems at the Construction Field Office**

## **by E.** William East Jeffrey **G.** Kirby

 $\frac{1}{2}$ 

Automated construction scheduling is required for **U.S.** Army Corps of Engineers construction contracts over **\$500,000.** Because of the more than 200 widely varied automated systems available, engineers at the construction fieid office (or resident office) are faced with the overwhelming task of choosing which software to purchase to help them analyze contractor schedules. To gain information to help with this decision, the **U.S.** Army Construction Engineering Research Laboratory **(USACERL)** talked with schedulers at field offices, served as scheduling consultants, and conducted comparisons of several systems to identify outstanding features and potential problems.

The Project Management System (PMS) features that allow easy implementation include sophisticated user interfaces, simple report production and analysis, and ease in posting cost progress and defining constraints. Several systems allow data to be input from a **floppy** disk and provide **a** method of allocating resources. Potential problems that may occur while using the schedule include conflicts when operating on different work schedules **(5-** or 7-day workweeks), accepting system default dates, and out-ofsequence progress as the result of routine changes.

 $\mathcal{L}_{\mathcal{A}}$  , where  $\mathcal{L}_{\mathcal{A}}$  , and

Approved for public release; distribution is unlimited.

The contents of this report are not to **be** used for advertising, publication, **of** promotional purposes. Citation of trade names does not constitute an official indorsement or approval of the use of such commercial products. The findings of this report are not to be construed as an official Department of the Army position, unless so designated **by** other authorized documents.

b

*DESTROY THIS REPORT WHEN IT IS NO I.ONGER NEEDED DO NOT RETURN IT TO THE ORIGINATOR* 

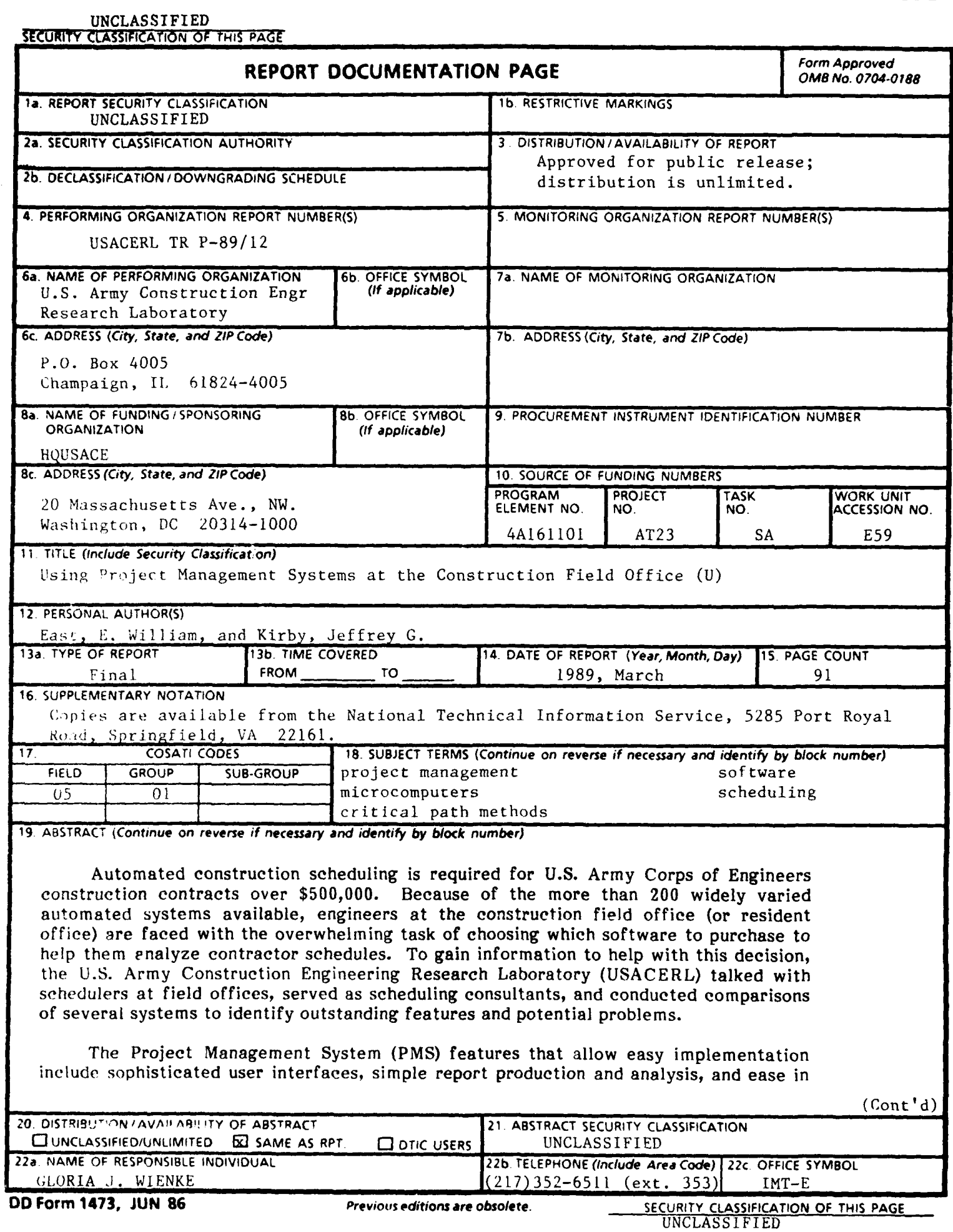

BLOCK 19 (Cont'd)

posting cost progress and defining constraints. Several systems allow data to be input from a **floppy** disk and provide a method of allocating resources. Potential problems that may occur while using the schedule include conflicts when operating on different work schedules **(5-** or 7-day workweeks), accepting system default dates, and out-of-sequence progress as the result of routine changes.

UNCLASSIFIED

#### FOREWORD

This investigation was performed under Project **4AI61101AT23,** "Basic Research in Military Construction;" Technical Area **SA;** Work Unit **E59,** 'An Integrated, Al-Based Project Management System."

Appreciation is expressed to Mr. Diego Botero, whose graduate studies at the University of Illinois provided much of the background investigation for this report. Appreciation is also expressed to the many software vendors who supported this effort.

This work was performed **by** the Facilities Systems Division **(FS)** of the **U.S.** Army Construction Engineering Research Laboratory **(USACERL).** Dr. Michael **J.** O'Connor is The Technical Editor was Gloria J. Wienke, USACERL Information Management Office.

**COL** Carl **0.** Magnell is Commander and Director of **USACERL,** and Dr. L. R. Shaffer is Technical Director.

 $\mathcal{L} = \begin{pmatrix} \frac{1}{2} & \frac{1}{2} & \frac{1}{2}$ 

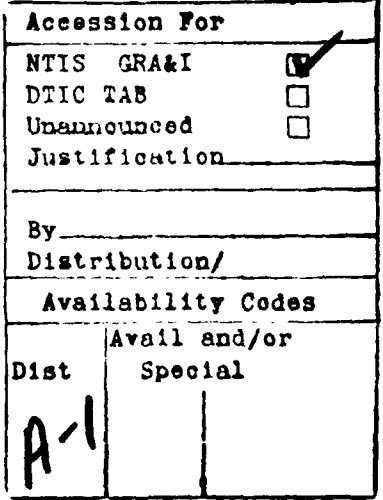

# **CONTENTS**

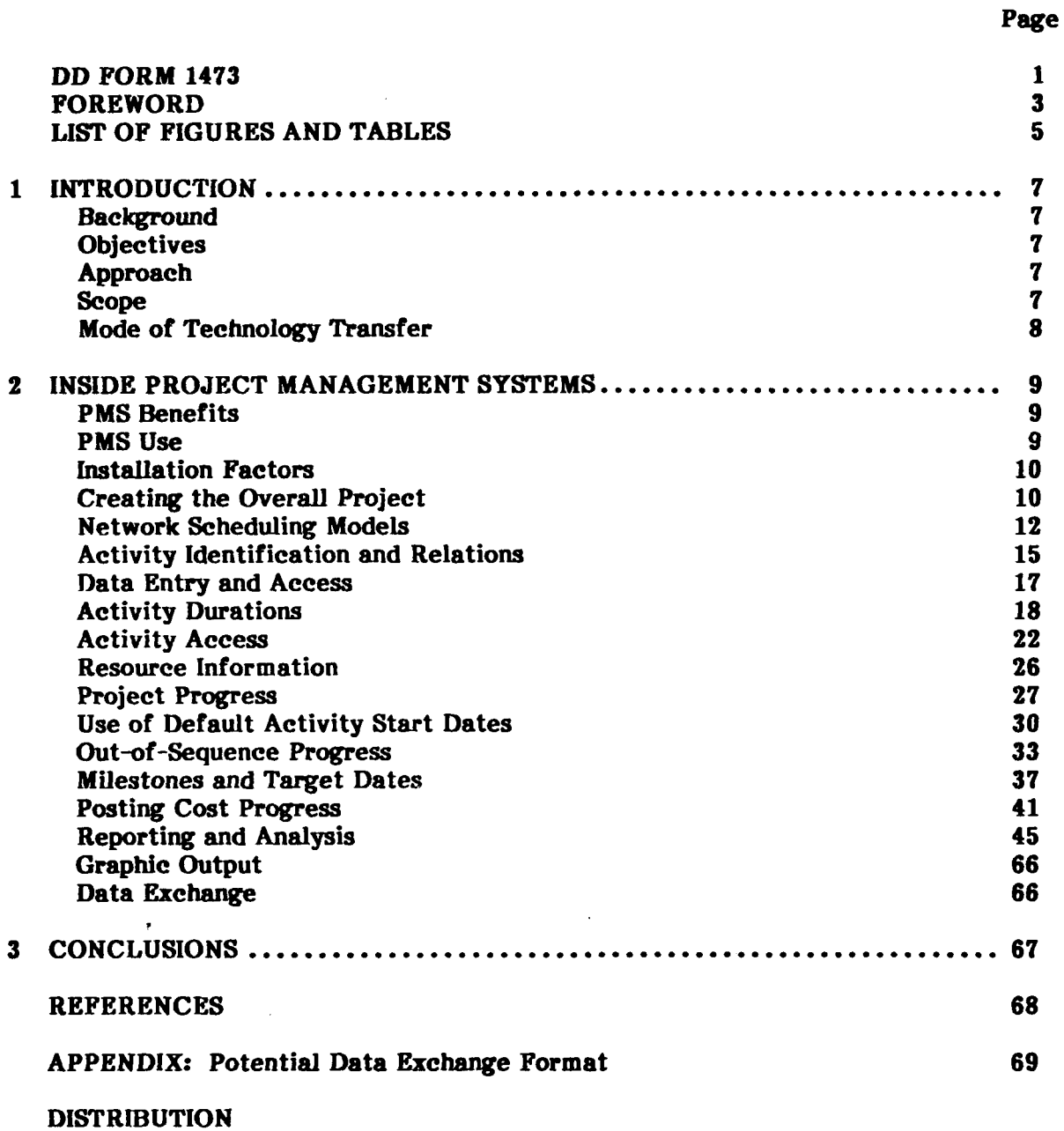

4

# **FIGURES**

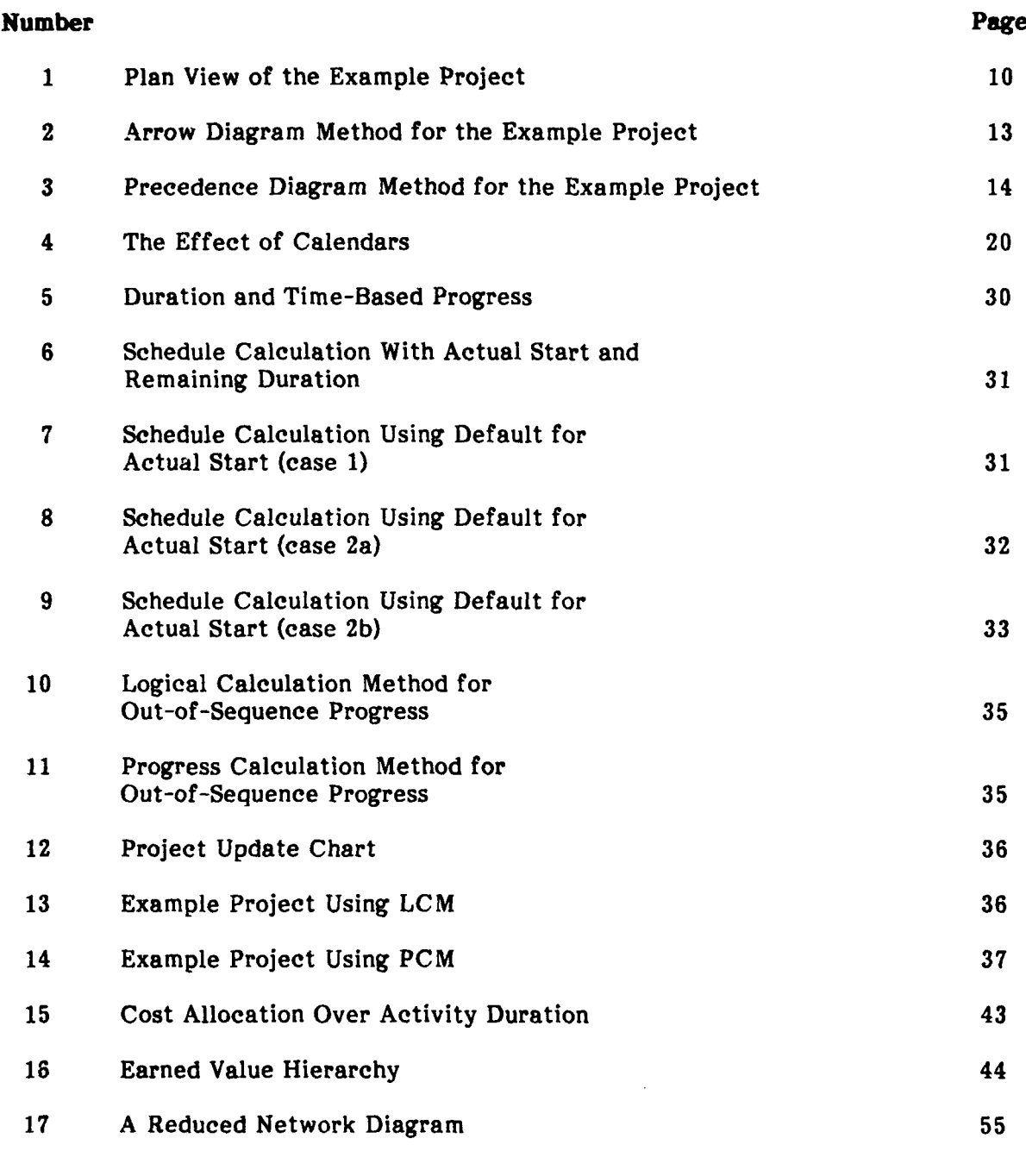

# **TABLES**

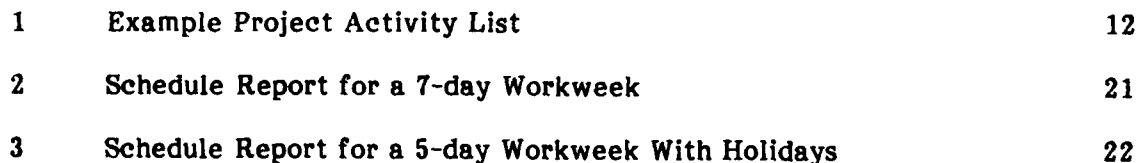

# **TABLES (Cont'd)**

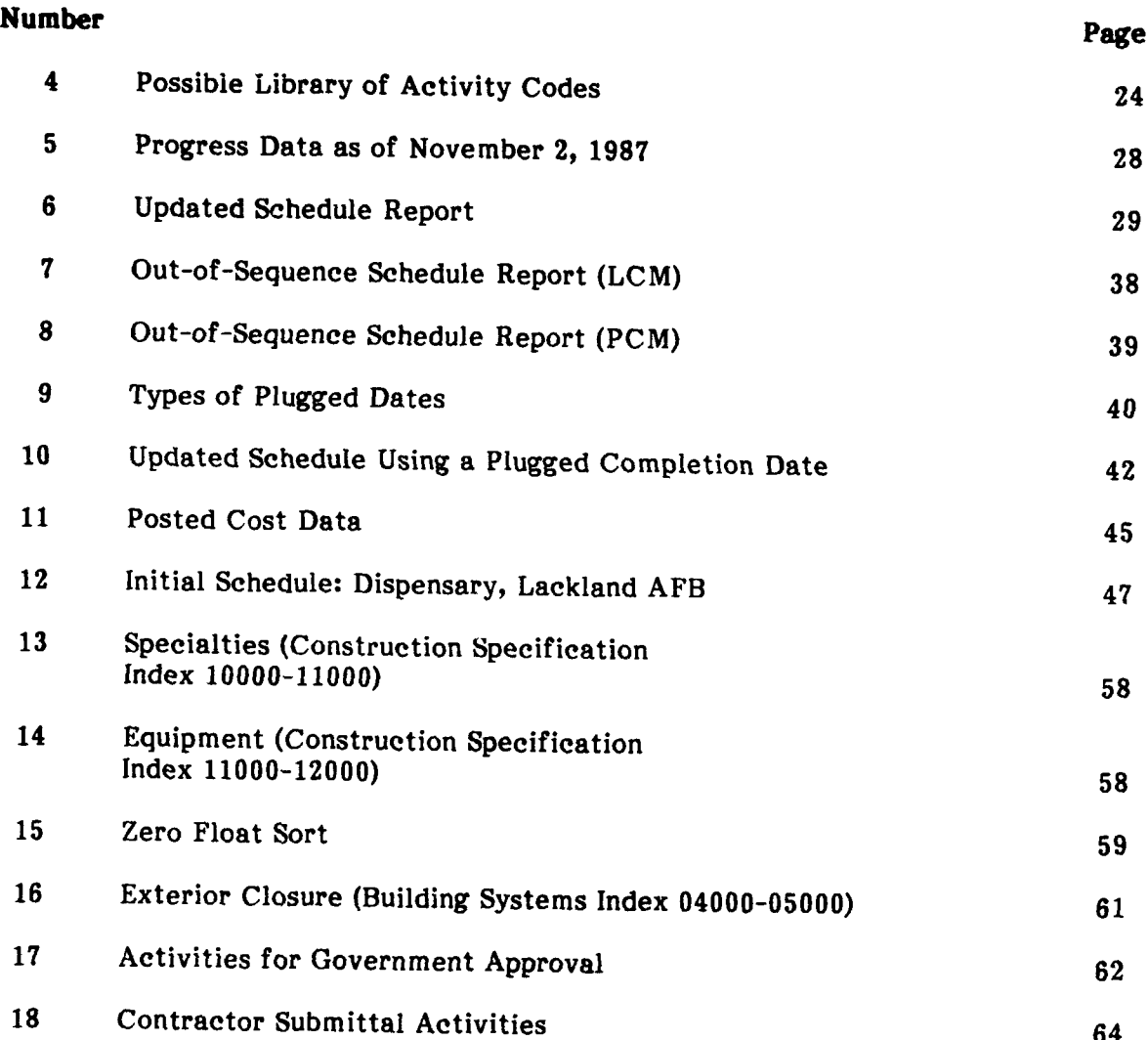

## **USING PROJECT MANAGEMENT SYSTEMS AT THE CONSTRUCTION FIELD OFFICE**

## **1 INTRODUCTION**

#### **Background**

**Engineer Regulation (ER) 1-1-111** requires that automated Critical Path Management (CPM) scheduling be specified for use by the contractor in all **U.S.** Army Corps of Engineers construction contracts over **\$500,000.** The main reason for specifying automated scheduling is to provide quality assurance personnel at the construction field office (or resident office) with a tool to analyze the contractor's schedule and anticipate potential problems. According to a recent survey, there are over 200 microcomputerbased project management systems from which the construction management engineers at the field office must choose when purchasing CPM software.<sup>2</sup> Because of the great number and wide variety of these systems, scheduling expertise is limited. In response to this problem, the **U.S.** Army Construction Engineering Research Laboratory **(USACERL)** evaluated many of these systems to determine the ease of implementing them and to identify any potential problems.

#### **Objectives**

The objectives of this study were to **(1)** identify those Project Management System (PMS) features that allow easier implementation within the construction field office and (2) describe potential scheduling problems that may occur while using the PMS schedule during the construction project.

#### **Approach**

To gain information to help engineers choose scheduling software, **USACERL** talked with schedulers at field offices throughout the Corps of Engineers, served as scheduling consultants, and conducted comparisons of several widely used project management systems to identify outstanding features and potential problems.

#### **Scope**

This study is intended for readers with a basic knowledge of CPM scheduling who currently are, or will be using PMSs. This report assumes that the reader has some familiarity with CPM, also referred to as the Network Analysis System **(NAS).** The Reference list provides a bibliography of additional information on construction scheduling. Hands-on experience with microcomputers is not necessary, although it may be helpful.

<sup>&#</sup>x27;Engineer Regulation (ER) **1-1-11,** *Network Analysis System* **(U.S.** Army Corps of Engineers, 15 October **1985).** *2Buyer's Guide to Project* Management Software, Kenneth M. Stepman, **Ed.** (New Issues

Inc., **1987).**

# **Mode** of Technology Transfer

This report will be distributed to the Chief Construction Division at each Division and District Office and each Construction Field Office for use to **(1)** enhance existing scheduling expertise and (2) develop consistent scheduling practices. Information in this report will also be included in a guide for scheduling on microcomputers to be published **by** Van Nostrand Reinhold in **1990.**

# **2 INSIDE PROJECT MANAGEMENT SYSTEMS**

# **PMS Benefits**

PMSs facilitate communication and improve project control through the exchange and understanding of project information between the contractor and the field office. This impro,  $\mathcal{A}$  communication increases efficiency in construction progress monitoring and analysis, and is based on a common CPM language. This common language is embodied in the list of activities, the relationships between activities, and the activity durations. Automated tools to perform schedule calculation and analysis have, in the past 5 years, become so affordable that many field offices have been able to purchase them. Affordable software has been part of a more general trend in the decreasing cost of computer technology. Reduced hardware costs also have increased the proliferation of computer systems throughout the Army.

The affordability of hardware and software has not been lost on contractors, who will either purchase PMSs or contract to consultants who use them. This combination of decreased cost and contractor use of microcomputer-based PMSs has prompted many field offices to purchase their own computers and programs. The total investment can be recovered from the savings in extended overhead charges from the time saved in just one modification to one project.

#### **PMS Use**

Several examples of the ways the field office and the contractor may use PMSs are: the government and contractor may directly exchange project data to eliminate most of the time required for data entry, quality assurance representatives may monitor job progress by generating a list of activities that must start and finish during the upcoming week, office engineering staff may identify all activities pertaining to a particular specification section to verify the completeness of the contractor's schedule, and the contract administration staff may determine the impact of changes to work expected in a contractor's propozal.

Although there is great promise for effective use of PMSs at the field office, these systems are often not fully utilized. The most important causes of underutilization appear to be: (1) inconsistent terminology between systems and (2) incomplete understanding of the impact of PMS features.

This chapter describes specific technical aspects of microcomputer-based PMSs to provide an "inside" view of how these programs operate. The impact of these technical aspects on daily quality assurance practices will also be discussed. A consistent terminology for system features is also introduced.

To present the technical aspects of PMSs realistically, this chapter discusses the processes a field office scheduling engineer must follow to create a schedule and use PMS effectively.

The construction project shown in Figure 1 will be used for many of the examples in this chapter. The scope of work for the example project requires the contractor to: install a section of pipe between two manholcz, temporarily relocate an electrical line, and grade and sod the ground that was disturbed.

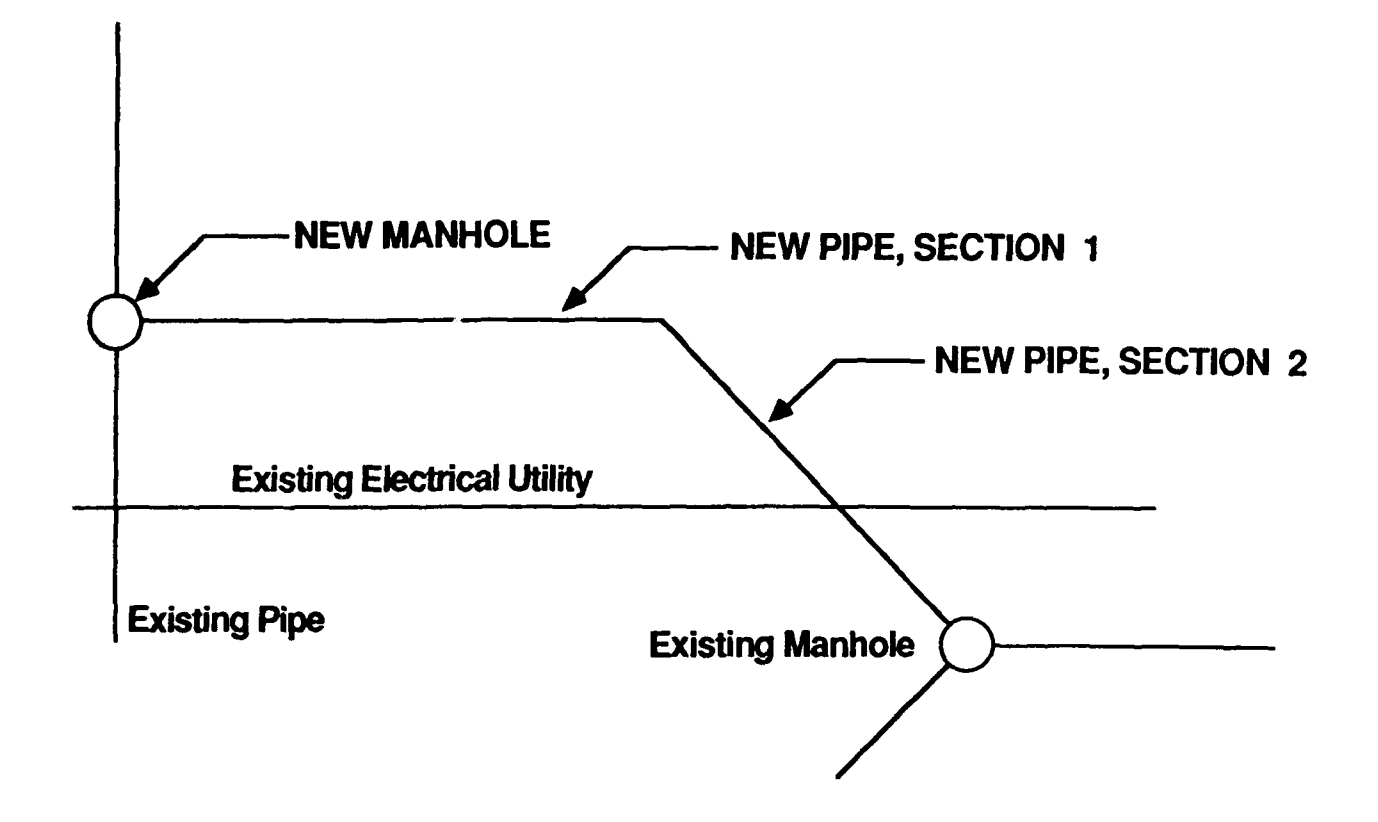

**Figure 1. Plan view of the example project.**

#### **Installation Factors**

**The** program documentation includes the instructions for installing and activating the program. However, hardware factors and office factors are often overlooked during installation. **All** systems specify the minimum computer hardware required for satisfactory results. The hardware specification typically includes an IBM PC/AT or compatible, 640 kilobytes of random access memory, and **5** megabytes of free hard disk space. Although some systems may operate with less restrictive requirements, schedule processing speed often suffers.

A field office that wants to use a PMS effectively must not only purchase the correct equipment, but also make it readily available. The system is often installed on a computer shared by several people, which will frustrate PMS users who must "bargain" with the full-time system users for schedule analysis time. **If** project personnel cannot obtain necessary information on several successive occasions, they may quit trying to use the system. Each field office should seriously consider the issue of computer access when selecting PMS hardware.

#### **Creating the Overall Project**

Almost all PMSs provide features helpful to the project manager. To begin using these features, the user selects an item from a list of choices, or menu. Three types of

menus are used in project management systems: standard menus, top or bottom line menus, and pulldown menus.

Standard menus are recognized as a list, usually in the middle of the computer screen. The user is prompted at the bottom of the screen to make a selection. To select one of the available options, the user presses a number or letter corresponding to the selection. As with every style of menu, this selection may either prepare the system to accept information from the user or access other menus.

Top or bottom line menus list the options on either the top two or bottom two lines of the computer screen. The user selects an option either **by** pressing a designated letter of the option (often capitalized and highlighted) or **by** using the arrow keys to move a highlighted bar to the option and pressing the "Enter" (or the "Return") key. **If** the selection offers a choice of other menus, these will often be shown as the highlighted bar passes over each option.

The pulldown menu is perhaps the most impressive type. The pulldown menu is a form of the top or bottom line menu, but it is more graphically interesting and may be used with a "mouse." The user selects the action to be performed in two steps. The first step is to move the highlighted bar or mouse over the top line where the general menu is typically located. Once in place, another menu "pulls down" and appears. As the highlighted bar or mouse is moved, the menu disappears.

Some project management systems allow the user to create menus and define "macro" commands to automate many functions that help the user maneuver through a complex menu system. **A** macro command may help access data entry screens directly, speeding up the menu selection process. **A** well documented system provides the user with descriptions of each menu and the outcome of each selection.

The first menu option that must be selected to create a new project will generally be called **"Add** a new project." Once the user has executed this selection, the system asks for a project number, the title of the project, the contractor's name, and the project start date. Initial project information is typically entered **by** using a data entry screen. Although entering the initial project information may not seem very important, it is the first of many essential elements in creating a useful schedule.

Initial project data must clearly communicate what construction project is being scheduled. This is not a trivial point **if** the system requires the user to create and select projects based on a four-character project number, which is typical of several systems. Even though the Corps construction contract format **(DACA-FY-C-####)** provides four numbers (####), this type of contract identification number may not be sufficient for projects that span several years. Other projects may have the same last four numbers but a different fiscal year (FY) designation. Another item that the user should consider before assigning an activity number is the method of updating the project. Some PMSs require the user to enter a new project number for each version of the project.

Other information needed to properly process schedule calculations includes netwoi, model specification, duration and start of the workweek, calendars and holidays, and project (activity code) libraries. This data is often entered with the initial project data. Many systems use predetermined default values for these items if the user does not specify them. Each item will be discussed in this chapter.

# **Network Seheduling Models**

**Once the** initial information is completed, the project must be divided into activities. To most effectively create a large construction schedule, the contractor and major subcontractor(s) should first create a network diagram.

The schedule defines each activity **by** a description, a logical relationship with other activities, and a duration. The Corps of Engineers recognizes two types of network models to represent projects. These are the Arrow Diagram Method (ADM) and the Precedence Diagram Method (PDM). These models are referred to in some texts as Activity-on-the-Arrow and Activity-on-the-Node diagrams.

One potential list of activity descriptions, logical relationships, duration, and cost for the example project is presented in Table **1.** The ADM representation of the network is provided in Figure 2, and the PDM model is given in Figure **3.**

Although there has been significant debate within the Corps **of** Engineers regarding the use of PDM, the method is very useful when representing repetitive construction projects such as multistory units or highways. PDM is able to model the overlapping relationships between activities that often occur in repetitive construction projects.

#### Table **1**

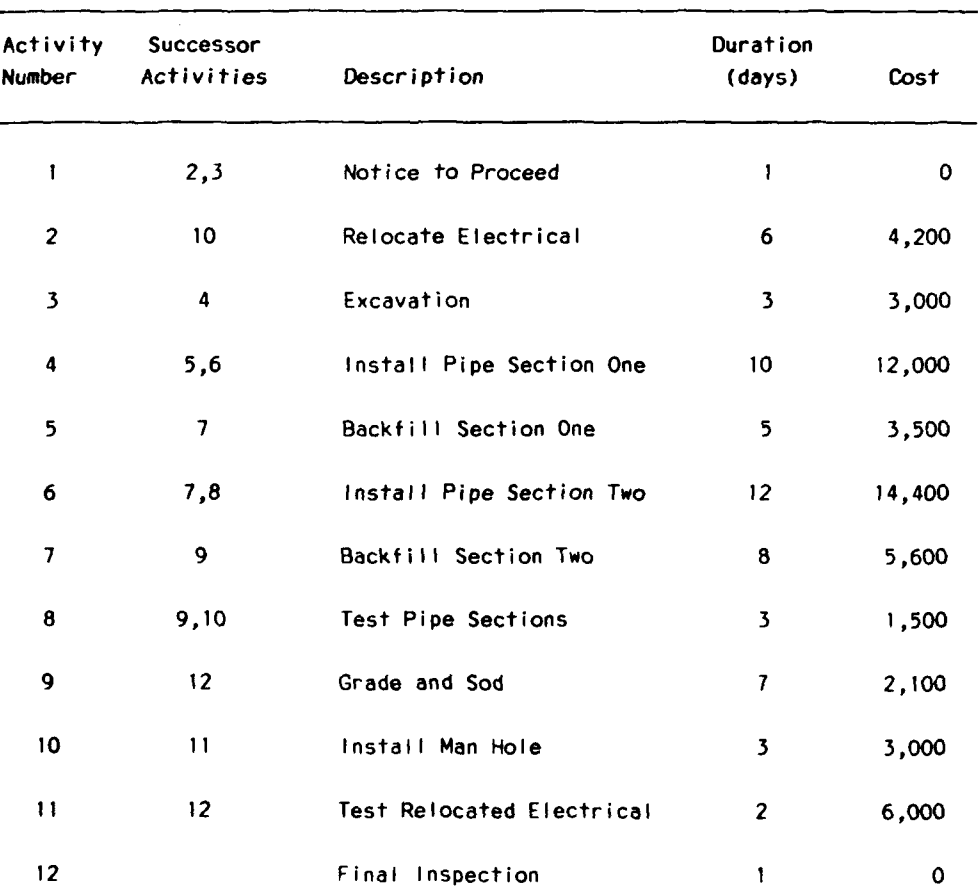

#### Example Project Activity List

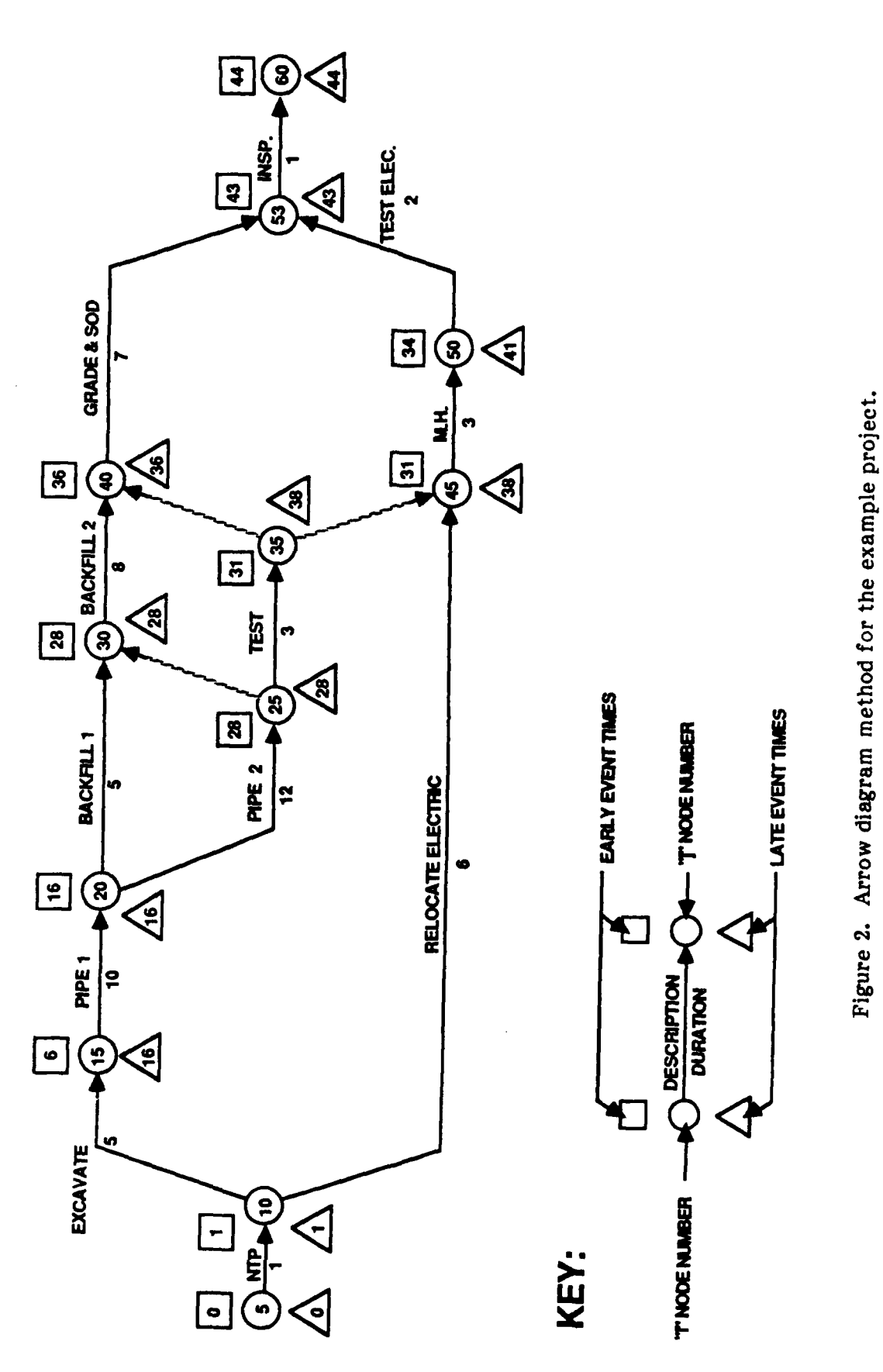

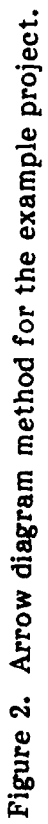

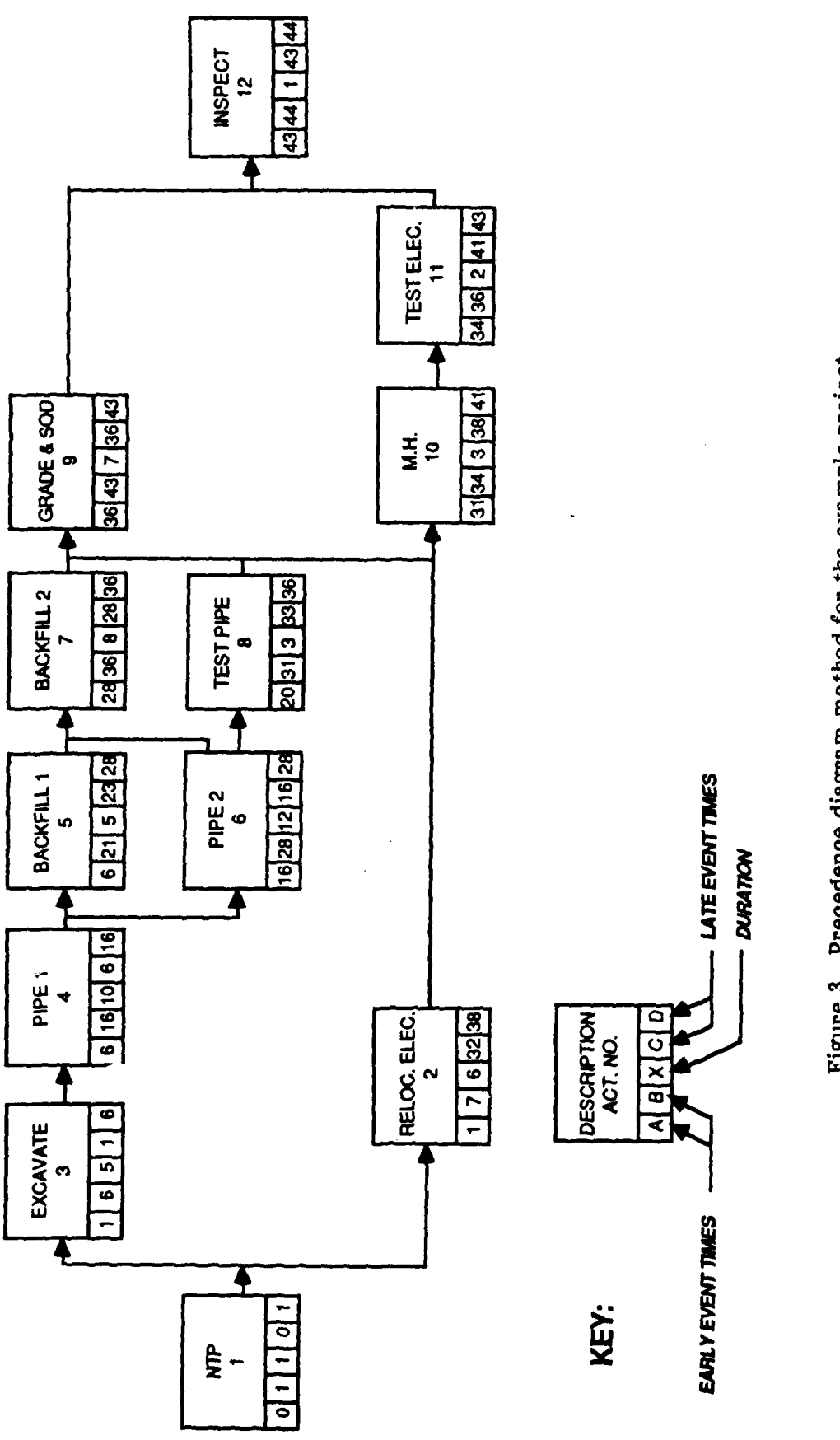

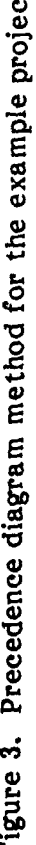

14

The example project in the ADM includes the following sequence of activities (Figure 2): Pipe **1 (15-20),** Backfill **1 (20-30),** Pipe 2 **(20-25),** Backfill 2 **(28-36),** and Test (35-40). These construction activities require seven different network activities, including the two "dummy" activities, **25-30** and 35-40. These dummy activities are necessary to reflect the logical relationship between completion of the second section of pipe **(20-25)** and the start of the second backfill operation (30-40), and completion of testing **(25-35)** and completely covering the pipe (30-40). No dummy activities are necessary in the PDM network (Figure **3).** On a large project, following the construction pattern through several hundred activities without having to keep track of dummy activities may prove to be much easier for those analyzing the schedule.

The main objective of any scheduling contract clause is to provide quality assurance personnel at the construction field office with a tool to anticipate potential problems in a construction contractor's plan of action. The most important factor affecting this objective is the contractor's commitment to use the schedule as a planning tool. Therefore, it is critical that the resident office does not require the contractor to use either ADM or **PDU** since it may inhibit the contractor from using the model they are most familiar with.

The other essential factor in meeting the objective of the scheduling contract clause is the resident office's ability to analyze a construction schedule. Since a resident office is typically not able to specify the network model, each office should have some expertise in both the ADM and PDM models.

The potential risk of a contractor or PMS vendor protesting a specification that allows only one type of network model is very high. The risk is increased if the contractor has existing PMS policies that are in conflict with the specification. The construction field office and District Office should be very cautious when specifying only one network model in the construction contract. Specifying a particular system in the contract documents has also caused protests and is to be avoided in accordance with ER **1-1-11,** paragraph **9.G.**

#### Activity Identification and Relations

Two critical types of data elements are required for network analysis systems to uniquely define every activity in a network: the activity identification numbers and the logical relationship designations. In programs with the ADM model, the "i" and "j" node numbers express both the activity identification and the logical relationships of the network. In the PDM model, the activity number uniquely identifies the activity, and a list of the preceding or succeeding activities is required to specify the logical relationships.

For people to easily interact with the electronic model of the construction project, activity descriptions for every activity in the network should be entered. The user should be sure to enter the activity descriptions when the activity identification numbers and logical relationships are defined. From these basic elements (activity identification numbers, logical relationships, and activity descriptions) a project management system may provide powerful tools for CPM users. The following paragraphs explore some of these tools.

Many "rules of thumb" about scheduling have been circulated. For example, "All activity identification numbers should be separated by no less than five numbers, in case activities need to be inserted into the schedule later." Another rule explains that

"Activity descriptions should contain mnemonic aides to the actual work being accomplished **by** that task." While rules of thumb are valid under certain circumstances, institutional or wholesale application of the rules has obscured their real meaning. As a result, many powerful elements of the basic network models, such as activity numbering and descriptions, have been overlooked.

As noted before, the purpose of the schedule is to provide an effective communication device between the construction contractor and project engineer. The depth of this communication is based, to a great degree, on the way the computer model  $\sim$  roject is constructed. In most construction projects, there is a natural flow of activities that occur as the project is completed.

**A** general pattern for many mechanical and electrical construction activities may be summarized as: **(1)** submit, (2) government approval, **(3)** fabricate and deliver, (4) rough-in, **(5)** test, and **(6)** finish. One way to represent these activities to enhance human communication may be to enforce certain conventions on their identification numbers. For example, if all fabricate and deliver actions were represented by activities with PDM activity numbers between **300** and **399,** the project engineer would have a built-in schedule analysis tool. A similar effect could be obtained if the "i" node number of an activity in an ADM network was constructed in this fashion.

More sophisticated levels of conventions may also be built into the activity numbers, depending on the type of construction being modeled. Construction projects that have inherently repetitive activities, such as multistory building or highway projects, may incorporate at least two levels of sophistication in the activity numbers. Each section of the construction, either a floor of a multistory building or a reach of highway, may have a specific overall coding such as the digit in the hundreds column. For example, all second floor activities might be between 200 and 299. A second level of description may be included also if similar activities on each floor are coded with the same digit in the tens place. For example, all mechanical rough-ins could have the number 40 buried in the overall activity number.

Combining both of these types of coding, one for location and the other for type of activity, promotes clear and concise communication about **job** progress without interference from the numeric model or the computer that processes the model. **If,** for example, the project engineer wanted information about the fourth floor mechanical rough-in, he/she could automatically go to activity number 440.

Requiring activity identification numbers, as one institutionalized rule of thumb advises, is not bad advice for scheduling engineers; it is just incomplete. Activity identification numbers should allow for a crisp and concise model of the physical construction project.

The activity description **DEL** REF **STL** is a good example of the inappropriate use of mnemonic abbreviations in developing activity descriptions. This type of activity description will mask the real world that the network model should explicitly communicate as much as using random activity identification numbers. Activity descriptions must clearly indicate the nature of the work to be accomplished. In the example description (DEL REF **STL),** DELIVER REBAR would be a much clearer description.

Persons unfamiliar with the project, or the project engineer reviewing the schedule at a later date, will find English descriptions a critical factor in the ability to reconstruct the actual sequence of construction.

One way the scheduling engineer might approach activity descriptions is to think of any activity as a combination of an action verb (approve, deliver, or test) and an object (plumbing, ductwork, or carpet). Occasionally these object words might be used to modify other types of objects. For example, a particular activity might be to approve electrical shop drawings. In addition to using clear language, activity descriptions must be used consistently. Although a complete description would be most effective, abbreviations are occasionally necessary due to the limited capability of computer software. In this case, a legend to translate these abbreviations should also be included with any schedule.

Another critical consideration when creating a network model of a construction project is the adequate representation of the relationships between the activities. The general standard of practice in developing the relationships is to have activities interact to meet the construction company's preconceived notion of how the work will be accomplished. While this has worked well on many projects, the way in which these plans are developed may hide some important features.

When creating a model of a construction project, the construction company's scheduler will first divide the work into spacial areas such as first and second floors or east and west wings. Once this is completed, the scheduler then visualizes crews moving through those spaces, completing the work in one area, and moving on to the next area. When the first crew moves into the second area, the next crew follows them into the first area.

While this type of model is very efficient for repetitive construction and allows the contractor's forces to take advantage of the learning curve productivity gains, the scheduler using this model makes assumptions that may not be valid. One assumption is that all crews operate at the same rate of production in a given area. Unless all crews complete a given space in the same amount of time, the project may lose money. In nonrepetitive projects, such as rehabilitation of existing facilities, the scheduler needs to develop activities and their relationships **by** the natural constraints imposed **by** the facility itself, not **by** "crew chases." Once this type of schedule is constructed, the scheduler may determine efficient crew levels through resource analysis techniques.

When defining the relationships between construction activities, the application of actual construction constraints, and not the generally accepted practice of roughing out a crew chase, is the most effective way to create an efficient schedule. Resource analysis techniques are then used to determine an efficient level of workers on the site each day. While some schedulers may feel this amount of effort is unnecessary, it is essential if real productivity gains are to occur on the construction site. The Resident Engineer who convinces contractors of the potential productivity gains to be realized through effective modeling of the construction project has fewer cost and time overruns.

#### Data Entry and **Access**

**All** activity data, as well as other information, is entered into the PMS data base through data entry screens. These screens contain the basic information discussed throughout this chapter in a wide variety of formats. In many of the more powerful programs, menus and data entry screens may contain information that is not required for Corps use. However, these more complex programs generally allow the user to customize the screen fields and formats to local requirements. The more powerful programs may not be suitable for the infrequent user, since customization will be required for easy access to activity data.

In every project management system, an individual activity is selected for onscreen viewing and modification is accomplished by entering the activity's identification number and pressing a key or series of keys that instruct the program to find and display the information. If the user wants to view many related activities, however, this process is tedious and requires him/her to constantly refer to a printed report to find the desired activity identification numbers. To help the user rapidly enter activity information, software vendors have included a number of time-saving features in data retrieval screens.

Several programs allow the user to select a group of activities to access. The selection might be based on the need to update the network. In this case, the user selects the activities that the contractor has scheduled to begin **by** the current date. The ability to search for a subset of activities selected is an extremely useful feature of several PMSs.

Another variation of the multiple activity access feature is the use of table editors. Table editors allow the user to scroll through and access all activities within a table. This feature, while useful, is not as powerful as the search for particular activities since the user still must look through the list of all activities to locate those required for modification or updating.

## Activity Durations

It is usually in the best interest of all parties in the construction process to complete a project as quickly as possible. Rapid completion allows the user to benefit from the facility and the contractor to move to another project and realize more profits. Although many contractors believe the government uses schedules to unfairly expedite construction, the contractors themselves are missing large increases in profits **by** not expediting projects on their own.

The total contract completion time is made up of the time required to complete all activities. Activity durations are based on the amount of work to be accomplished and the production rate of the workers and equipment. An estimator typically determines the production rate and provides a duration for each activity. This data may be entered into the construction schedule. Figures 2 and **3,** respectively, show the results of the ADM and PDM calculations used to determine the earliest a project may be completed and the earliest and latest each activity may be started and/or finished to meet the project completion date.

The difference between the date when an activity may start and when an activity must start is called "float." For example, activity five of the example network may begin as early as **16** days or as late as **23** days after the project starts and the project will still complete on day 44. This 7-day difference is the float.

One or more paths through the schedule have activities with zero float. These activities must be started on schedule or the project's complesion date will change. For example, activity six must begin on day **16** and end on day 28 **-or** the project to be completed **by** day 44. The activities in a network that have zero float are on a path from the beginning of the project until the end of the project. This "critical path" is so named because these activities are the most important to the project plan at a particular time.

The example project's schedule will take 44 days to complete. Although this schedule is only a model, any assumptions made may affect the "real world" completion of the project in 44 days. Certain assumptions included in this 44 day schedule bear investigating. The first item that should be obvious is that construction crews, unless paid overtime, do not work **7** days a week, 24 hours a day. The example schedule eliminates weekend work and limits the crews' work to **8** hours a day.

Project management systems provide several tools that allow the user to define hours of the workday, days in the workweek, and specialized calendars. For the example project, the workday begins at **0700** hours and ends at **1530** hours. While this assumption is reasonable, it will yield some unanticipated results for an unaware user. Activities will seem to have durations of 1 day less than the intended durations. For example, an activity with a 1-day duration will be shown in a computer model as starting and completing on the same day. Subsequent activities begin on the following day at **0700.** When reviewing a network, the Resident Office staff should remember this problem and attempt to determine how workdays are calculated in the project management system.

Some project management systems allow scheduling of shiftwork over the entire 24-hour clock. This type of customization may not be needed for most Corps' construction on military facilities. However, Civil Works and Operations and Maintenance (O&M) projects may need this additional flexibility.

Project management software often allows the user to define a calendar that specifies the days of the week on which activities may post progress. Holidays may also be included in the calendars to denote days that are not counted when progress is posted to an activity. Several project management programs allow different calendars to be specified within one schedule.

Variable work week duration is another- feature of many project management systems. These systems allow the user to provide different calendars for different types of crews. Although this option is a very powerful tool for a complex **job,** many projects do not need this level of complexity. Figure 4 shows how placement of the weekends affects the example network "Excavation," which has a 3-day duration.

The problems between **5-** and 7-day workweek schedules have been discussed at length among Corps policymakers. The 5-day workweek schedule provides a realistic version of the way most contractors work; Monday through Friday, with Saturday and Sunday off. The 5-day workweek does, however, pose a problem if the contractor actually works on a weekend. The Corps and the contractor must specifically discuss each activity that has weekend work to determine the amount of work completed and the new activity completion times. The activity completion times provided in a 5-day workweek schedule will be later than the actual completion that may occur due to working a weekend.

Another approach to modeling the working week is to allow the contractor to use a 7-day workweek and add extra days for the weekend days of no work. Adding days to the duration results in an "equivalent" duration. These additional days will cause the activity to finish on the same date as the 5-day workweek schedule.

The Corps has often required construction contractors to provide a schedule based on a 7-day workweek. There are two reasons why a construction field office may want to carefully consider specifying either a **5-** or 7-day workweek are: **(1)** the modernization of processing techniques, and (2) the perceived ability of a construction field office to require weekend work. These are discussed in the following section.

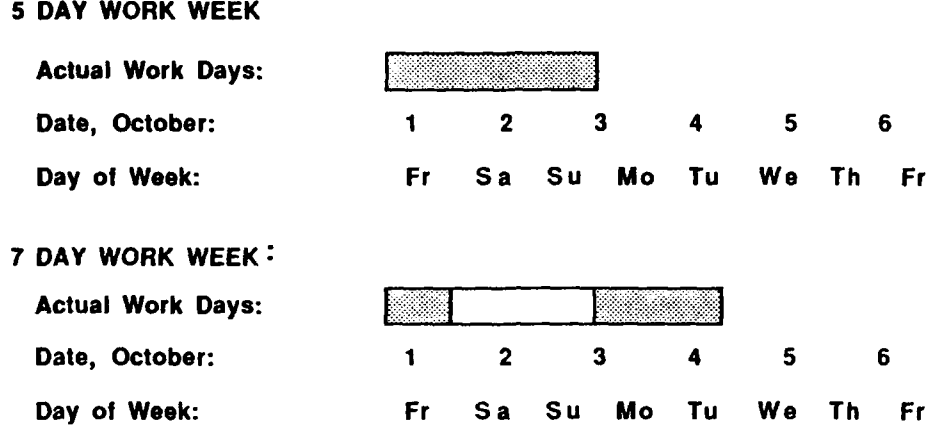

#### Figure 4. **The effect of calendars.**

When many scheduling requirements were developed, the primary computer "platform" for project management systems was the mainframe computer. These systems were typically not designed to provide calendars. **If** mainframe systems were not available, the scheduler had to rely on calculating a network directly on the diagram as in Figures 2 and **3.** As projects became larger, this task became very complicated. Because it was difficult enough for the scheduler to calculate the number of days past the Notice to Proceed date, the Corps of Engineers implicitly adopted a 7-day workweek standard.

The 7-day workweek may also be thought to allow a contractor to more easily make up for lost time by showing weekends and holidays as potential workdays. Weekend days, in most cases, are not used by the contractor. Improving productivity during regular hours is the option chosen most often. **If** the contractor has caused the delay, the project must still be completed **or** time, regardless of the methods used to accomplish this. Using a 7-day workweek to force a contractor to make up work is a weak construction management tactic and generally only serves to -loud progress discussions.

The original schedule of the example network introduced in Table 1 has been recalculated to illustrate the results of both **7-** and 5-day calendars. Table 2 uses a 7-day workweek, a work day from **0700** to **1500** hours, and no holidays. Table **3** presents a 5-day workweek, a work day from **0700** to **1500,** and typica! federal holidays.

The schedule produced on a 7-day workweek shows a completion date of 11 Nov **87.** The completion date of the schedule on the 5-day workweek is 1 Dec **87.** The obvious differences in these calculations will lead to major difficulties for the construction field office if workweeks and holidays are not coordinated with the contractor before initial submission of the contractor's schedule.

# **Table 2**

# **Schedule Report for a 7-day Workweek**

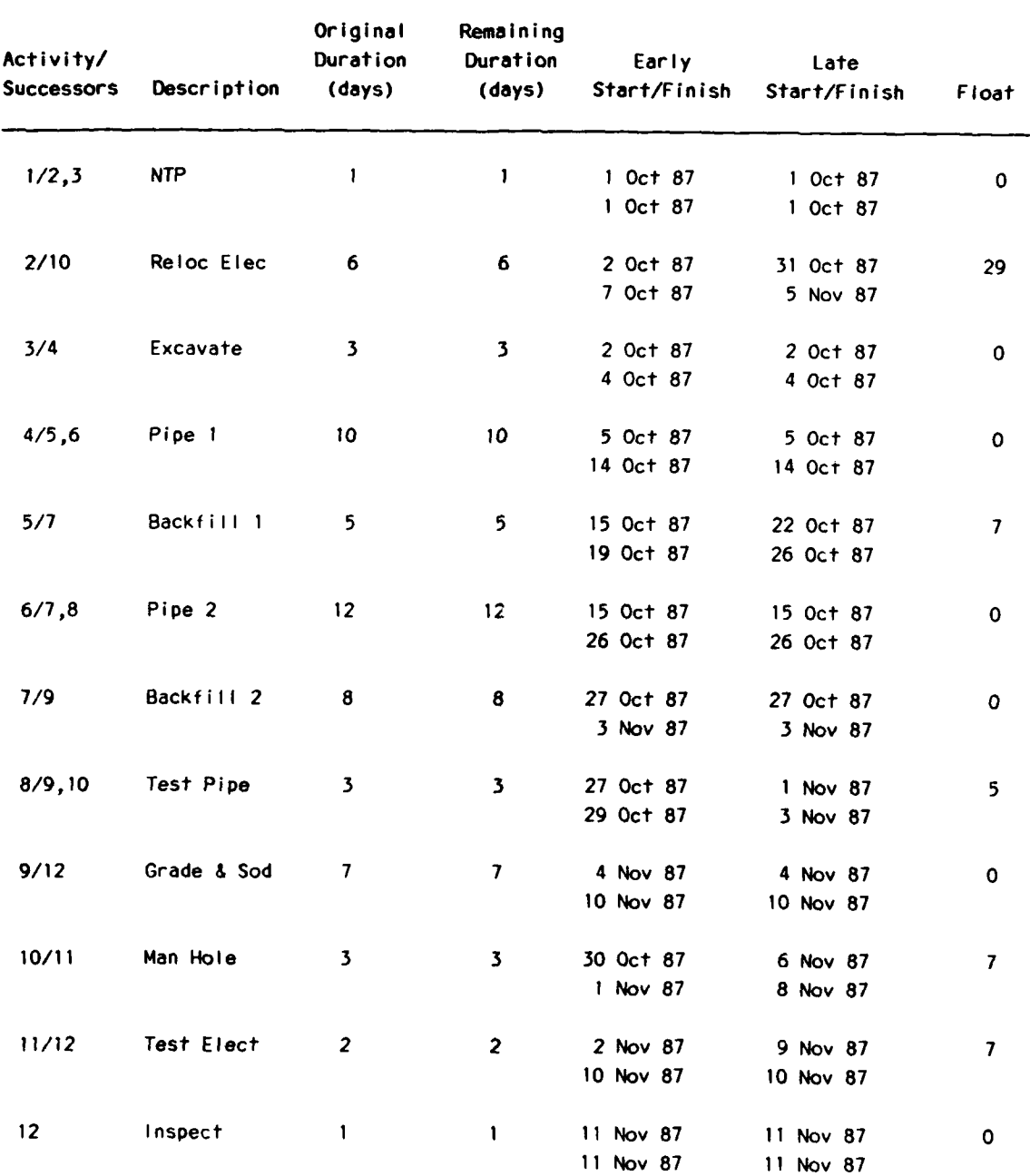

# **Table 3**

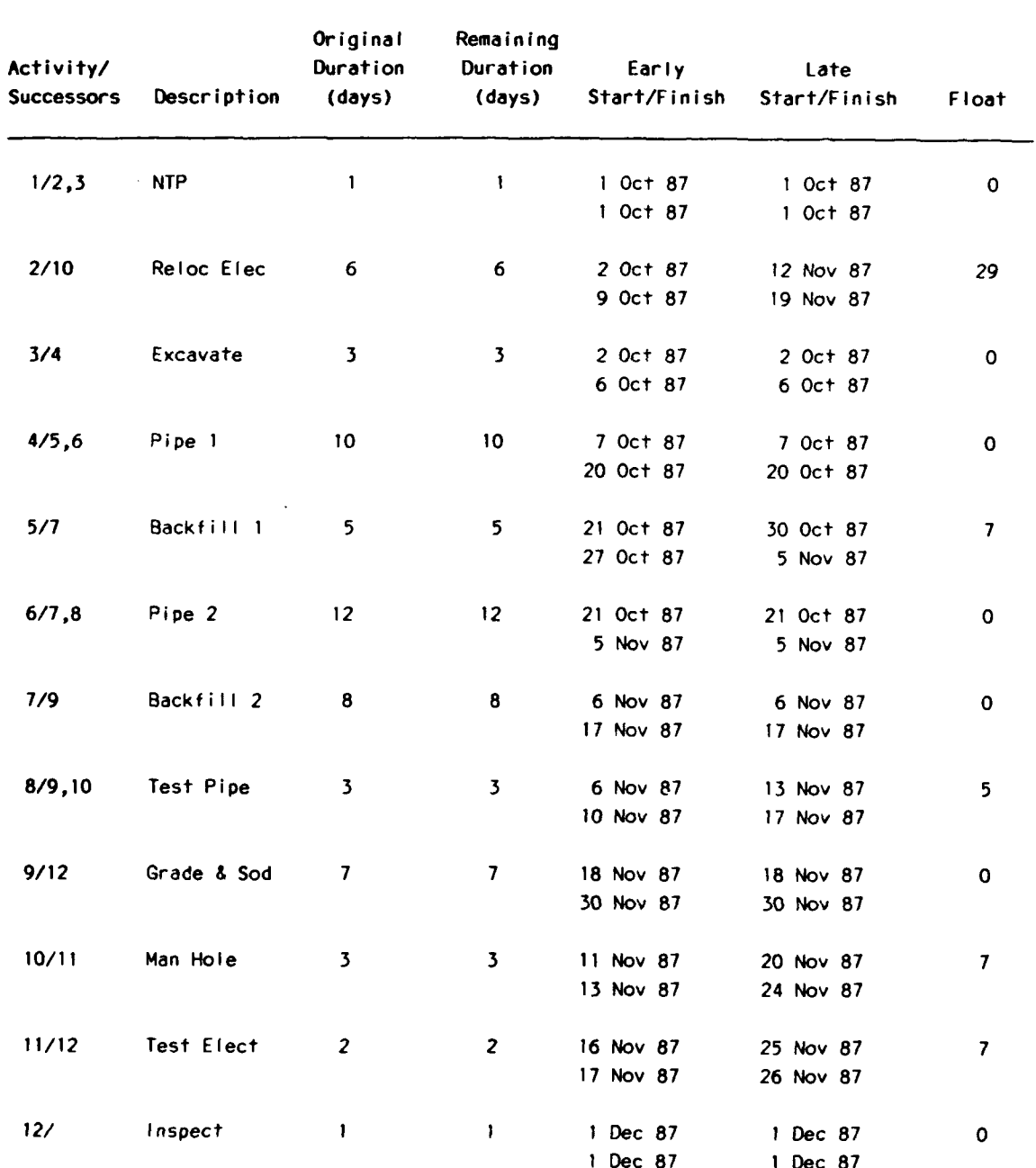

# Schedule Report for a 5-day Workweek With Holidays

## **Activity Access**

The most important task for a resident office is the timely and specific analysis of a construction schedule. While there may be many steps to this process, the initial step is to find information on only those activities necessary for the particular analysis. In the early releases of mainframe PMSs, the user had to search through stacks of paper reports to select the appropriate activities. Microcomputer systems began to provide a

limited ability for interaction by allowing the user to see one activity on the computer terminal after typing in the node or activity numbers. Unfortunately, this was not necessarily a step forward because the user still had to search through the paper reports to determine the activity numbers.

The advent of relational data base technology has revolutionized many types of computer applications, including PMSs for the construction industry. The essential element of this type of computing power is the ability to select and sort information depending on conditions supplied **by** the user.

Selection is the process of creating a temporary file that contains only a subset of the total activities in the network; for example: all electrical activities, all government approval activities, and all activities that relate to a particular specification section. The selection may include more than one condition, for example, all electrical activities on the first floor, all government approvals that must be completed this week, or all mechanical submittals that have not been received at the resident office.

The computer cannot directly answer these questions since it does not understand the activity description. However, one way to add that information to the schedule is to develop a coding scheme. It is this coding scheme that provides activity access flexibility for the resident office.

Many types of activity codes can be used if the system provides enough data fields. PMSs provide as many as three levels for activity coding: fixed length, variable length, and flexible.

Fixed length codes are provided **by** specific data entry fields. The most common are the responsibility codes and work area codes. The responsibility code generally refers to a field that contains a designation for the subcontractor providing the service for a given activity. The work area code is typically included for the user to group activities scheduled in the same physical area.

**<sup>A</sup>**few systems provide features that allow the user to create any codes necessary, provided the total number of characters in all the codes does not exceed a fixed ceiling. In this way, codes of variable lengths can be developed for each project in the network. Since people will have to work with these codes, they should be able to understand the meanings without a dictionary. For example, if a user wanted to distinguish between submittal, approval, and installation activities, then a code "TYPE" could be created. The values of the TYPE code could be **"SUBMIT,"** "APPROV," and **"INSTAL."** Although two of these codes are abbreviations, all resident office personnel will be able to relate the codes to a real construction project.

The most flexible coding scheme allows the user to create codes for various projects and also to access any given character within that code. This level of sophistication may be required to analyze codes that have multiple levels of meaning. For example, the generic Specification Sections from the Construction Specification Institute **(CSI)** have three levels of meaning: the overall category of tasks (e.g., mechanical, electrical), the general area within a category (e.g., steam distribution, electrical panels) and the specific construction item (e.g., valves, circuit breakers). To use the power of this type of code, the user must specify both the name of the code and the position of the characters within the code.

Assigning activity codes is very important since these values determine the degree of analysis possible for large construction projeets. To decide what coding is appropriate

for a particular project, the scheduler should make some educated guesses about what kind of scheduling information he/she would like to see. The following activity codes are suggested possibilities for use in large networks: responsibility, work area, activity type, specification section, building system, weather sensitivity, and modification number. One potential use of these codes is provided in Table 4.

A wide variation in the actual implementation of coding in PMSs is possible. The minimum typically provided are the responsibility code and the work area code. These two codes generally appear on the activity information data entry form. While the data fields for these codes may be labeled with "Responsibility" or "Subcontractor," and "Work Area" or "Location," these fields may actually be used for any code the scheduler desires. This factor is often overlooked by many novice PMS users. It should be emphasized that the codes included in a PMS are not actually defined by the system. If, for example, a particular construction project's biggest problems would arise from material delivery, the user may want to define the contents of the responsibility and work area fields as a specification section and an activity type. Although one of these fields has a particular

#### Table 4

#### Possible Library of Activity **Codes**

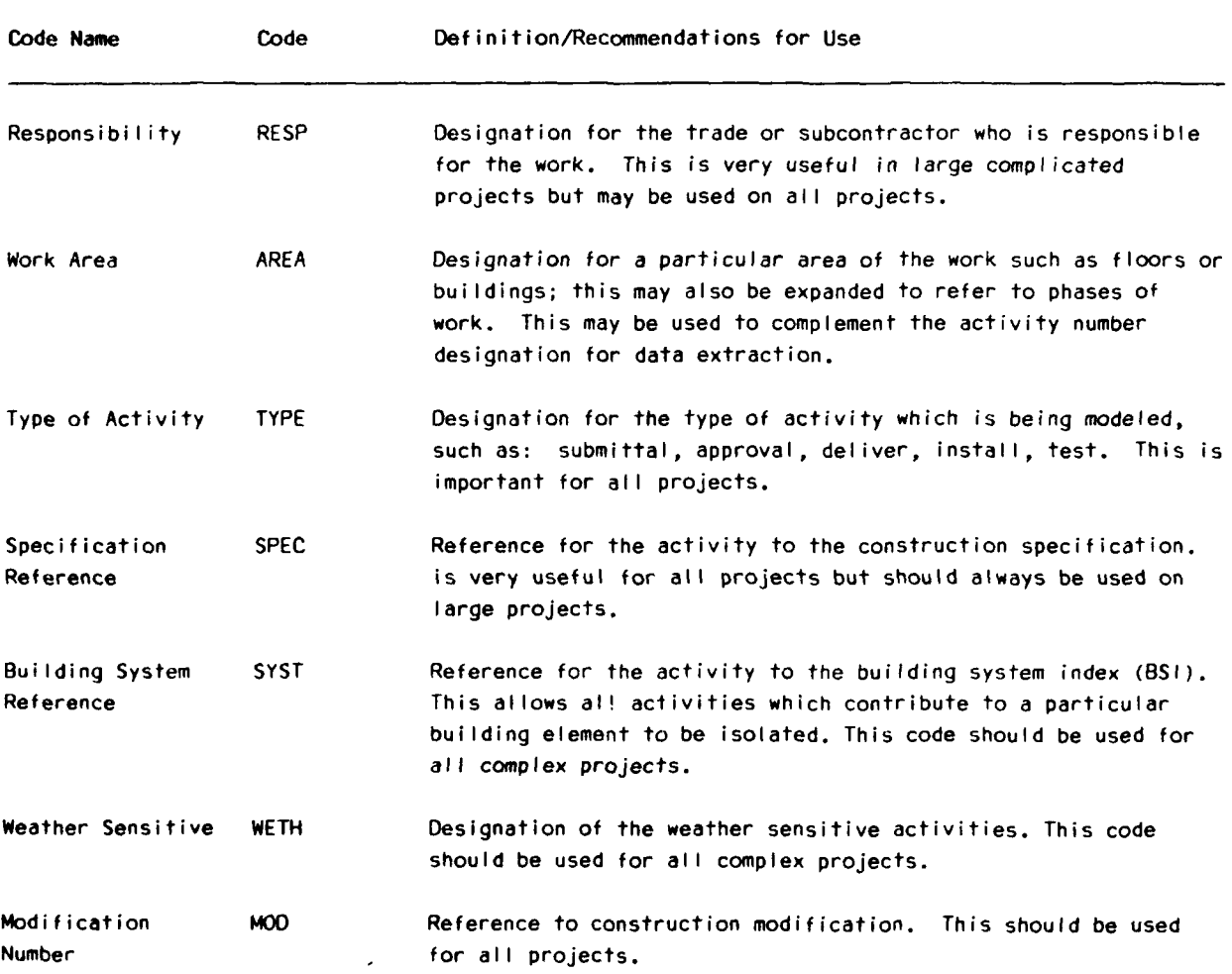

name, use of the field and the data stored in the field do not necessarily have to match the name. Thus, a PMS with limited or fixed coding features may be used as the office wishes.

Most PMSs allow the user to define the names of some of the codes. The most simple system provides generic fields labeled **CODEl, CODE2,** etc., that the user may define. This is little **different** from providing named fields since the user may define the contents of the field. When using these codes, the scheduler and everyone else who will have access to project data needs a code dictionary. Keeping track of many dictionaries will become quite cumbersome for the resident office that has many projects.

Other PMSs provide a fixed number of fields and characters that may be used as desired. This type of system allows the user to define a set of codes for a particular project and to name fields that correspond to those codes. This type of coding is extremely useful because it promotes communication by allowing English words to be used for the codes as well as their values. Rather than use CODE1 to represent a phase of work required by the contract, the resident office may use PHASE and restrict the values to PHASI, PHAS2, etc.

The temptation to use only numerical descriptions for activity codes, as many veteran programmers experience, must be avoided since the goal of scheduling is to enhance communication among the construction team and not to demonstrate elegant programming.

The most sophisticated level of coding, which is seldom needed, is the ability to add directly to a PMS data base structure. Unless the system provides an interface to allow for this feature, additional codes may be difficult to create. This type of modification will not be necessary for most resident office applications.

Each project has different coding variations, however, variation in overall coding schemes for a given resident office may be fairly limited. To assist the user in assigning codes to a network, some systems provide a library facility. Libraries are a user-defined set of codes that may be used for all the projects at a resident office. There are two levels of activity code libraries: transferring code schemes, and directly transferring codes to activities.

When creating a new schedule, many PMSs allow the scheduler to import code schemes and code values from an existing project. The user must then assign codes to all the activities in the network. A similar technique, frequently available when creating a new version of the same project and before posting progress information, is to essentially copy the entire project and then modify only those activities necessary for an update.

Another technique for entering activity codes into a network is to create a program that directly manipulates the PMS data base. This type of programming is very complicated because the user has to know the details of the data base. Unless resident office personnel have substantial programming experience, this technique is not recommended.

One problem that may be encountered when using a complex coding scheme is the need to add codes several months after a project has begun. To accomplish this, the user will have to add the new codes to each version of the schedule and manually add all the data into each activity. The need for more detailed analysis often occurs when the resident office has a project that appears straightforward but turns out to be quite complicated. **If** the contractor is not required to use a robust coding scheme at the

beginning of the project, the resident office may spend up to 2 or **3** days recording and debugging all the versions of a network.

## Resource Information

Many contractors are beginning to realize the positive impact that monitoring resources through a schedule has on their profits. For this reason, many PMSs provide not only a method of allocating resources to an activity, but also provide algorithms designed to help a project manager efficiently plan a project.

In reality, resource information is only a specialized type of activity coding. Each activity may be assigned certain codes that designate the type of crew that must be used to accomplish the task. A PMS may also provide other code fields related to resources. Some examples of these fields are: the number of crews planned to work on the activity, the rate of production of a given crew, the quantity of work to be completed during the duration of the activity, and the equipment and/or material quantities necessary to complete the work.

The most versatile use of resource codes, as with activity codes, allows the contractor to create a library. This library may contain materials and equipment required, and production rates for each crew used on any project. Once crews are assigned to specific activities, the crew schedule, material lists, equipment lists, and many costrelated reports may be generated.

Another feature that benefits a construction contractor is the ability to study the use of resources on the project. On most projects, the most efficient use of contractor personnel is to move crews on the site and have them work at a steady rate until the work is completed. Once the work is completed, the workers move on to another project. As the first crew completes their task, the second crew takes over and completes their tasks, followed by the third, fourth, and any other crews. This type of crew allocation is often referred to as a crew chase.

In contrast, one of a contractor's worst nightmares is that workers complete some tasks, leave the project, and return days later to work on other tasks. This type of staggered crew scheduling will significantly reduce worker productivity and should be avoided by the contractor if possible.

The Resident Engineer may wish to use resource allocation to schedule preliminary, initial, and followup inspections. The PMS may allow, through resource coding, a schedule indicating which technical inspectors need to be at a project site. Codes could be created for each specialty inspector in an office and assigned to those activities that require their particular talents. Reports could then be generated for one project or all projects to provide a work schedule for the inspectors. **If** a PMS has very limited resource coding, activity codes may be used for this function.

To help contractors analyze their crew allocation, many PMSs include features that provide a list of daily worker requirements for any of the resource codes that are part of the project. For example, a program may be able to show, over the entire course of the project, the number of carpenters required every day. If this number is not consistent, the contractor may want to consider modifying the schedule.

There are several methods that the contractor may use to modify the schedule. This process, called resource leveling, is explained in detail in many of the books listed in the Reference section. The essential element of resource leveling is that the contractor is able to allocate workers, without affecting the critical path of the schedule, **by** "sliding" from a schedule based on an early start of all activities to a schedule that shows some activities starting at a later date. Shifting to a late start schedule may concern many resident office personnel; however, it is the contractor's responsibility to perform the work within the number of days specified in the construction contract.

Another resource algorithm used to modify the schedule is called constraining. Constraining limits the use of a resource. This type of analysis may help a resident office anticipate the contractor's ability to complete the project using a limited number of workers. While the Resident Engineer may not direct the contractor to perform work in any particular way, resource analysis may be another tool with which to monitor the contractor's performance.

#### Project **Progress**

After construction begins, a contractor will request payment for the progress made to date. For payment, the schedule becomes a spreadsheet program that will calculate a dollar amount to pay the contractor, based on some measure of completion of each activity. While this is an important function of a construction schedule, it is not the most important. Anticipating and avoiding construction bottlenecks is the most important use of the schedule.

Before exploring how a PMS may be used to analyze progress on the construction site, several important technical aspects of project management systems must be defined. These include time-based progress, use of the data date, default calculations, out-of-sequence progress, and fiscal compensation.

The terminology used to post progress in a PMS is one issue that the resident office and contractor must agree on early in the process. In addition to the definitions of the terms, the methods that the programs will use to manipulate this information to schedule the project must also be discussed. As in the examples that describe the workweek definitions, failure to agree on these issues may cause the contractor and the resident office to obtain completely different results from the same "raw" project data.

The percent of the payments made to the contractor is an essential element in determining the status of a project. This percentage should be a sum of the progress the contractor has made on each activity. For the following example, it is assumed that a contractor is trying to determine if he/she is ahead of or behind schedule based only on time.

To update the progress schedule, the contractor must first agree with the Resident Engineer's representative on the actual start date of an activity, the remaining duration of that activity, and/or the date the activity was completed. Table **5** provides this information for the example project.

The user should be aware of two dates before beginning any progress analysis. The first and more important is the point in time that progress is measured to. This is referred to as the "data date." The way this schedule calculation date will be used is explained in the following paragraphs. The second date is the actual day that the schedule is being updated. Since information entered into a PMS is often several days to a week old, the user must keep in mind that the data date is the date the PMS uses to reschedule updates.

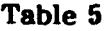

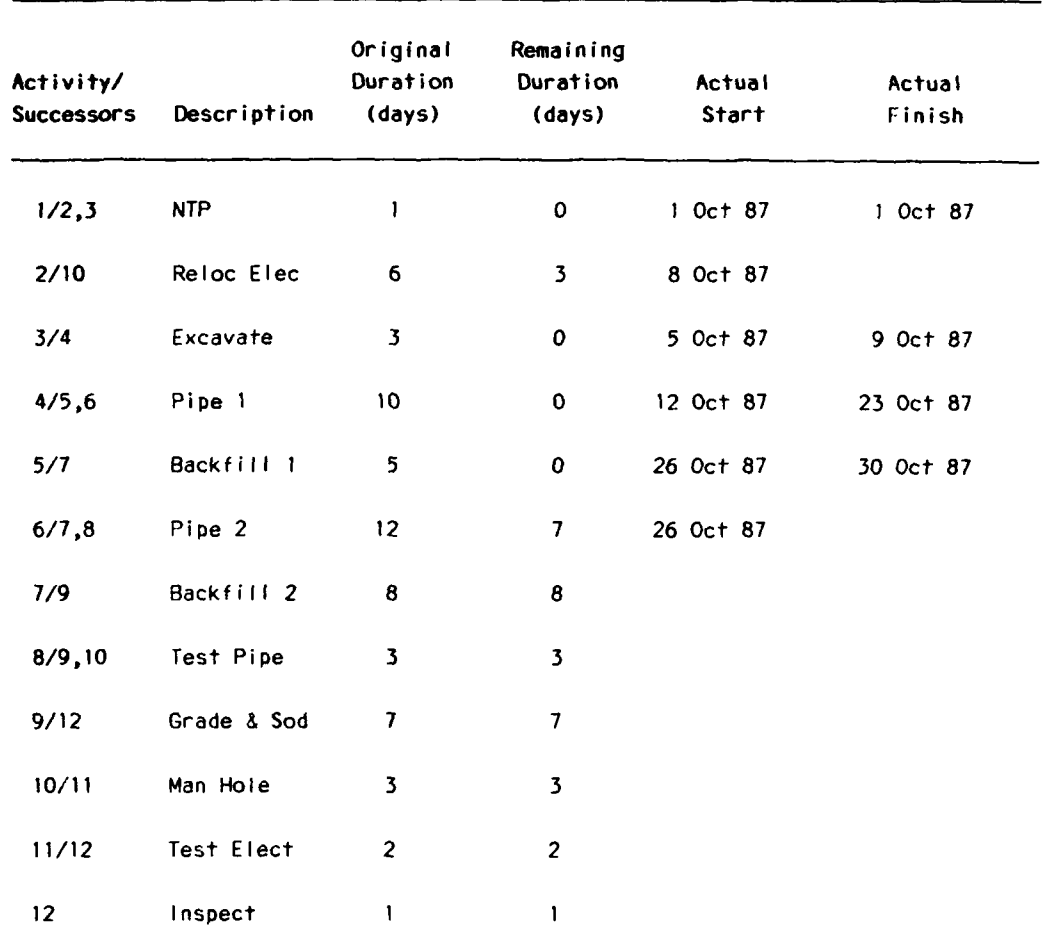

# **Progress Data as of November 2, 1987**

The resident office and contractor PMS user must understand how a system uses the data date, remaining duration, and actual start and finish dates to calculate a schedule. One possible schedule report based on the update progress information from Table **5** is shown in Table **6.** This report is somewhat different from the report in Table **3** because the actual dates and remaining duration estimates from the progress data have been substituted for scheduled dates. To assist the user in identifying those activities that have progress, the letter **"A"** or a special symbol, such as an asterisk, is placed beside the actual date.

Before analyzing the contractor's poor performance (the schedule slipped **3** working days, from **1** December to 4 December, **1987),** the importance of understanding the methods that may be used to calculate these dates will be explained **by** several examples. These examples explore the types of problems that might be expected to occur during a progress updating session at any resident office. It is important to note that each "progress" measuring approach is valid, but since they evaluate different items, they will provide different answers.

In the most basic sense, an activity is "in progress" if the remaining duration is between the original duration and zero. Although the remaining duration is used frequently as the indication of progress, another method to describe an activity in progress is the expended duration. The expended duration represents the number of days of work already accomplished.

Time-based percent complete is an important concept and is often used interchangeably with remaining or expended duration. The time-based percent complete is calculated **by** dividing the remaining duration **by** the original duration. The relative values of the two durations and the time-based percent complete for the possible progress conditions are given in Figure **5.**

### Table **6**

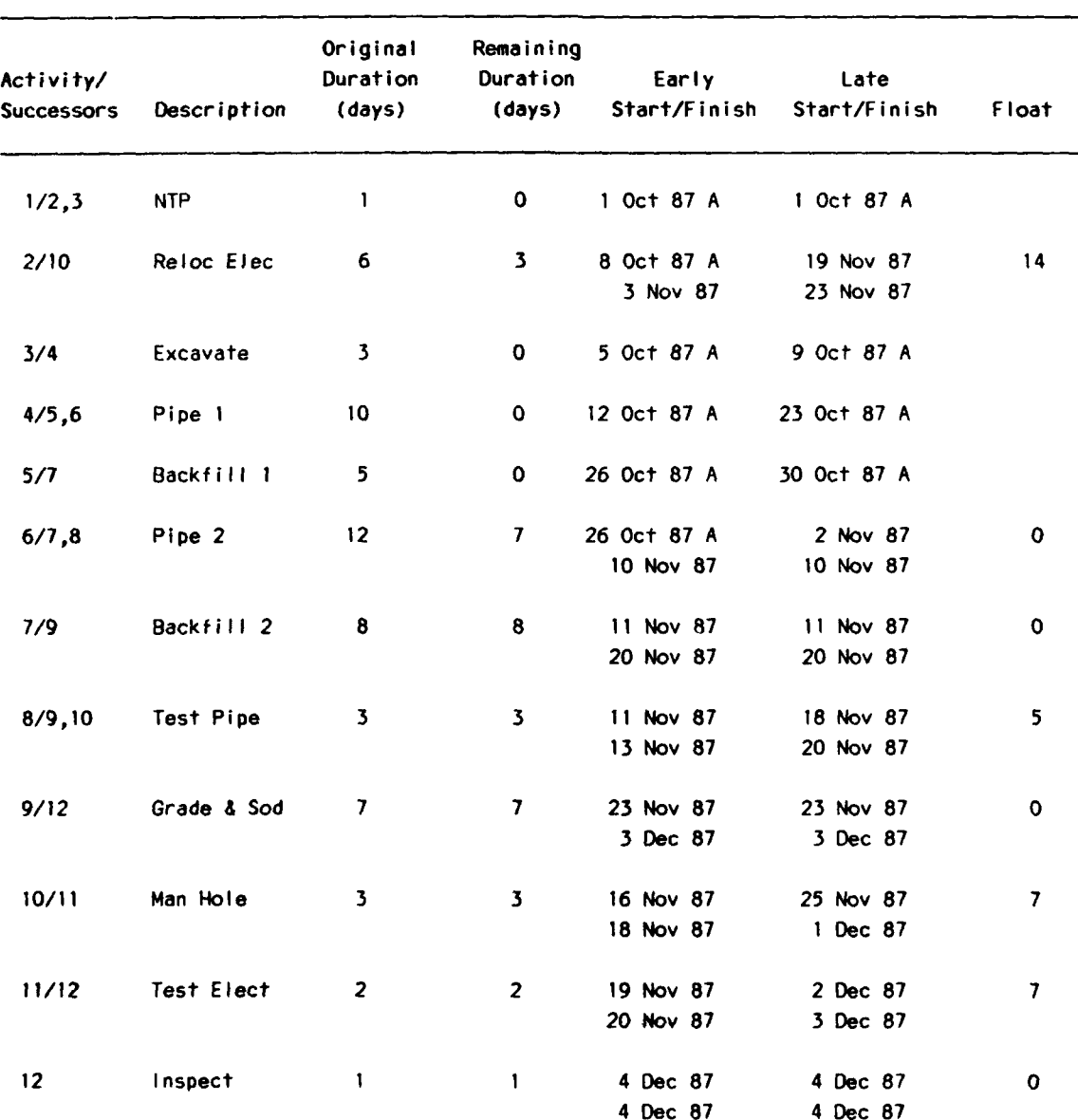

# Updated Schedule Report

**29**

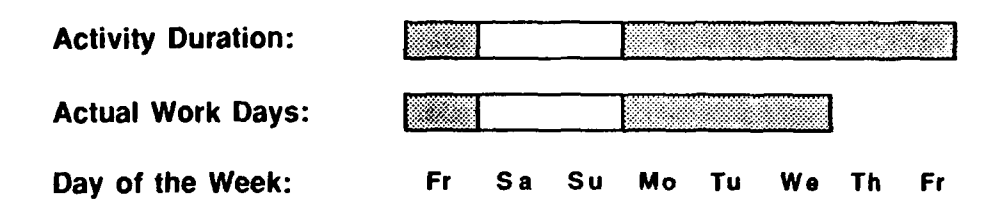

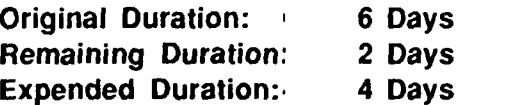

**Time-Based Percent Complete .= (4/6)(100) = 66%**

**Figure 5. Duration and time-based progress.**

Figure **6** shows how a computer may calculate an activity that has an actual start date and a remaining duration. As may be expected with the CPM, the remaining duration is added to the data date to calculate the early finish of the activity.

Another way of showing that an activity is in progress is to note if the start date for the activity has the symbol denoting that the date is an actual date. **If** the symbol is present, the activity is in progress.

#### Use **of Default Activity Start Dates**

Although the date an activity begins (and ends) should be entered into the program, the exact date is not always known by the person updating the network. To provide for this situation, many programs allow progress to be defined by entering only the remaining or expended activity duration. However, taking this shortcut is not recommended since systems differ widely in the method of calculating the schedule if the actual dates are not provided.

Two situations could arise if a remaining or expended duration is reported without entering the actual start date of an activity. While the first case is very straightforward the second situation reflects a large difference in scheduling philosophy. The first case occurs when the data date is the same date as an activity's early start date. The program assigns the data date as the actual start date and then calculates the early finish date as the actual start date plus the remaining duration. The previously calculated early start date and the original duration are disregarded by the scheduling program. Figure 7 provides an example of this situation (Case **1).**

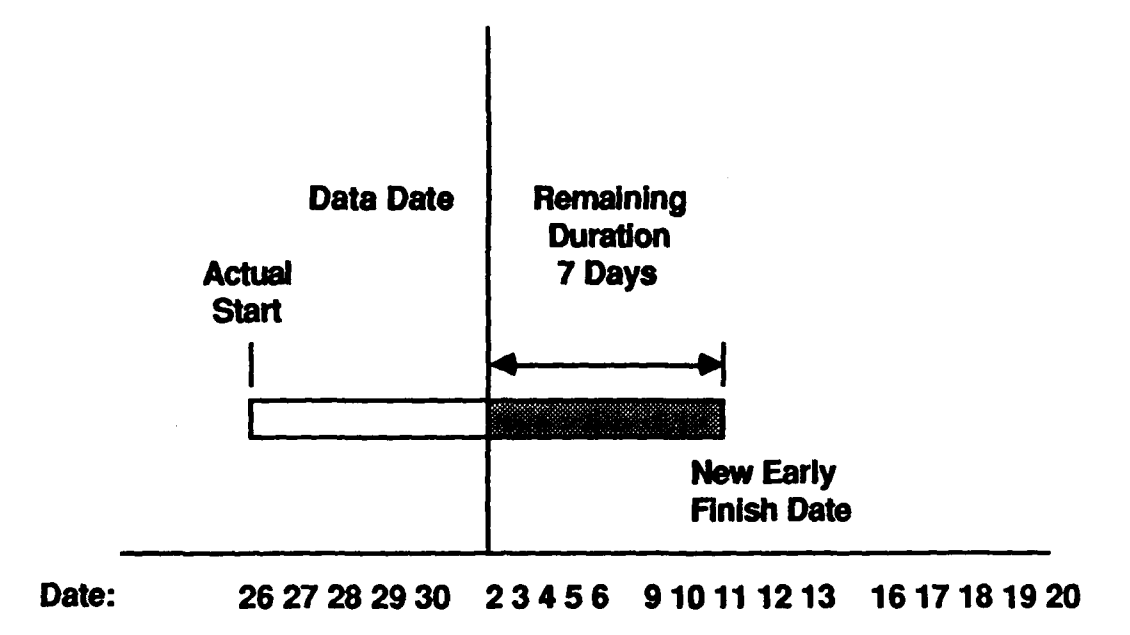

Figure **6.** Schedule calculation with actual start and remaining duration.

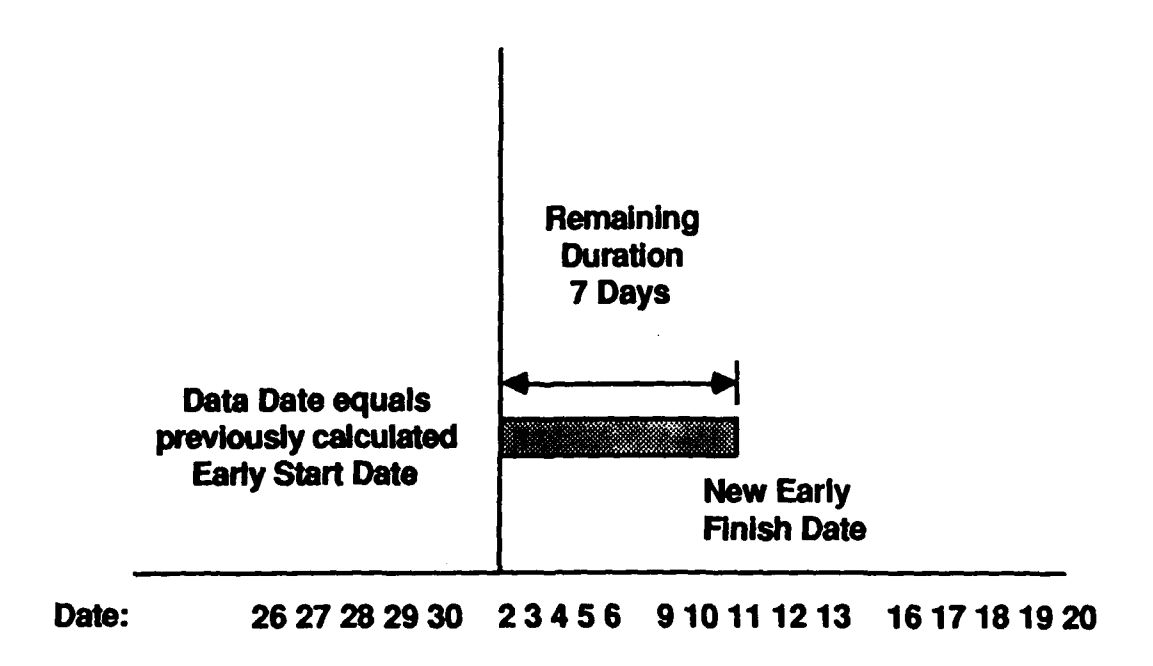

Figure **7.** Schedule calculation using default for actual start (case **1).**

While the first case seems to be what one might expect a program to do, there are other factors to consider before using the default feature of some PMSs. One of the most important reasons for using a construction network is to communicate. The default calculation used in Case **1** will mask the actual progress of the construction project. Another reason to avoid this case is that in some programs the default date (in this case the data date) is printed without being flagged as such. Systems that do not provide some type of identification for activities that use default information should be thoroughly investigated before use.

In the second case (using default values for early start dates), the actual start date of an activity precedes the data date. Two different scheduling algorithms may be applied, depending on the PMS being used. In the first algorithm, the actual start date is set to equal the data date and, as in the previous example, the early finish is set to be the sum of the default date and the remaining duration. Figure 8 shows the result of this type of calculation (Case 2a).

The second scheduling algorithm will calculate a different early finish date for the activity. This algorithm sets the actual start to the activity's previously calculated early start date. The early finish will be the sum of the actual (early) start date and the remaining duration. As shown by Figure 9, the early finish date for this activity will be earlier than for the first algorithm. The activity will finish early **by** the number of days difference between the previously calculated early start and the data date. If this difference is larger than the remaining duration entered by the user, some programs will indicate that the activity has been completed. Figure 9 graphically illustrates this scheduling algorithm (Case 2b).

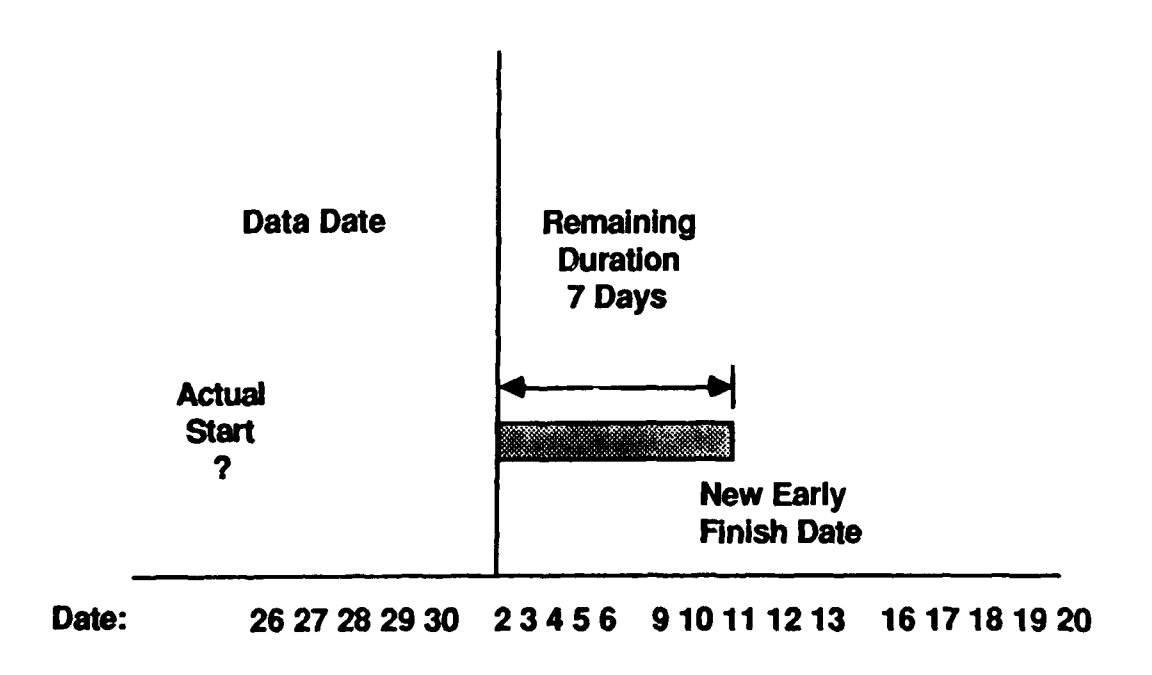

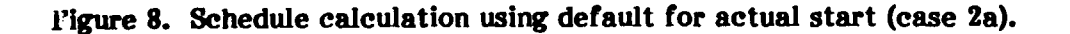

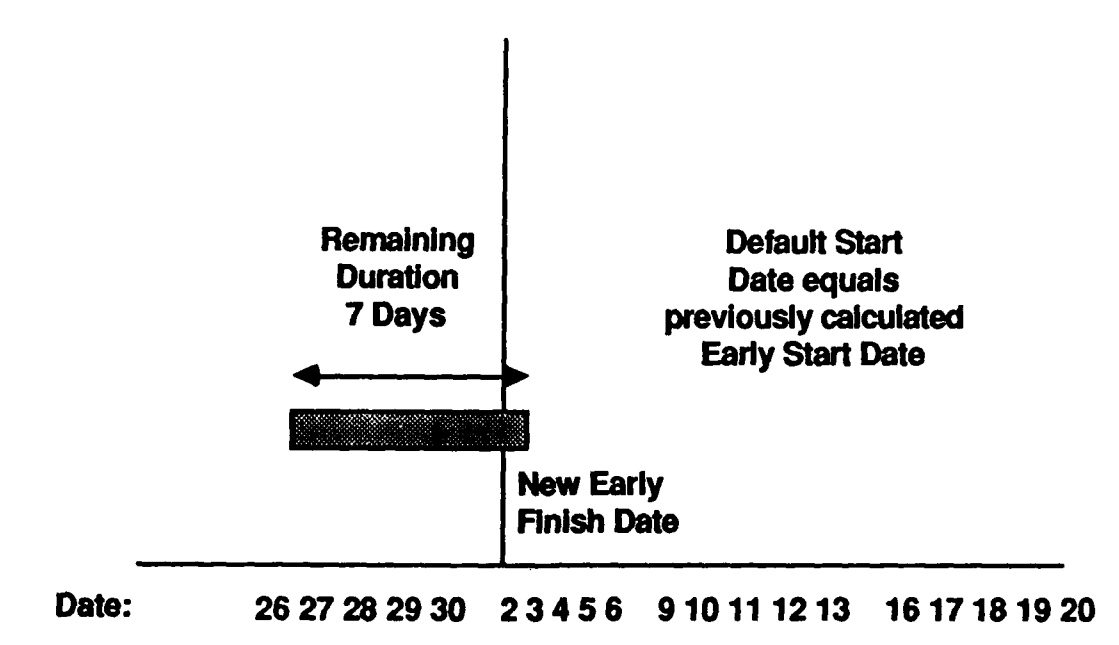

Figure **9.** Schedule calculation using **default for actual start (case 2b).**

Although the use of default dates may be misleading from the resident office perspective, programs that allow this default capability are appropriate for Corps use if sufficient time is available to analyze potential conflicts. **If** a resident office discovers that the program being used inserts default dates into the schedule, the office needs to be especially careful that any activities that are going to show progress have an Actual Start Date and Remaining Duration. This policy may also be extremely valuable if someone has to reconstruct the project later from the construction schedule.

#### **Out-of-Sequence Progress**

It is common for the critical path models developed at the beginning of a project to change as the contractor evaluates the most efficient means to perform an activity. As activities are added, deleted, or changed to reflect revisions in the plans, the resident office must review the new schedule and provide comments as appropriate. One example of this type of change occurs when a contractor's schedule calls for one activity to precede another activity, while on the construction site both activities are underway. This type of problem is called "out-of-sequence progress."

Out-of-sequence progress is very controversial since it indicates that the logic of the schedule is incorrect. The contractor should be required, in significant cases, to revise the network to show the actual logic of the project.

Most PMSs generally **allow** two ways to schedule a network with out-of-sequence progress. These will be referred to as the Logical Calculation Method (LCM) and the Progress Calculation Method (PCM). These calculations are often difficult to trace and should be avoided unless the resident office staff and the contractor thoroughly understand the way these algorithms operate.

To calculate the schedule for out-of-sequence progress, the LCM performs the following actions: **(1)** calculates the early finish of the first activity by adding the remaining duration to the data date, (2) sets a temporary start date for the second activity to be the previous activity's early finish, and **(3)** calculates the section activity's early finish as the sum of the temporary start date and the second activity's remaining duration. This method is called the Logical Calculation Method because in step 2 the logic of the schedule is used to determine the second activity's temporary start date. Figure **10** illustrates this method.

The PCM calculates the early finish of the second activity by adding the remaining duration of the out-of-sequence activity to the data date. This method essentially ignores the logical constraints imposed by the first activity. Since this algorithm relies only on the progress of the activities and disregards logical constraints, it is called the Progress Calculation Method. Figure 11 illustrates this method.

If the resident engineer staff produced a report based on the LCM and the contractor submitted a schedule based on the PCM, a great deal of confusion could result. The resident engineer staff needs to be very careful in the method of updating the progress of out-of-sequence work.

Figures 12 through 14 provide a specific example of the type of problem that may be encountered in the example project. Figure 12, the baseline for these examples, has progress posted according to the information in Table **6.** If Activity 7 (Backfill Section Two) had actually started 2 days after the start of the second section of pipe (Activity **6)** instead of upon completion of Activity **6,** there would be an out-of-sequence problem. Figures **13** 9nd 14 illustrate the results of this out-of-sequence progress and show the information that would be provided by a PMS. Table 7 shows a report produced by the LCM for the out-of-sequence progress. Table **8** shows a report produced by the PCM for the out-of-sequence progress.

**If** neither the contractor nor the government knew different algorithms were used, the resident engineer might direct the contractor, who used the PCM, to provide a schedule with the "real" early finish dates, provided by the resident engineer's LCM. The contractor might comply with this request by "doctoring" the durations of the activities that would change the early start and finish dates to be the same as on the LCM schedule. However, the backward pass would be significantly different from what the resident office may have expected when the request to modify the schedule was made.

When the resident office and the contractor discuss the requirements for the schedule, out-of-sequence progress calculation must be on the list of topics. The point of this discussion should be to determine what actions may be taken to modify a schedule that has a significant amount of activities with out-of-sequence progress. If only a few activities are out of sequence during the project, the resident office may only want to exchange information regarding the scheduling algorithms being used.

A resident office generally takes a conservative approach in determining the completion of a particular activity on the schedule. This approach justifies the use of the LCM for out-of-sequence activities, since LCM is more conservative for two important
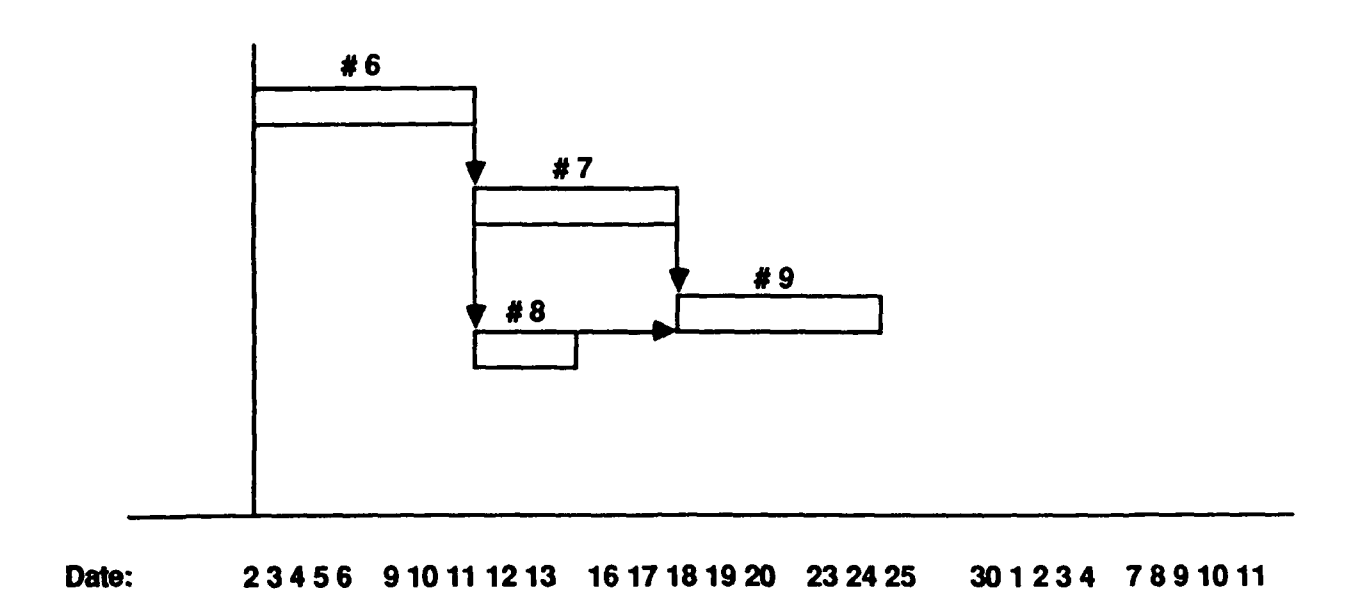

Figure **10.** Logical calculation method for out-of-sequence progress.

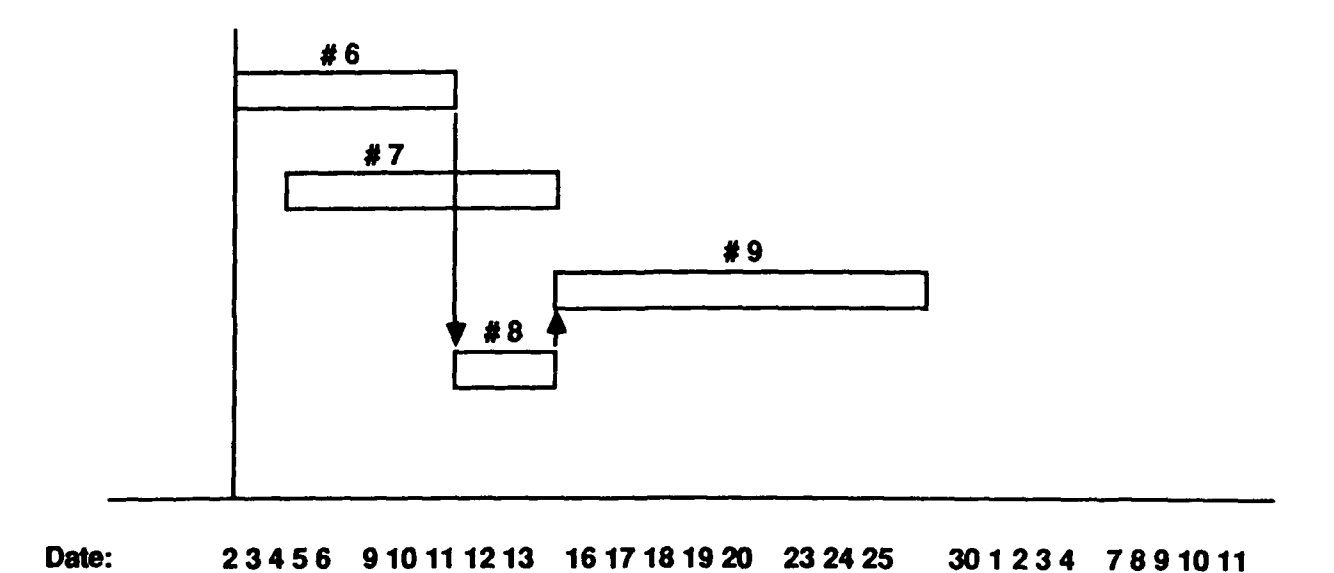

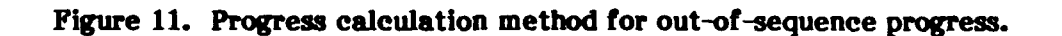

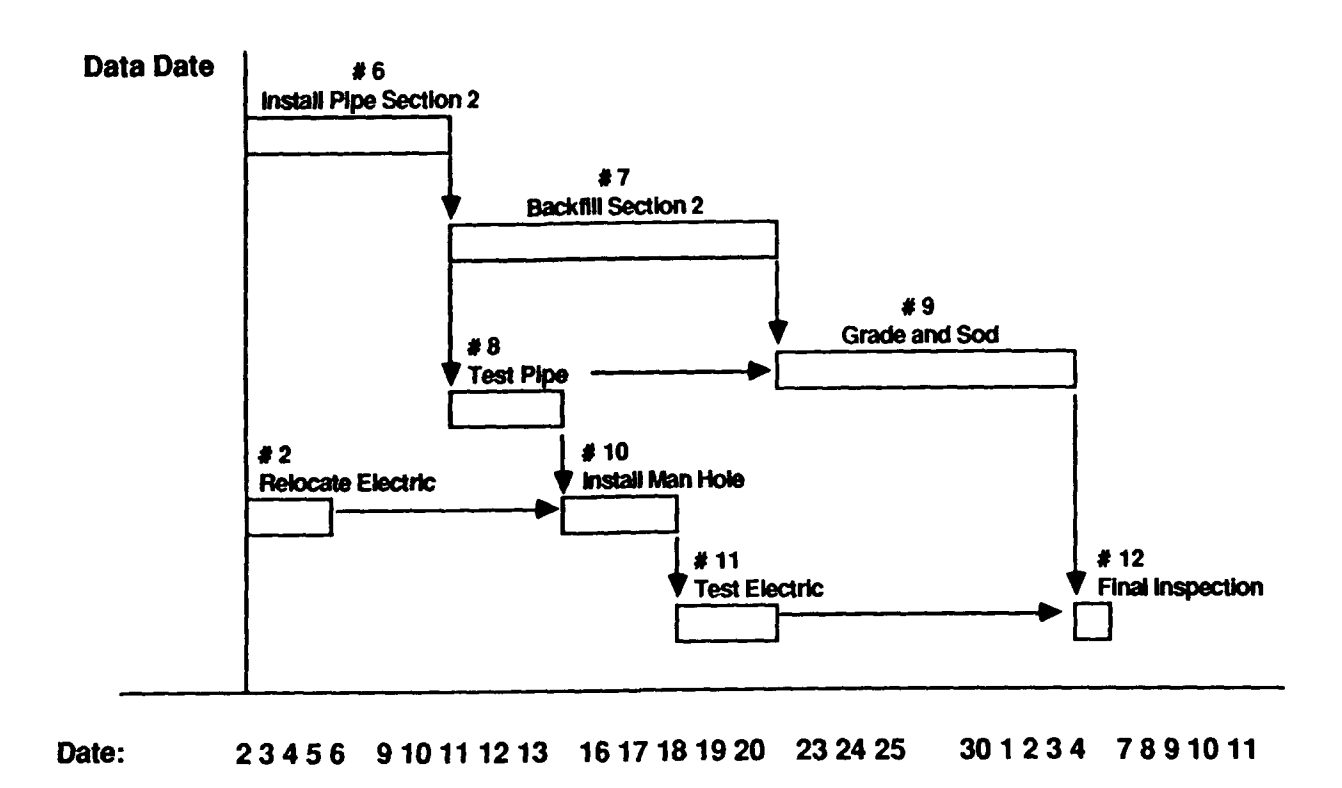

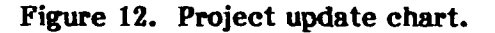

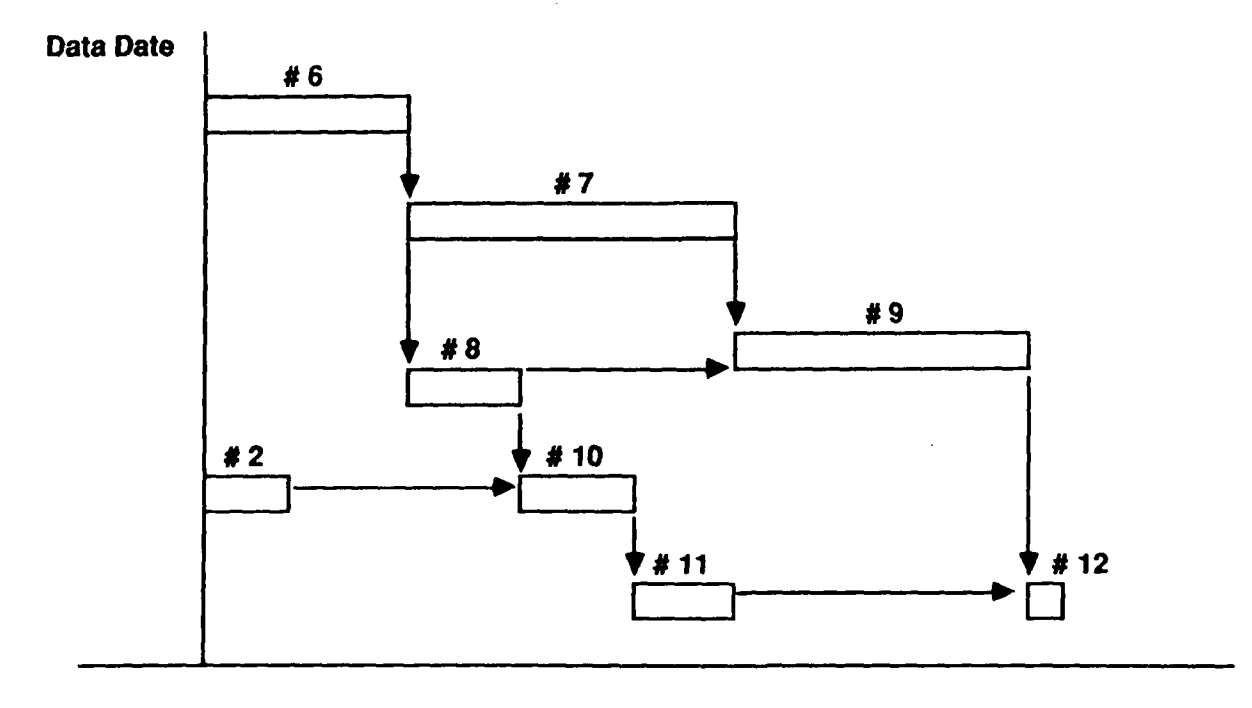

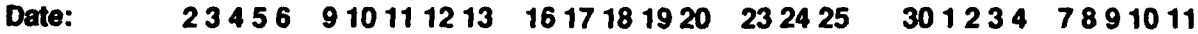

Figure **13.** Example project using LCM.

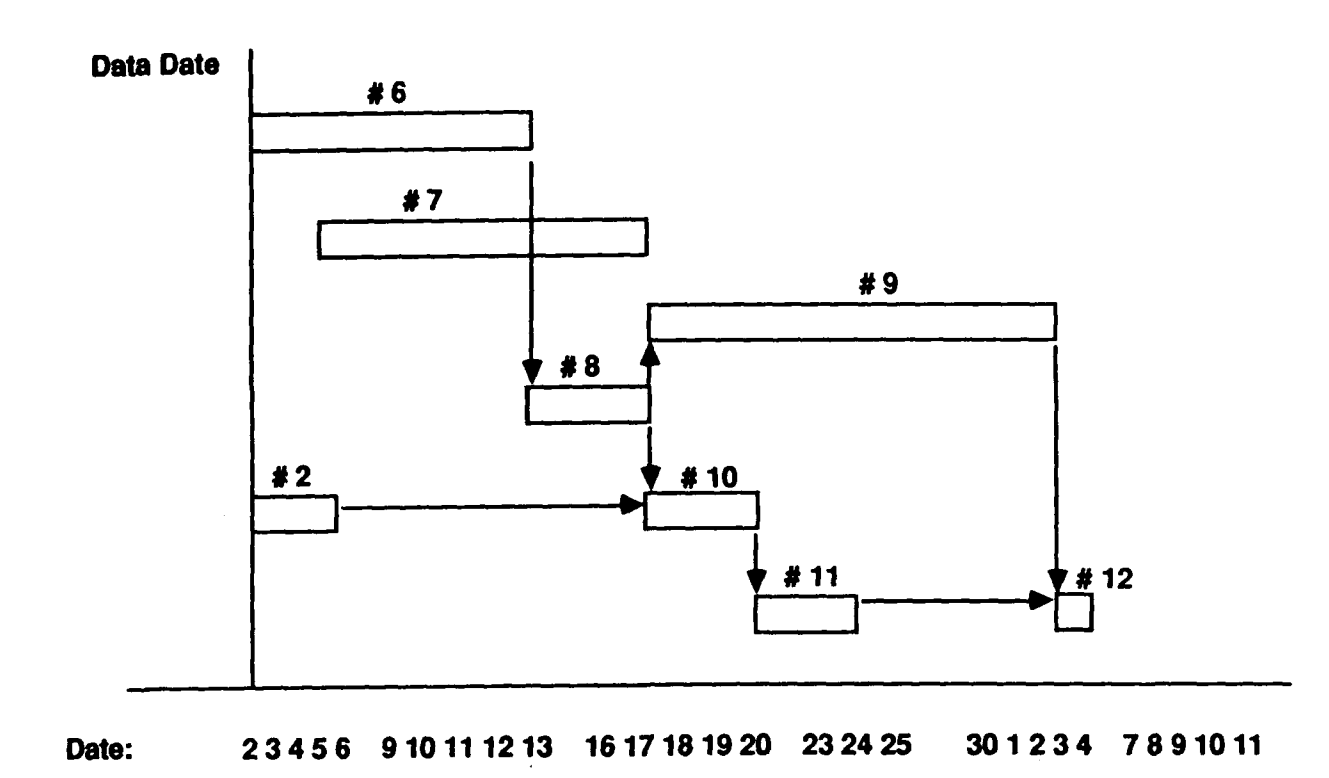

Figure 14. Example project using PCM.

reasons. First, most systems that use LCM do not allow out-of-sequence activities to be completed before their succeeding activities. Second, LCM will always leave less float on the critical path than PCM. The greatest PCM float is generally the difference between the early finish of the preceding activity and the data date. This is the time that is disregarded by the PCM and set as a temporary early start date in the LCM. One good way to motivate a contractor is to reduce the amount of float on the schedule **by** using the LCM.

It is important to remember that the schedules and all analyses made throughout the life of the project are legal documents. It is recommended that the resident office keep electronic and paper copies of the original project submission, all changes made for initial acceptance, all project updates, and any other changes to the schedule. These will be needed in the event of future claims or litigation.

### Milestones and Target Dates

"Plugged" dates may be used in many PMSs to add realism to the construction model being created. Some examples of these dates are contract completion date, factory delivery dates, and intermediate notice to proceed on phased work. These examples will be reviewed to show how the scheduler might use a PMS to model real world constraints.

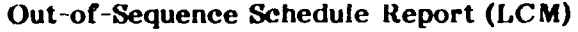

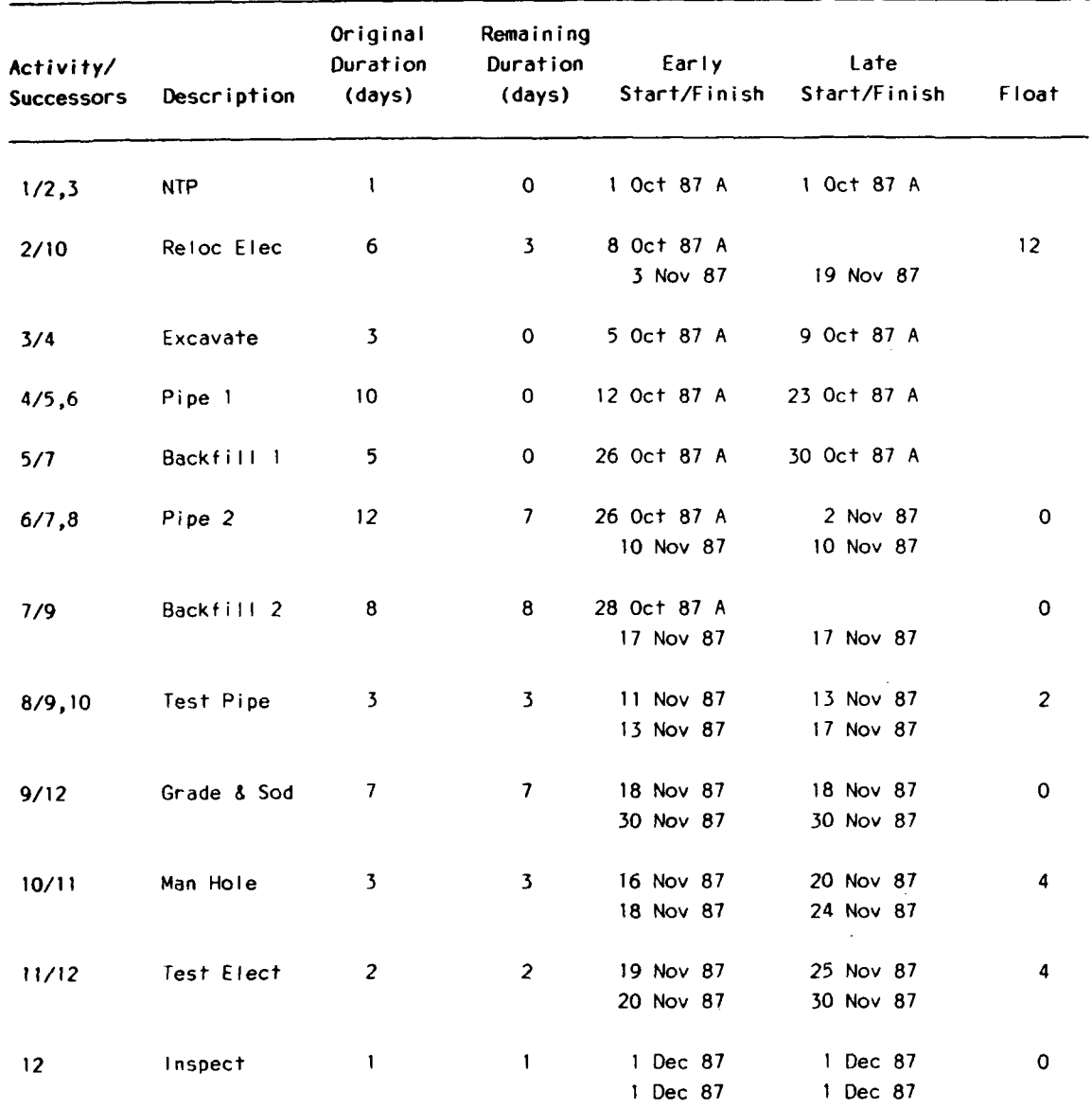

The first step in attempting to plug predetermined dates into a PMS is to consider the effect of the particular constraint on the project. In the first example, contract completion date, the project must be completed no later than the given completion date. Three cases could occur when discussing the contract completion date. **If** the project shows completion before or on this date, there is no problem as the contractor has the option of completing the project anytime within the contract period. However, if the project extends past this date, all parties to the construction contract should be alerted as soon as possible. The scheduler must then determine if a portion of the schedule calculation should be "fixed" to ensure that a milestone may be met. In this case, the warning signal should go up if the "earliest the schedule can finish" exceeds the contract completion date.

**38**

The second example, factory delivery dates, is typically used to provide the latest date the equipment may be delivered and not delay the project. This type of constraint may be referred to as a "finish on" constraint because the equipment delivery may be early, but it cannot finish later than a given date. This type of constraint may be particularly important when a contractor plans to include a large piece of equipment within a room with limited access.

Intermediate notices to proceed, the third example of a constraint, provides information about when the contractor may start an activity. This type of constraint is referred to as a "start no earlier than" constraint because the activity may start no

### Table **8**

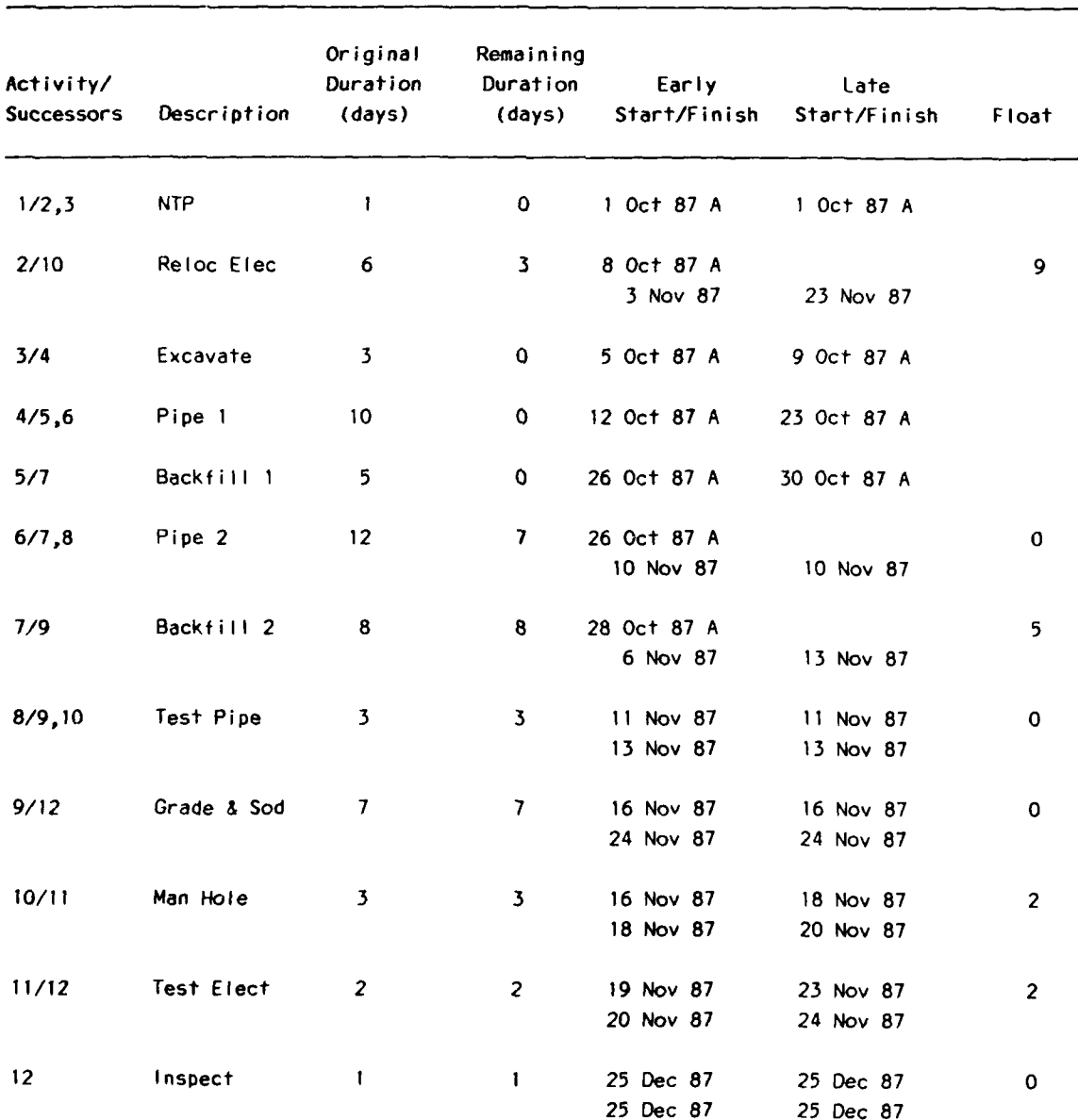

## Out-of-Sequence Schedule Report **(PC M)**

earlier than the notice to proceed. Table **9** shows the eight types of dates that may be plugged into a schedule. Not all of these dates are available in all systems.

Three different levels of schedule constraint may be applied to model a particular situation. Each level provides greater control over the schedule than the previous level. The minimum control available is the "target" date. These plug dates do not affect the schedule; they provide a reference for comparison. **A** user may control the schedule at an intermediate level **by** forcing the use of a plug date if the PMS calculates a date that does not meet the necessary conditions. The intermediate level of control is provided **by** the "no earlier than" and "no later than" dates.

If the user wants to require that an event occur on a certain date, regardless of the calculated dates, the third level of schedule constraint (the "start on" and "finish on" dates) is available. This is the maximum control the user may exert on the network. Caution should be exercised when using this constraint since the network logic will be ignored if there is a potential conflict. Given the correct circumstances, this may force an activity to be scheduled complete before its calculated start date. When controlling the schedule with this constraint, the user should be concerned with the potential disruption to succeeding activities.

#### Table 9

### Types of Plugged Dates

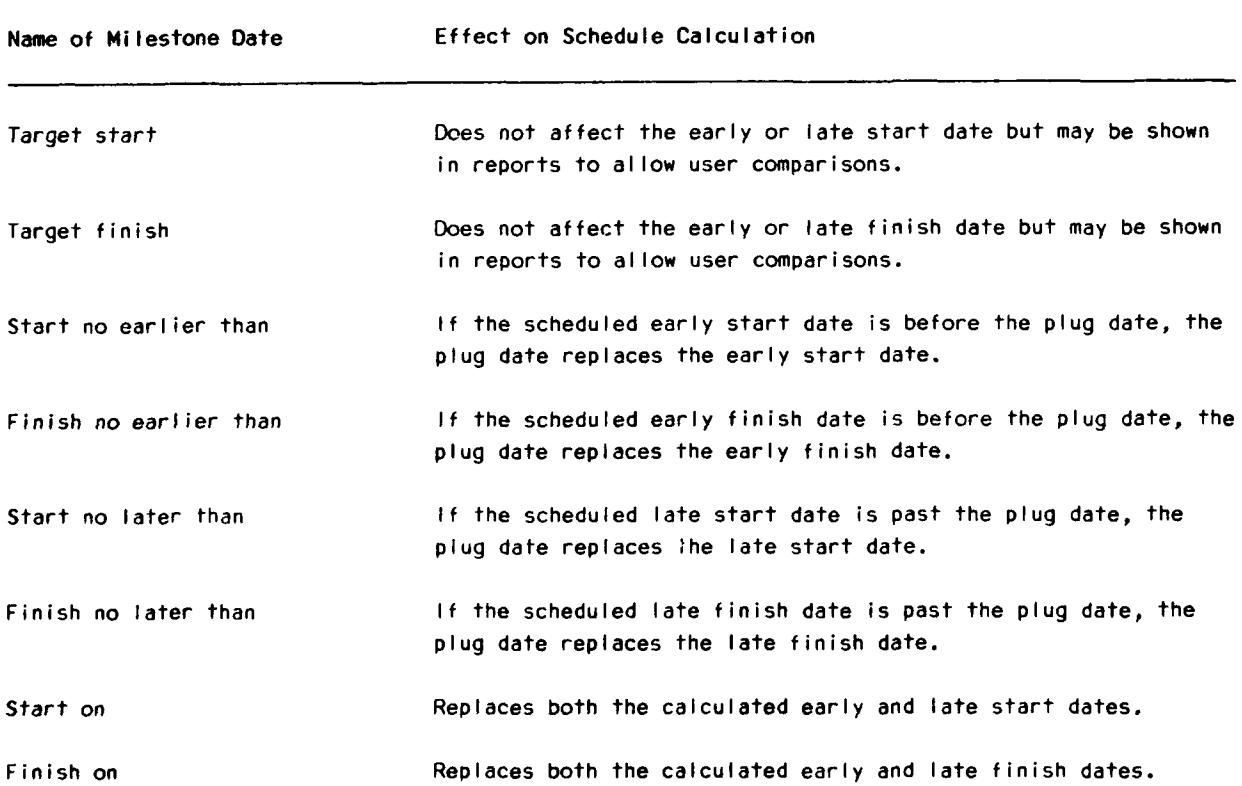

When using any of these scheduling constraints, it is also important to make sure the plug date is a workday. Although some systems may allow the user to enter a nonworkday date, this date will not be meaningful to the people who have to use the report. The network's credibility would substantially decrease if, for example, a particular phase of construction were scheduled to start on December 25th.

Since the use of the "no earlier than," "no later than," "start on," and "finish on" dates will affect the results the PMS provides, these dates should be used carefully. The use of these dates often requires trial and error to create the desired effect on the schedule calculation. One reason trial and error is needed is because some systems may not follow the definitions provided in Table 4. **If** a contractor wishes to use these dates, the resident office should completely understand the effect of these dates on the schedule.

One date that should be plugged into a schedule, however, is the contract completion date. The first update of the example network, shown in Table 6, indicated the contractor was 3 days behind schedule. The use of plug dates allows this delay to appear as negative float. If the schedule report had been run with the original completion date of **I** December 1987 as the "finish no later than" date, the result would appear as shown in Table **10.** These plug dates, under the right circumstances, are a very effective project management tool.

### Posting Cost Progress

Two common approaches to assigning cost information to activities are **(1)** from the construction contractor's perspective and (2) from the Corps of Engineers', or owner's perspective. These two approaches are very different; however, the terminology of each approach is liberally mixed in most PMSs. This section introduces and defines a consistent terminology that may help the resident office communicate about cost information and isolate problems that may occur as a result of misinterpretations.

From the contractor's point of view, there are three categories of cost associated with any one activity on a military construction project. These categories reflect the iterative process most contractors use to arrive at project costs. The first category is an "estimated cost" to complete an activity. This may be a rough breakdown from a building system, such as an air-conditioning system, that was determined as a lump sum cost in the contractor's bid. The "budgeted cost" is what the contractor feels the activity may cost. The "actual cost" is what the contractor actually spends in the process of construction.

From the Corps' perspective "activity cost" refers to the fixed amount that the resident engineer has agreed to pay the contractor in return for completing the work described **by** an activity. The cost is generally assumed to be spread evenly over each day of an activity. This type of cost allocation is called "earned value." When the activity cost does not have a constant dollar per day rate, the contractor has two other alternatives for obtaining financial compensation. The first alternative, "fiscal completion," is typically used when the contractor has a large dollar investment to make before actually beginning the work. The primary use of fiscal completion is to pay the contractor for materials on site. The other alternative, "physical completion," occurs when the contractor actually completes most of the work at the beginning of an activity. One example of this type of activity is concrete placement. Most of the work is completed shortly after the concrete is placed inside the forms. Figure 15 shows the dollar per day allocation of each of the three types of cost.

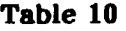

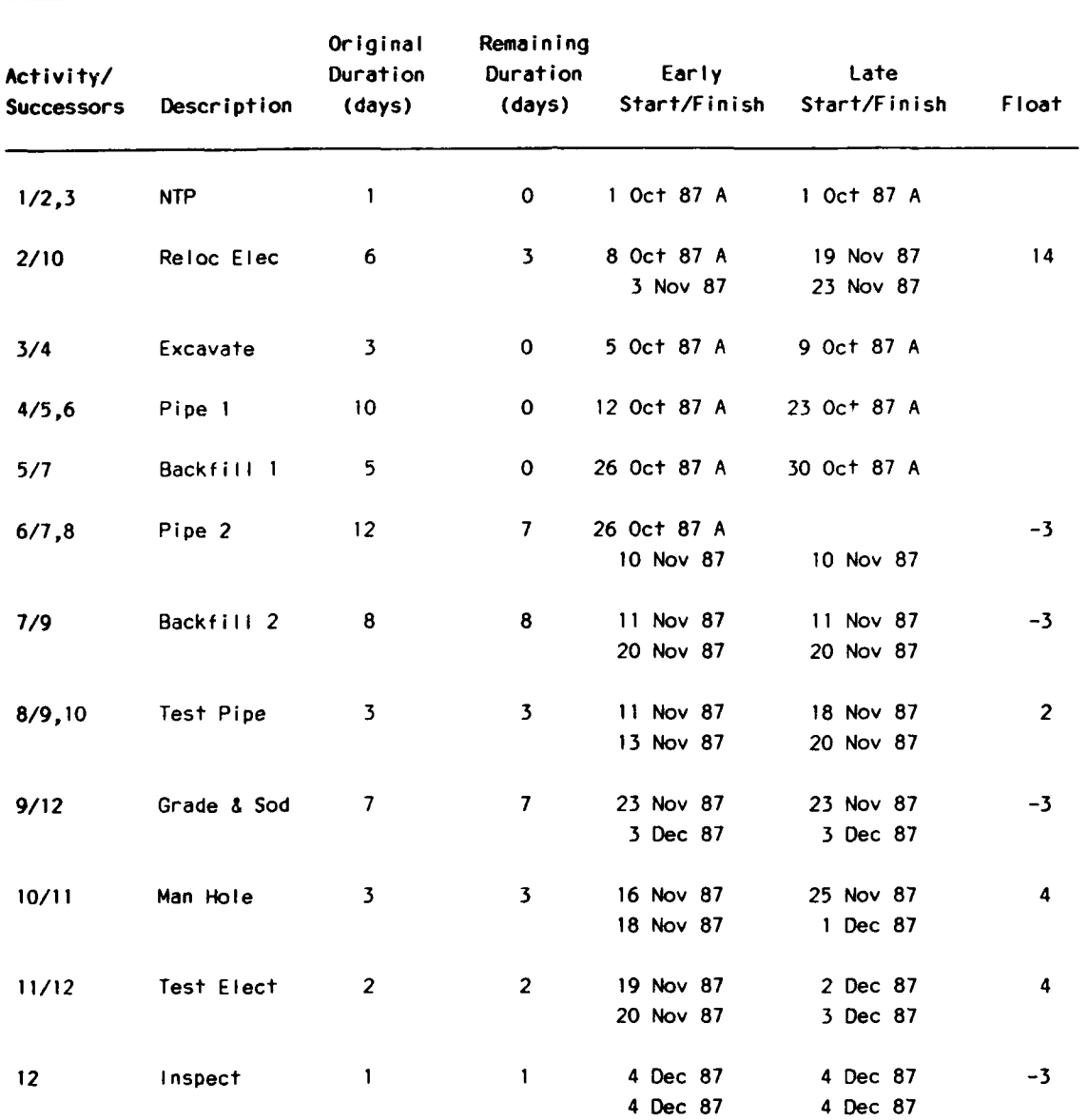

## **Updated Schedule Using a Plugged Completion Date**

Because of the different philosophies construction companies use in allocating costs to an activity, the assignment of costs depends on the interpretation **of** these philosophies **by** the PMS vendor. Some programs allow the activity cost to be entered with the activity identification and logical relationship descriptions. Others require that some form of resource or cost accounts be set up to monitor costs more closely.

While the variety of approaches to cost may be of great benefit to the contractor, the resident office staff who regularly use the PMS must become familiar with the features that meet the Corps requirements and should carefully review the contractor's use of these cost fields.

# **Constant Dollars/Day Allocation: Earned Value**

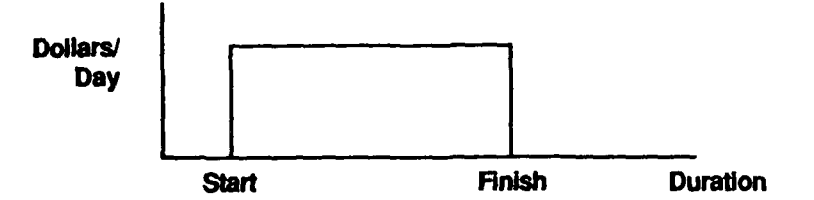

## **Large Lump Sum Allocation: Fiscal Completion**

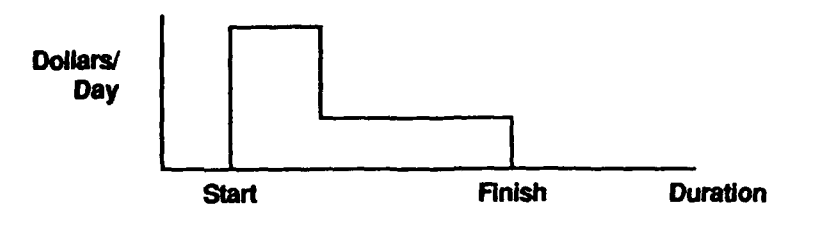

# **Graded Dollar/Day Allocation: Physical Completion**

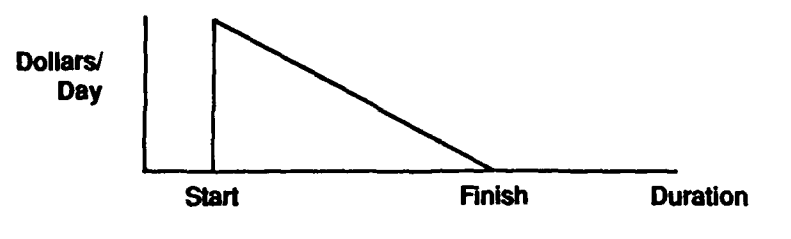

Figure **15.** Cost allocation over activity duration.

While it is generally assumed that an activity should be billed to the government in accordance with the time-based completion of the activity, most PMSs also recognize the other two methods of reporting cost completion of an activity. Since most programs are oriented toward the contractor's monitoring of estimated, budgeted, and actual cost, reporting cost is another area that the resident office and contractor should agree on before submission of the initial schedule.

Several systems calculate the payment due the contractor through a series of three default settings: time-based percent complete, physical percent complete, and fiscal completion. The initial default value, time-based percent complete, is determined **by** dividing the expended duration **by** the original duration. Earned value will be calculated, in this case, as the product of the activity cost and the time-based percent complete.

**If** percent complete is entered, some systems assume that this data represents the physical completion of the activity. In this case, the time-based percent complete is not calculated and the physical percent complete is used to calculate the earned value.

The final tier of the default cost scheme would be entering an actual dollar amount to represent the payment due the contractor for the earned value of work in place. This is referred to as fiscal completion. Figure **16** illustrates the way this hierarchy might work for several activities on the example schedule. Table 11 shows the cost progress posted along with the latest update of the example construction schedule.

Cost completion is a very program-dependent issue for PMSs. While the hierarchy presented for determining a contractor's payment is the most common among the systems surveyed, there are many other approaches to determining earned value. Some of the other approaches

- **"** require the user to provide completely separate cost and time data without any default values
- **•** provide the user with multiple cost accounts per project
- $\bullet$  provide a data field for materials on site
- " provide a data field for changes in the original cost of an activity due to contract modification, and
- $\bullet$  allow the user to manipulate unit cost and activity quantities.

Depending on the needs of the contractor and resident office, these may be important features; they are not as important, however, as the need for an agreement between the resident office and contractor on the way that time-based, physical, and fiscal completion will be modeled during the contract.

## **TIME-BASED PERCENT COMPLETE:**

**Example Activity: #2, Relocate Electrical Original Duration = 6 Days; Remaining Duration = 3 Days Time-Based Completion = Days Expended** */* **Days Remaining =** *50/* **Earned Value = Activity Cost- Time-Based % Complete**

**\$4,200 \* 50% = \$2,100**

## **PHYSICAL PERCENT COMPLETE:**

**Example Activity: #6, Pipe Section Two Time-Based Percent Complete = 6** */* **12 = 50% Physical Percent Complete = 70% Earned Value = Activity Cost • Physical Completion \$14,400 \* 70% = \$10,080**

### **FISCAL COMPLETION:**

**Example Activity: #10, Manhole Time-Based Percent Complete = 0% Actual Dollar Amount Entered = \$1,000 Earned Value = Actual Dollar Amount** */* **Activity Cost**

**\$1,000** */* **\$3,000 = 33%**

Figure **16.** Earned value hierarchy.

### Reporting and Analysis

Unless a resident office is skilled in obtaining reports from a project management system, all the work that went into developing the schedule will be for nothing. This section describes how the resident office can gain extremely useful information from a contractor's schedule.

The ability to obtain useful information from PMSs has increased significantly since the mainframe scheduling programs that only allowed "standard" reports. These reports were generally limited to the activity number sort, the early start sort, and the total float sort. These voluminous paper reports, while providing "hard copy" documentation for the file, have very limited usefulness for the resident office analysis of a contractor's schedule and are typically used only when the contractor requests payment.

### Table **11**

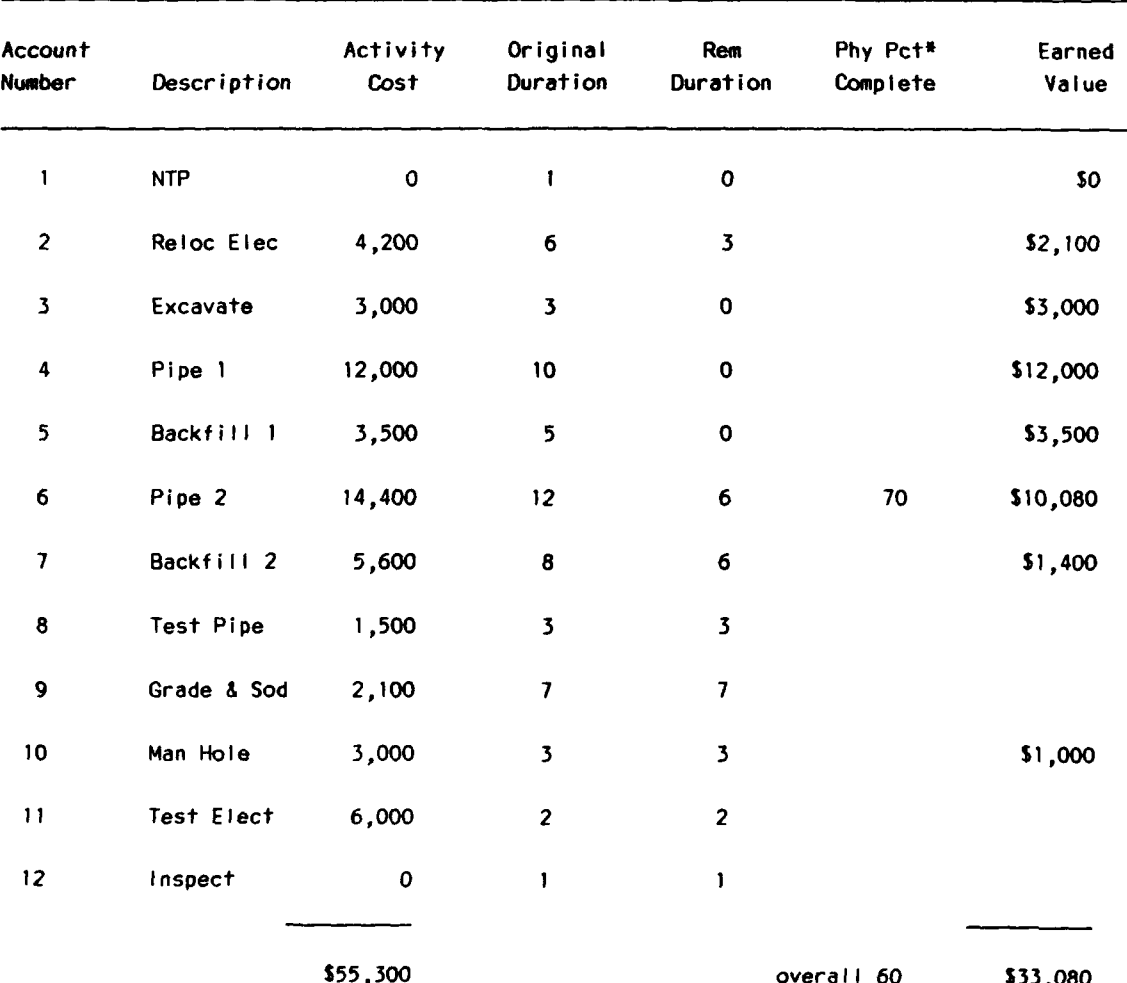

### Posted Cost Data

\*Physical percent complete.

The resident office needs answers to the following questions regarding a contractor's schedule.

- Does the contractor's initial schedule show the project being completed within the contract limits?
- $\bullet$  Has the contractor included all important features of the project in the schedule?
- Is the sequence of construction reasonable?
- $\bullet$  Are activities that require specific coordination with the resident office included in the schedule?
- Are weather sensitive activities scheduled during periods of poor weather?
- When should prepatory inspections be conducted?
- What should the contractor be working on this week?
- Will the contractor's progress be sufficient to allow the project to be completed on time?

The following paragraphs discuss how to obtain some of the answers. The methods are also applicable to many other reports that must be generated to monitor a large construction project adequately.

As an example **of** a large network, the Dispensary Project from the Corps of Engineers Network Analysis System PROSPECT course has been chosen. This project was chosen because many workers at resident offices have taken the Network Analysis System course and will, therefore, have some familiarity with this project. Table 12 provides the initial schedule data, shown in order of "i" and "j" nodes, for this project. Figure 17 is a reduced network diagram that graphically presents the data in Table 12. This schedule was calculated with a 7-day workweek and no holidays.

The first question the resident office might ask when reviewing this schedule is, "Does the schedule show the construction being completed by the contract completion date?" Using Table 8, the reviewer can search through the pages of the report until the activity with the latest early finish is found. As expected, the activity that completes the network is on the last page of the schedule. This, however, may not always be the case. Several types of reports may be used to find the planned completion date without requiring the reviewer to look through reams of paper. The best way would be to request a report that sorts the  $\epsilon$  <sup>+</sup>ivities with the latest early finish date listed first.

Although the in mind can make sense out of complex and interrelated problems, keeping tr $\epsilon$  of every activity of a large construction schedule is rather difficult. Using two project management features (activity code capacity and sort and select ability), the user may untangle a large project into manageable pieces. This is done by grouping activities that match specific criteria.

The second question that might be asked is, "Has the contractor included all important features of the project in the schedule?" If the schedule reviewer were to use only the nine pages of the original schedule, arriving at an answer to this question would be very tedious. Unfortunately, field office personnel must often choose between performing a detailed analysis or visiting the construction site.

# **Initial Schedule: Dispensary, Lackland AFB**

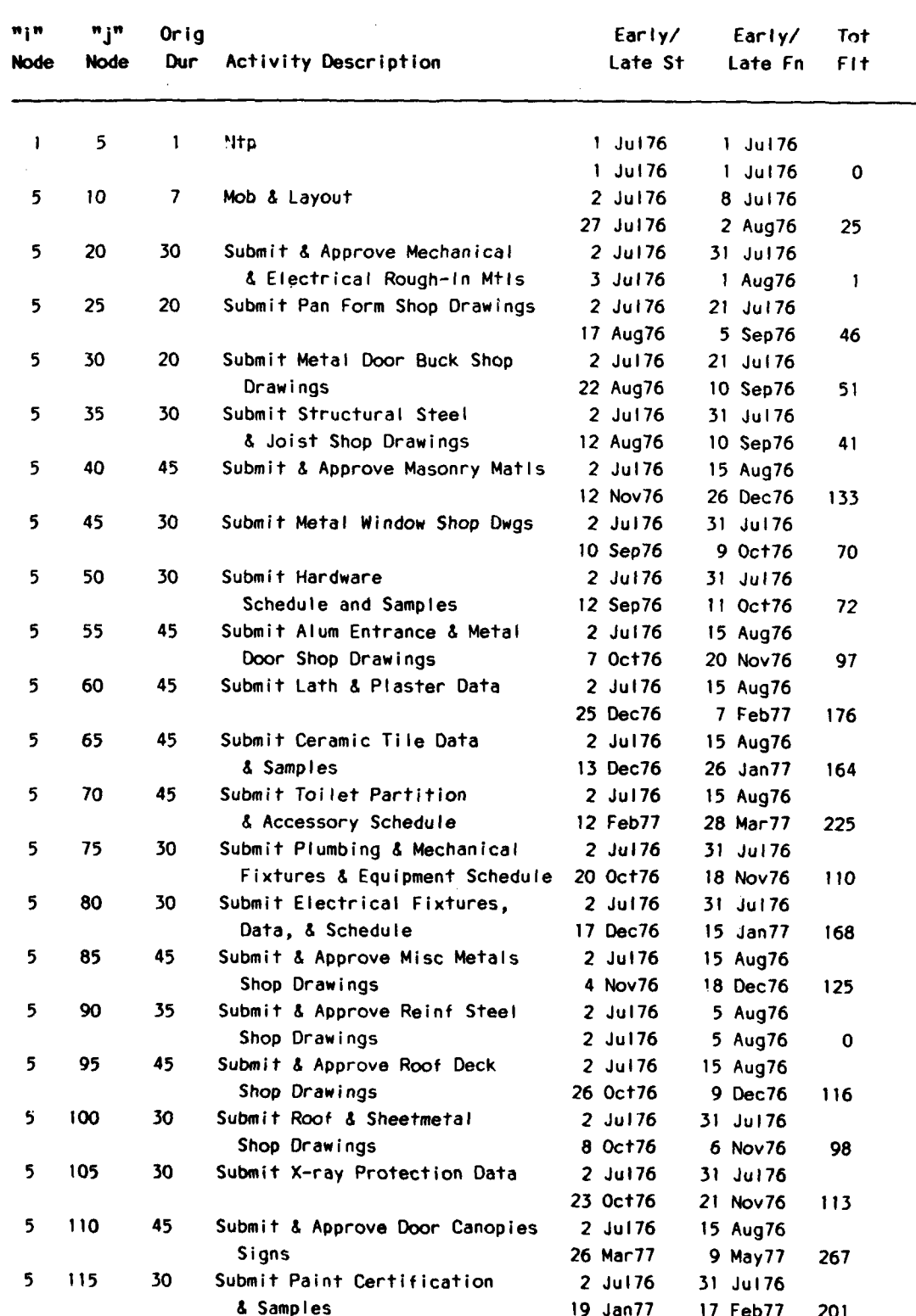

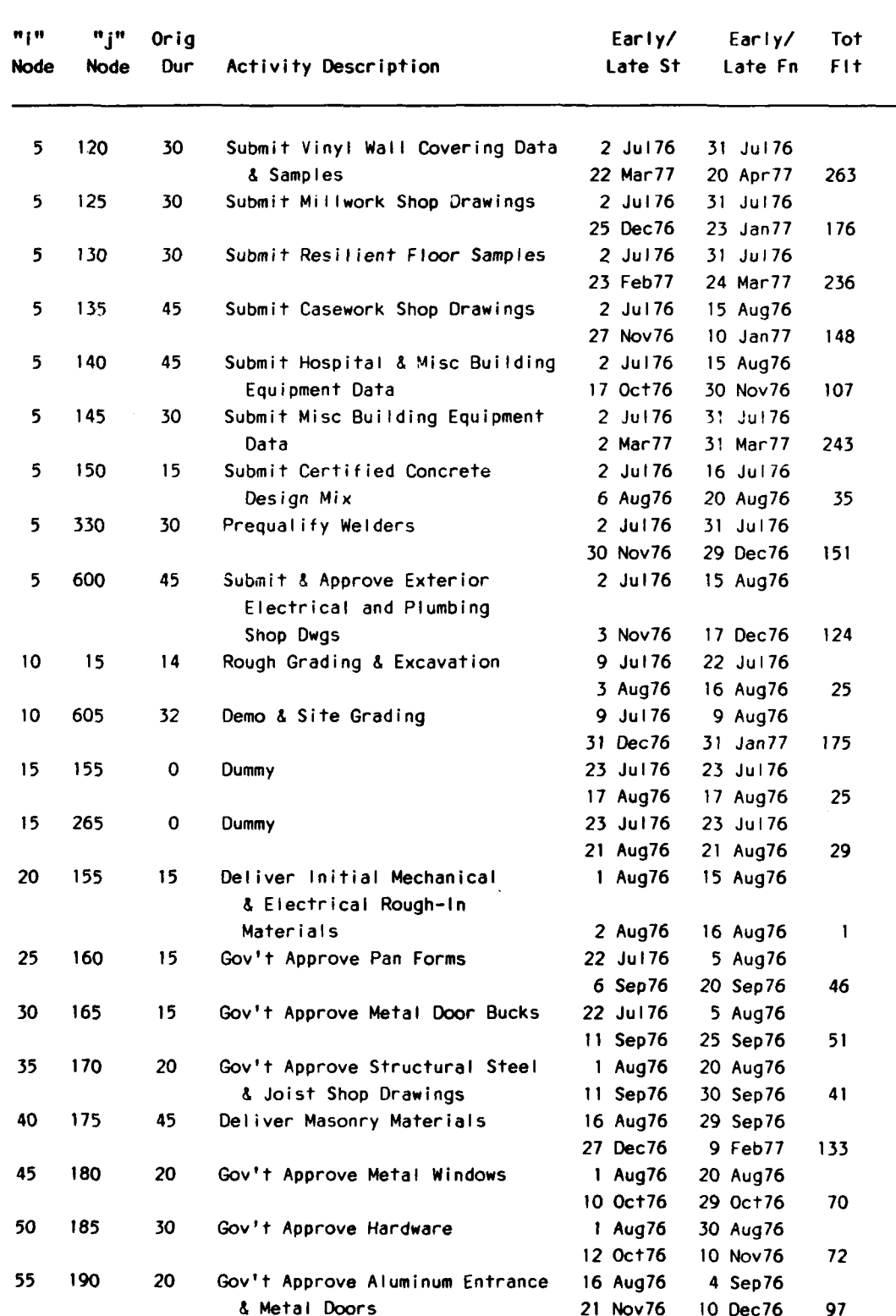

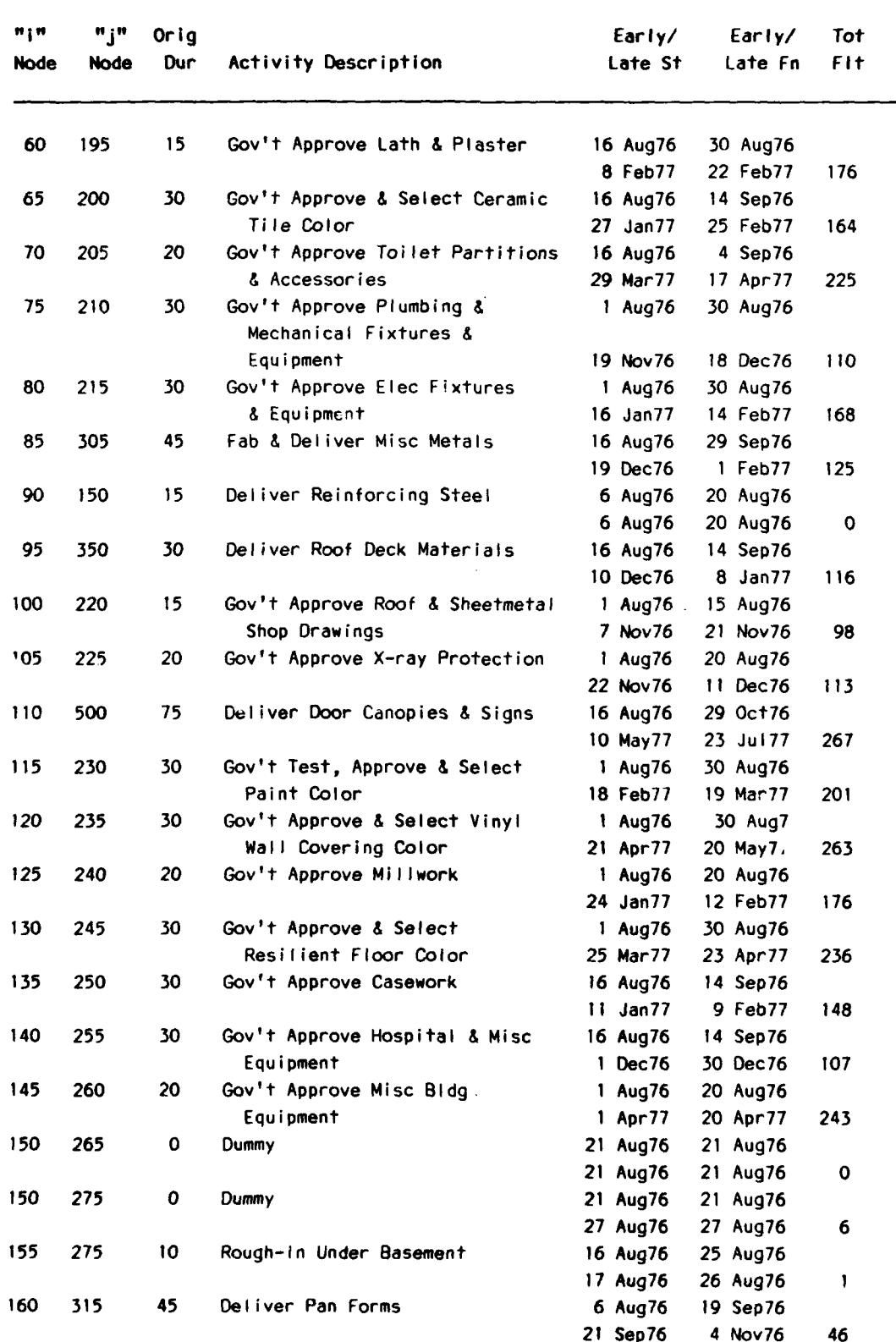

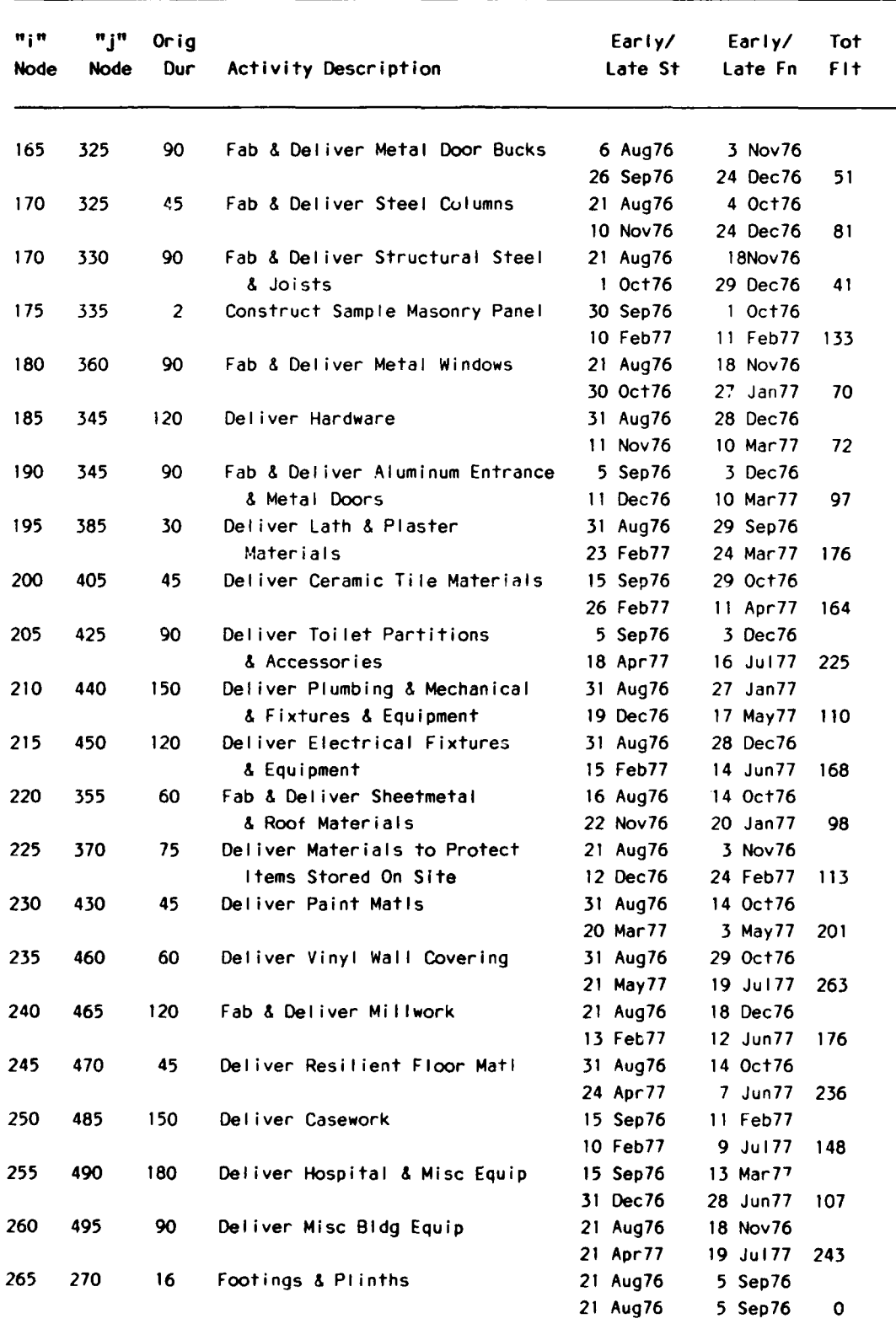

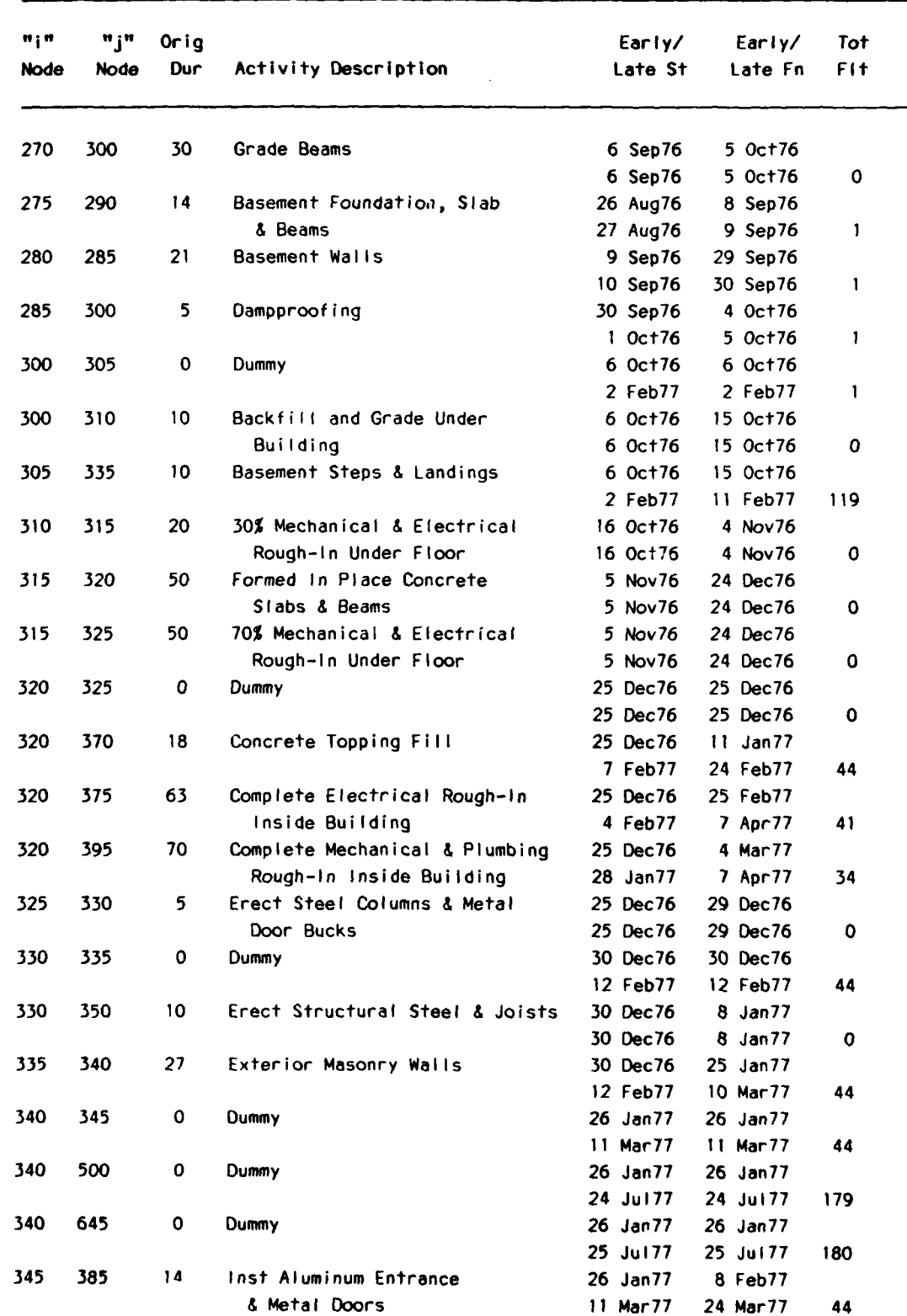

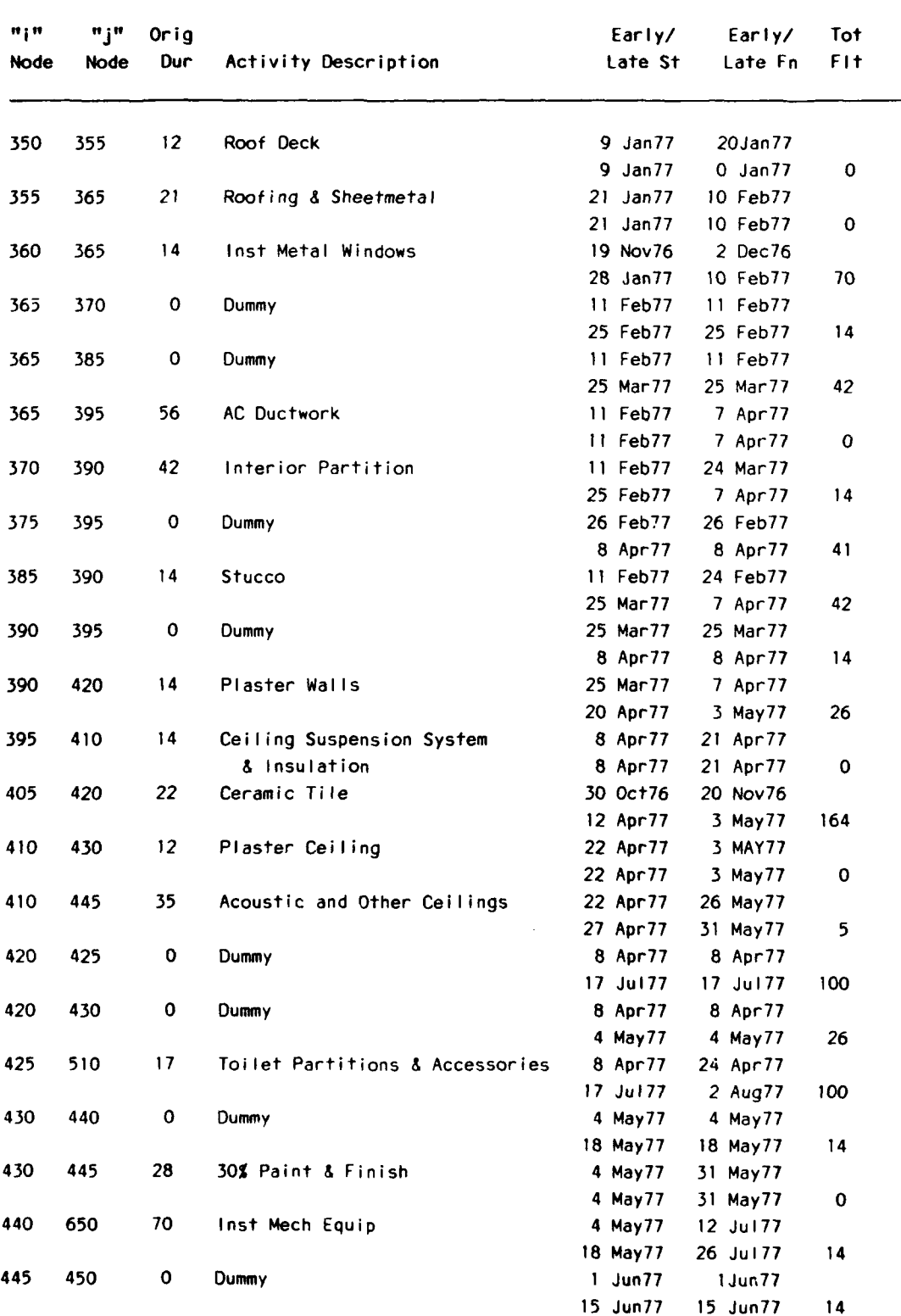

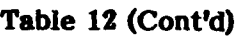

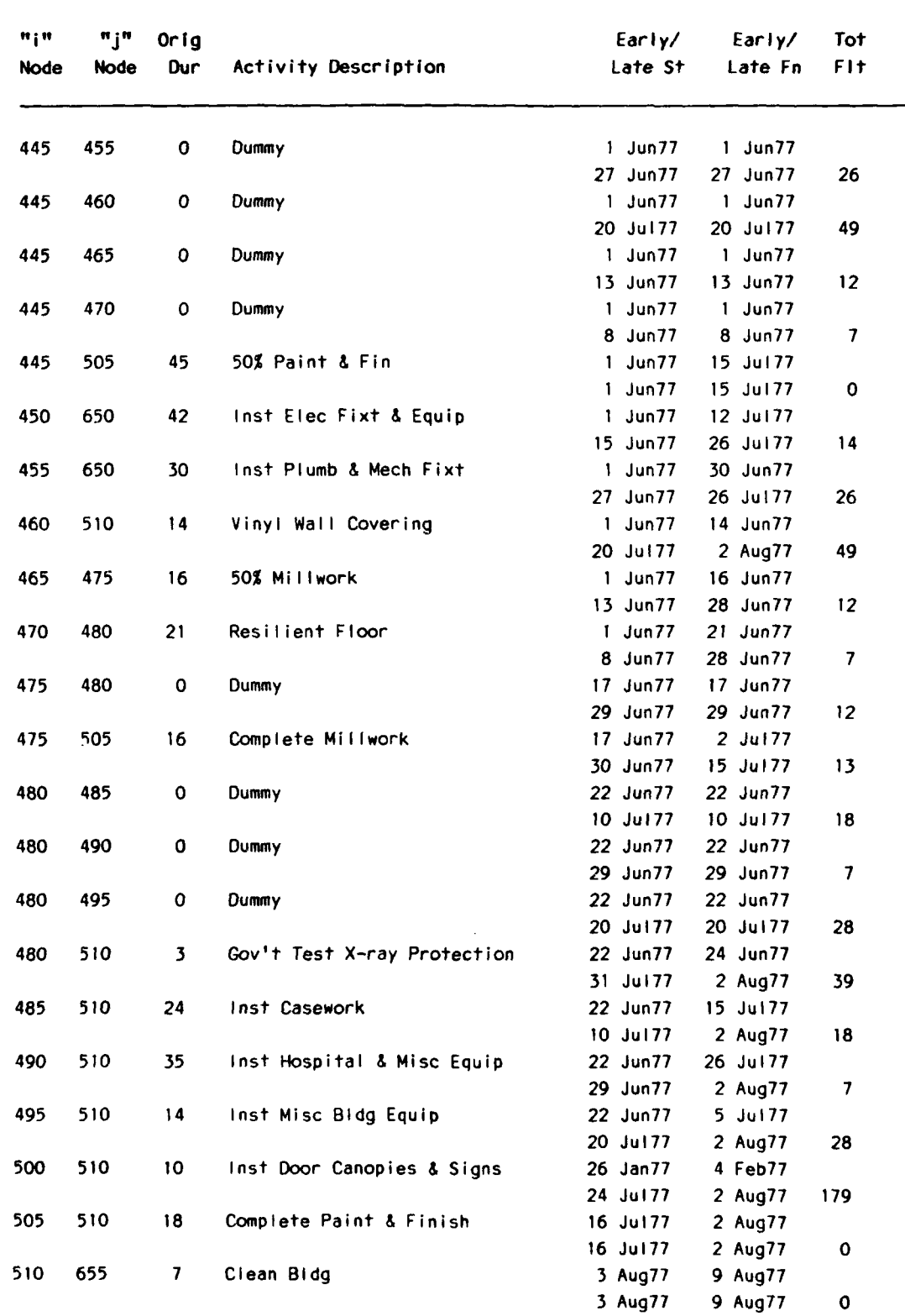

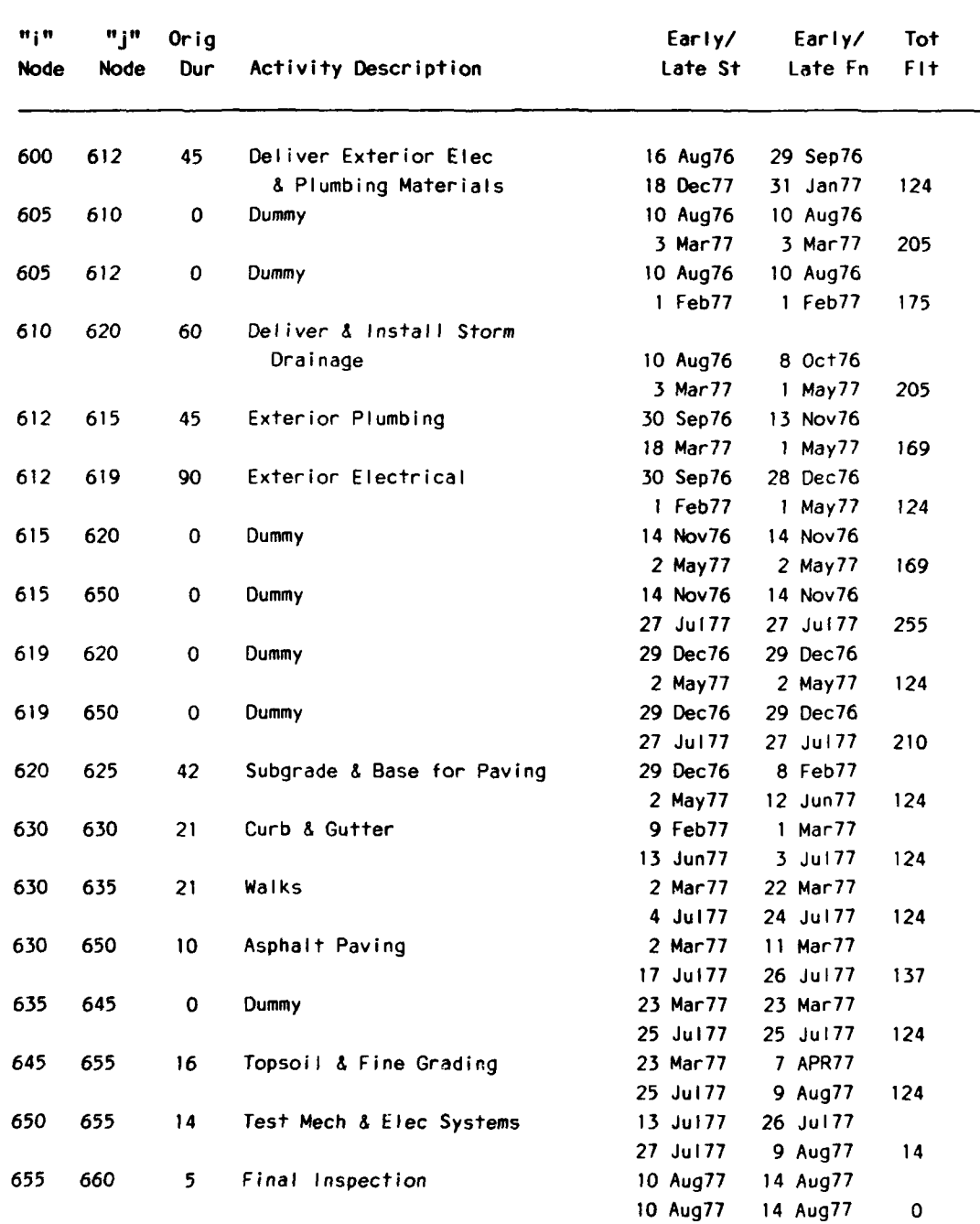

Although PMSs do not answer the user's questions directly, they may provide the data needed to judge the accuracy and completeness **of** the schedule within minutes rather than hours. Current microcomputer technology allows the reviewer to select and sort activities according to predefined activity codes. The activity codes referred to in this discussion were defined in Table **5.** (Readers may wish to review these codes before proceeding.)

 $\mathcal{A} \in \mathcal{A}_{\text{cusp}}(\mathcal{A}_{\text{cusp}}(\mathcal{A}_{\text{cusp}}), \mathcal{A}_{\text{cusp}}(\mathcal{A}_{\text{cusp}}(\mathcal{A}_{\text{cusp}}), \mathcal{A}_{\text{cusp}}(\mathcal{A}_{\text{cusp}}(\mathcal{A}_{\text{cusp}}), \mathcal{A}_{\text{cusp}}(\mathcal{A}_{\text{cusp}}(\mathcal{A}_{\text{cusp}}), \mathcal{A}_{\text{cusp}}(\mathcal{A}_{\text{cusp}}(\mathcal{A}_{\text{cusp}}), \mathcal{A}_{\text{cusp}}(\mathcal{A}_{\text{cusp}}(\mathcal$ 

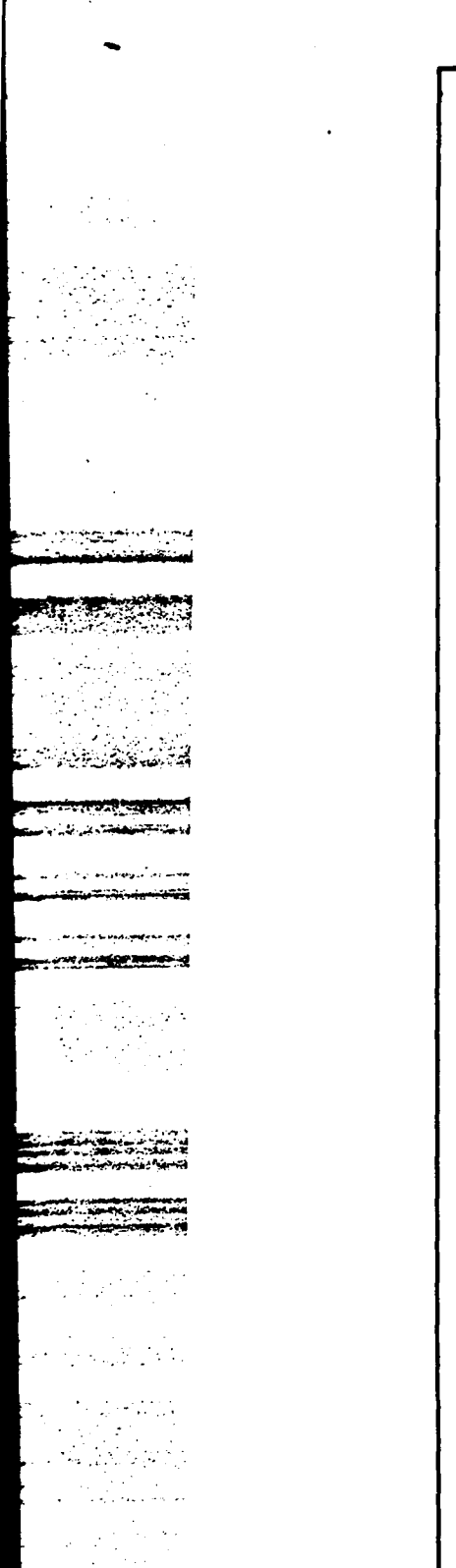

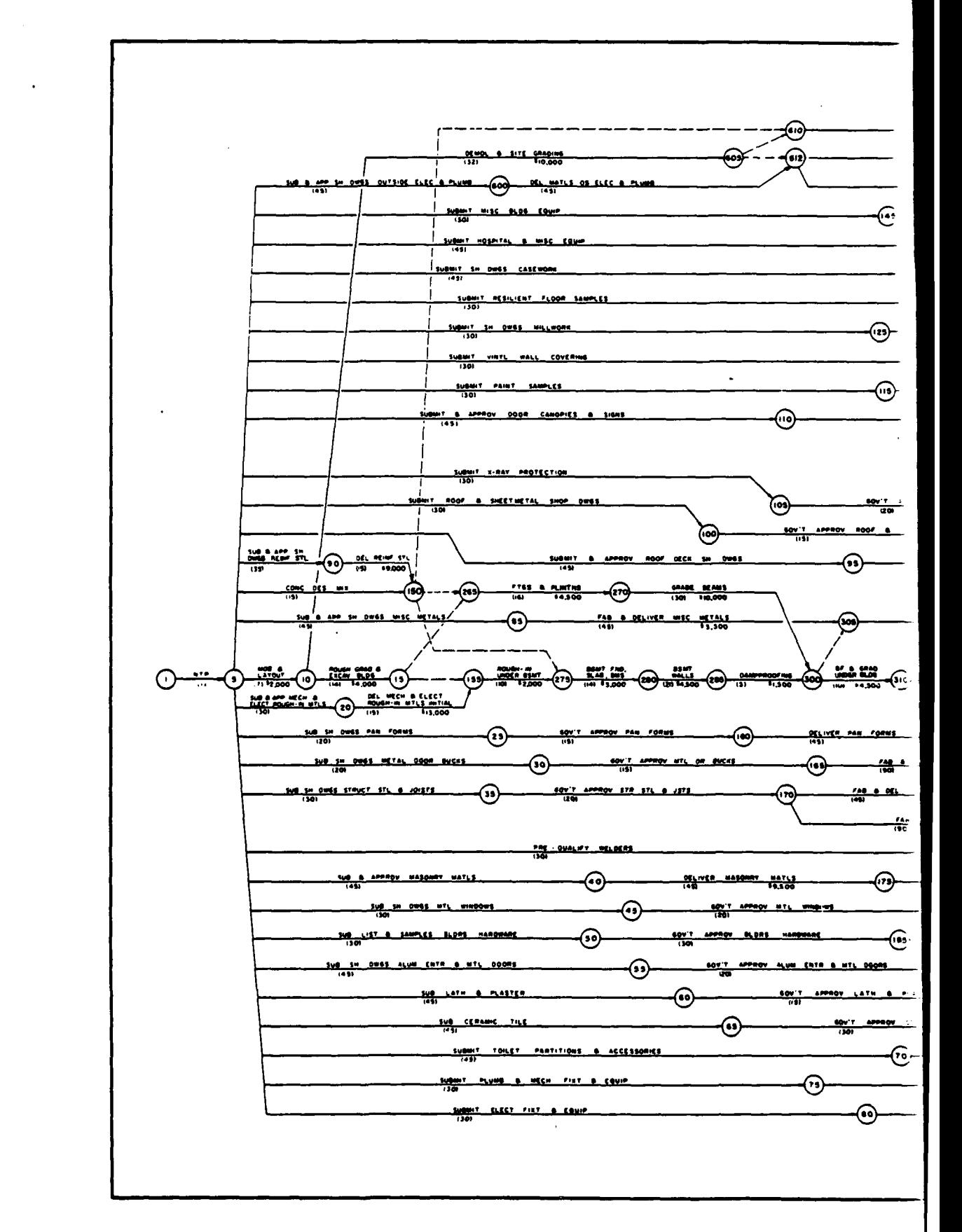

 $\label{eq:3.1} \mathcal{F}^{(n)}\left\{ \left\langle \left\langle \mathbf{c}_{n} \mathbf{c}_{n} \right\rangle \mathcal{E}^{(n)}_{n} \mathbf{c}_{n} \right\rangle \mathcal{F}^{(n)}_{n} \left| \mathbf{c}_{n} \mathbf{c}_{n} \right\rangle \right\} \right\} = \left\{ \left\langle \mathbf{c}_{n} \mathbf{c}_{n} \right\rangle \mathcal{F}^{(n)}_{n} \left| \mathbf{c}_{n} \right\rangle \mathcal{F}^{(n)}_{n} \left| \mathbf{c}_{n} \right\rangle \mathcal{F}^{(n)}_{n} \left$ OELIVER & INSTALL STORM DRAINAGE **OUTSIDE PLUMBING BYE CANNA** OUTSIDE FLECTRICAL **0,10** 036  $\mathbf{r}$ **4.0ft -~l\* 612OO** 0431 7,00 GOV'T - APPROV HOSP & MISC EQUIP  $\bigcirc$ ☜ ↔ APPROV CASE WORK સ્ત્રિ SOV'T APPROV & COLOR SEL RESILIENT FLOOR ☞ **..**CA' **i oe.** AP\*O **COLOY'?** A69605 E C tW AL C f **IL:3** 30V'T APPROV BILLWORK **0 67 7 I"lsA IIMS** NL9 **DO"** CARMS **010n** 3 0.6 t tt0 **<sup>4</sup> -030**  SOV'T TEST & APPROV PAINT ⊛ **DELIVER** (230) DELIVER DOOR CANOPIES & SIGNS <u>1999</u> CANOPIES ൹ **HITALL**  $0000$ cas ELECT ROUGH 12 **\$0 "f0.1 AT \$-IS 01 ASA** .T **A A** <sup>T</sup> **NY PROTECTION** HECH & CLUMP ROUGH - IN **DELIVER 400'T APPROV I-RAY PROTECT PROTECT MATLS** ☜ **RTMETAL Single SHATL** SHATL SH DWES 1.1907 M9, 66 **09609"6 IRSI- I,**  $\odot$ **SWAMP 1866**<br>**1986** - **WAS 60 - SEE -O -O -S -O -S -O -S -O -S -O -S -O -S -O -S -O -S -O -S -O -S -O -S -O -S -O -S -O -S -O -S -O -S -O -S -O -S -O -S -O -S -O -S -O -S -O -S -O -S -O -S -O -S -O -S -O -S -O -S -O -S -O -S -O 55Ov** 406? **A SOU A** SN' **1366** InS **PRC** 50? **m** COL **V. o** 1) / **I.e. a.s. I.e. 11.00 I.e. 100 I.e. 100 I.e. 100 I.e. 100 I.e. 100 I.e. 100 I.e. 100** 0The state of the state of the state of the state of the state of the state of the state of the state of the s<br>  $\frac{1}{100}$  **366 366 366 366 366 366 366 366 366 366 366 366 366 366 366** EMECT STL  $\ddot{\bullet}$ OCLIVER PAN FORMS **APROV PAN FORMS** 灬 **STACCO** 60) **40~IS** 3 000056 ↔ TAR & DELIVER MTL OR BICKS **% C IN aSAl** SILSO **..***O5574.1A5L* **FAB 8 DEL STL COLE**  $110 - 111$ وبورو AM~~~~~~44 **I?"AI- - I** LOclA -9,~~~~~~~6 **C- aCL.26.** 633I **.31** NOT#60 **36 333** 560 1\*316 ft **"C'0r** \* **.. \*11" al** 645 **Ccsg"\*K** 10 5 5P6P0 63 34 1 **SW -M2d 323 I -060 -Cup** OS i6606 61?.. **m** .6 0511958 MASONAY MATLS ∞ TAS & DELIVER METAL MINDOWS 104'T APPROV MTL - 4100-123  $- - - 0$ ↔ COV'T LOPRON BLORE HARDWARE OELIVER BLOOS HARDWARE ጮ 3735 **5 1** DELIVER LATH & TASTER MATLE SOUT APPROV LATH & PLASTER  $\bigoplus$ ⊛ ☜ DELIVER CERANIC THE MATLE ⊕ SOVY APPROV TON PART & MCCER TOILET PARTITIONS & ACCESSORIES  $\circ$ DELIVER TONES PARS AN ⊛ DELIVER PLUMB & MECH COMP & FIRE จิ **COV'T APPROV FLUMB & HECH FIRE** میں و  $\bigoplus$ **MECH FIRE DEFINER EFFE** ⊛ 1234ء **CIT A KOWE** √જો) 4.467  $7.117$ Figure 17. A reduced network diagram. 55

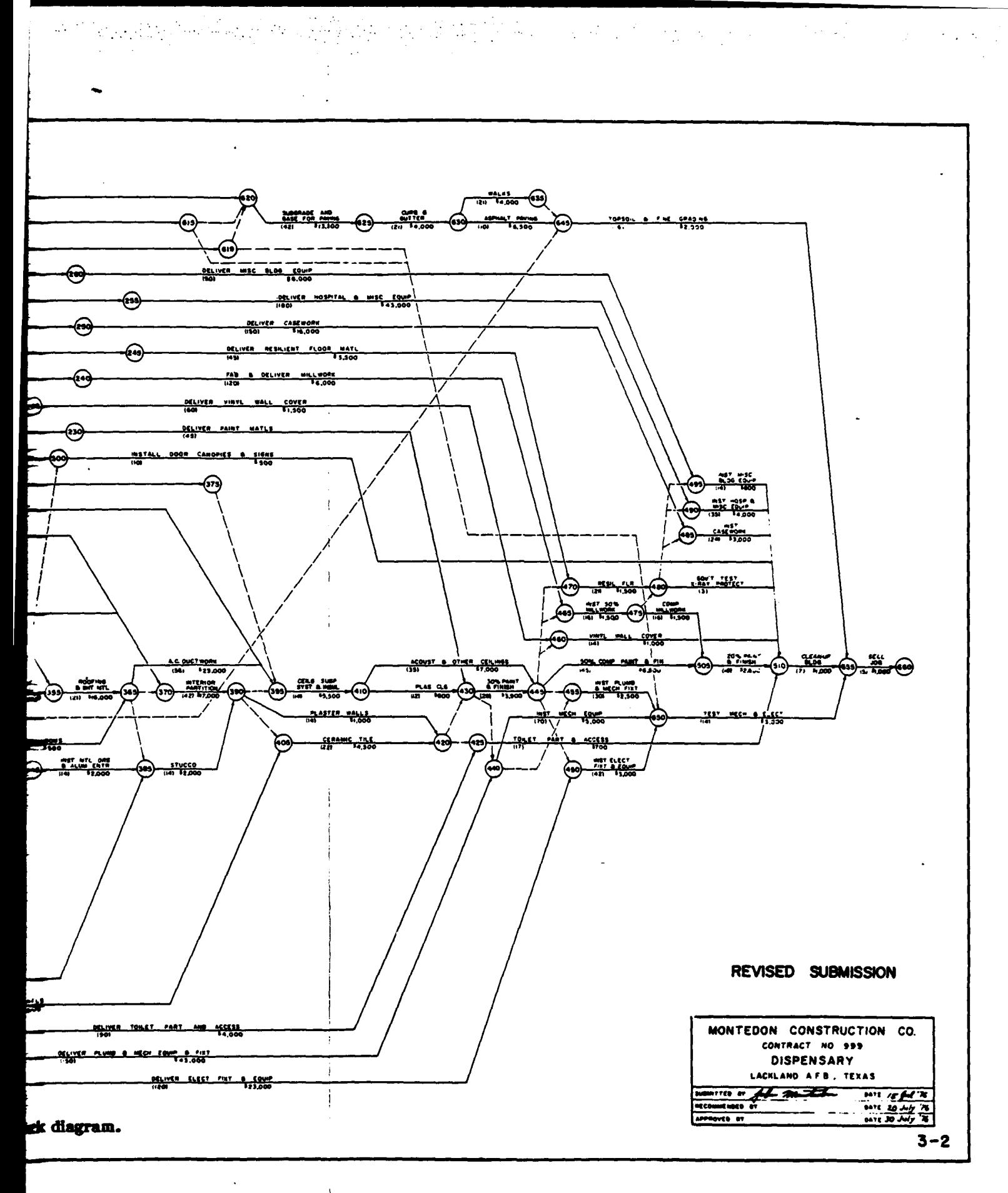

On any construction project, there are activities in addition to those on the critical path that may require special attention due to their potential impact on project completion. In a dispensary, as with other hospital projects, the equipment is very specialized and often creates problems during construction. Therefore, on any hospital project the resident office should cheek that the contractor included this equipment in the schedule.

The review is conducted **by** comparing the contract requirements for the hospital equipment with the schedule's activities concerning this equipment. Since the computerized version of the schedule has the Construction Specification Index **(CSI)** coded with each activity, the data needed for the review of any particular part of the schedule is very simple. The PMS user will instruct the computer to list only those activities in the specification sections for hospital equipment. These two sections are the Specialties and Equipment section. Hospital toilet partitions and materials for x-ray protection are included in the Specialties section as shown in Table **13.** Table 14 provides a list of other hospital equipment included in the Equipment section.

Once these activities have been identified, the user is able to rapidly determine the need for schedule revisions. Rather than spend a half-hour looking through a long report, the resident office, through current PMS technology, may have a list of all activities pertaining to any needed specification section within **1** minute.

The third question on the list *is,* "Is the sequence of construction reasonable?" **Of** the many ways to approach this question, only two will be illustrated here: activities on the critical path, and activities within a class of building system.

Table **15** presents a report with a selection of activities that had 1 week or less float. Since the schedule was calculated on a 7-day workweek, the user may instruct the PMS to provide all activities having a float of less than or equal to **7** days.

Another way to analyze the schedule is to select those activities that fit within a building system such as "exterior closure." With this list of activities, the user can determine if the contractor included all the activities that are logically necessary to provide a completed building system. The Building Systems Index (BSI) provides a coding scheme that may be used to categorize activities into types of building systems. The use of this, in addition to the **CSI,** is important because this coding scheme cuts across many specification sections. Table **16** contains activities belonging to several different specification sections, but all are part of the BSI for exterior closure.

The use of the BSI allows the user to create a mental picture of the way the contractor is planning to construct the facility. Creating a mental three-dimensional model of the construction activities listed on a page is essential for not only a proper schedule review, but also for understanding and communicating about the construction plan.

Once the contractor's planned construction sequence appears complete and reasonable, the resident office may then ask the fourth question, "Are activities that require specific coordination with the resident office included in the schedule?" **By** selecting activities according to the coding scheme previously presented, the answer may be obtained quickly. One of the activity codes, "TYPE", allows designation of government approval activities. Table **17** is a report of government approval activities from the dispensary project.

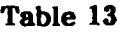

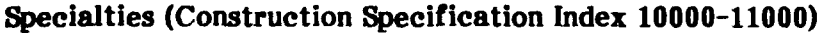

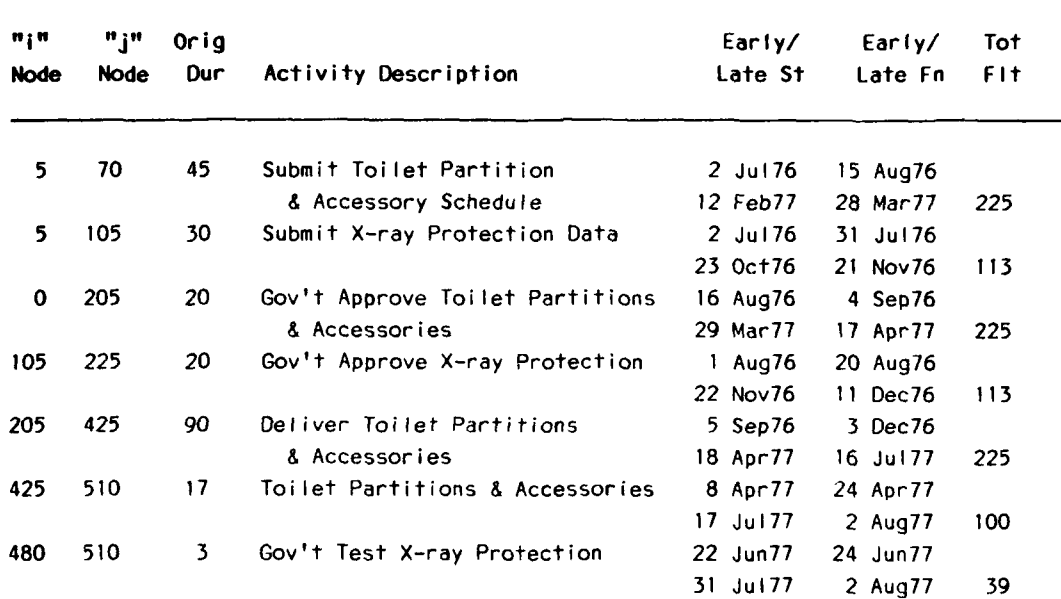

# **Table 14**

# **Equipment (Construction Specification Index 11000-12000)**

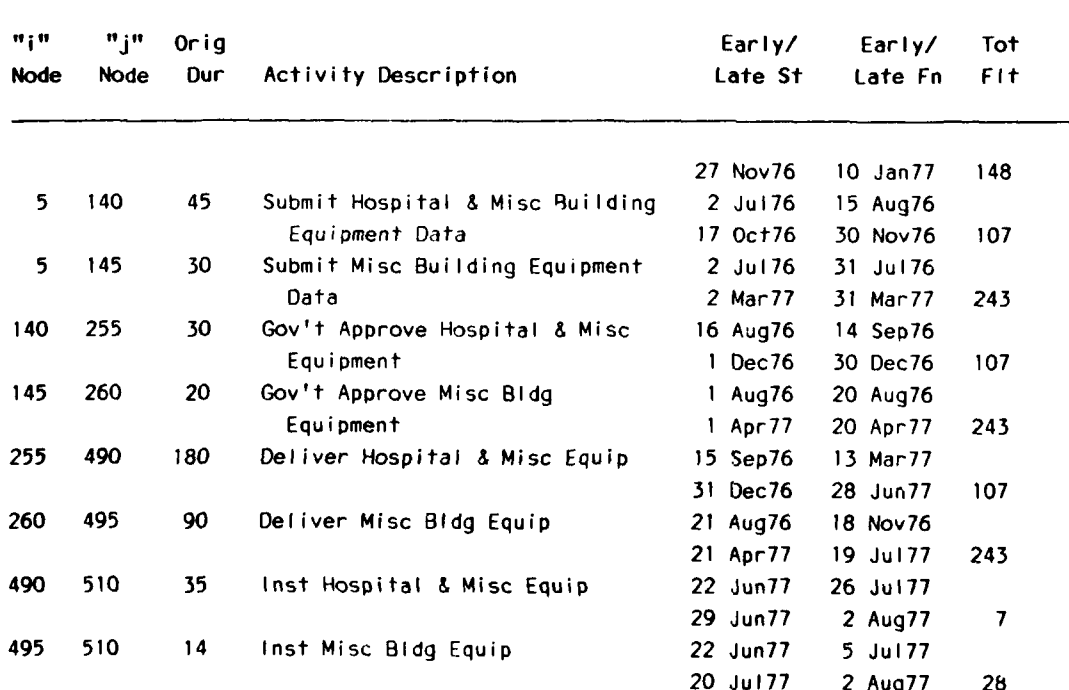

## **Zero Float Sort**

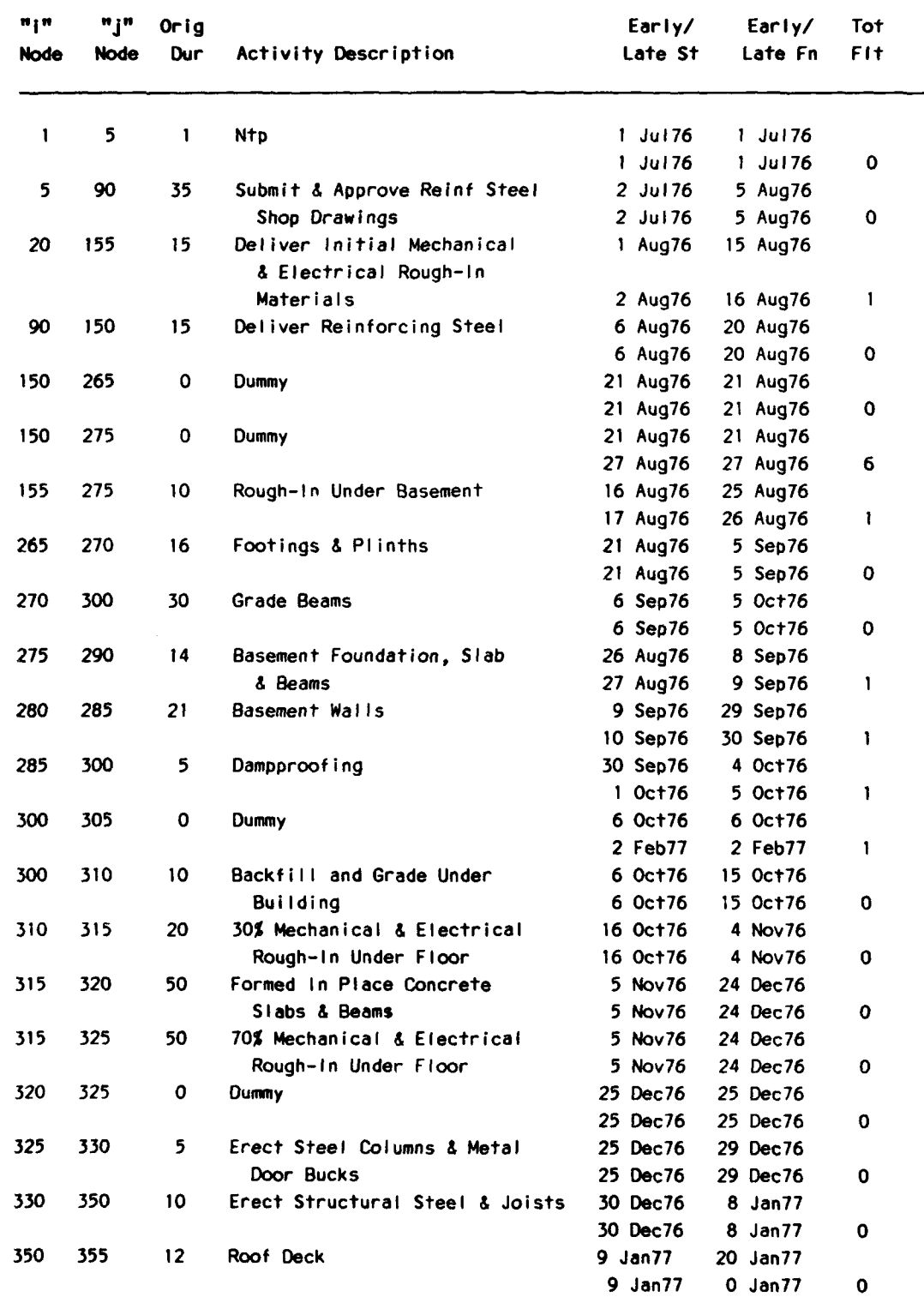

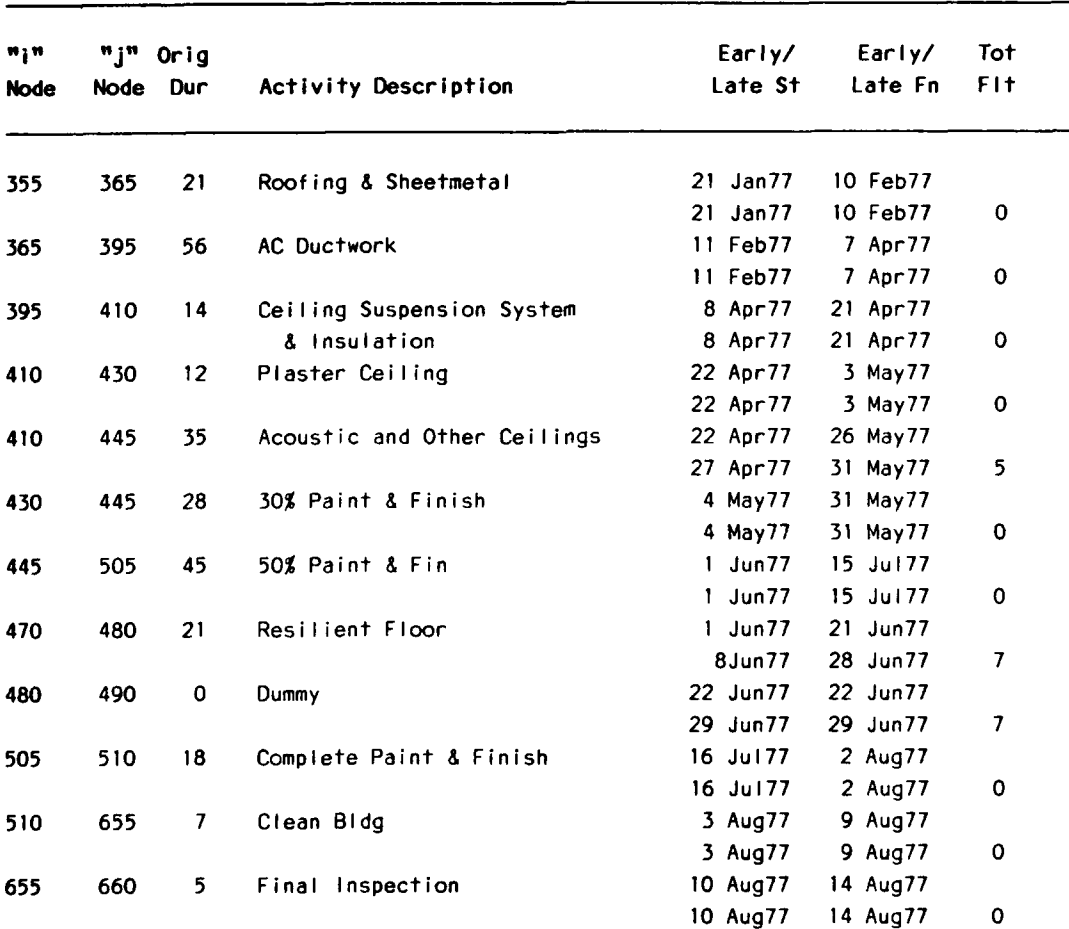

With this type of report, the resident office may make sure that the contractor is in compliance with the contract's submittal requirements, verify the accuracy of the contractor's submittal register, and determine resource requirements needed for submittal review. Since one of the most frequent problems to occur on construction projects is that submittals were not submitted and reviewed in a timely fashion, this report is very basic to analyzing a contractor's schedule.

Many contractors object to including submittal information on a construction schedule. One of the favorite arguments has been that including the submittal activities in a network creates a schedule that is too big to use on the construction site. Fortunately, the use of codes allows the administration and construction activities to be separated into ad **hoe** parts that can be selected **by** different users.

In addition to those items that the government must approve, many items must be certified **by** the contractor as meeting the specifications. Therefore, only this certification must be submitted. The same code that identified the government approval activities, "TYPE", may be used to find all of the contractor's submittal activities. Table **18** is a report of all submittal activities in the dispensary project.

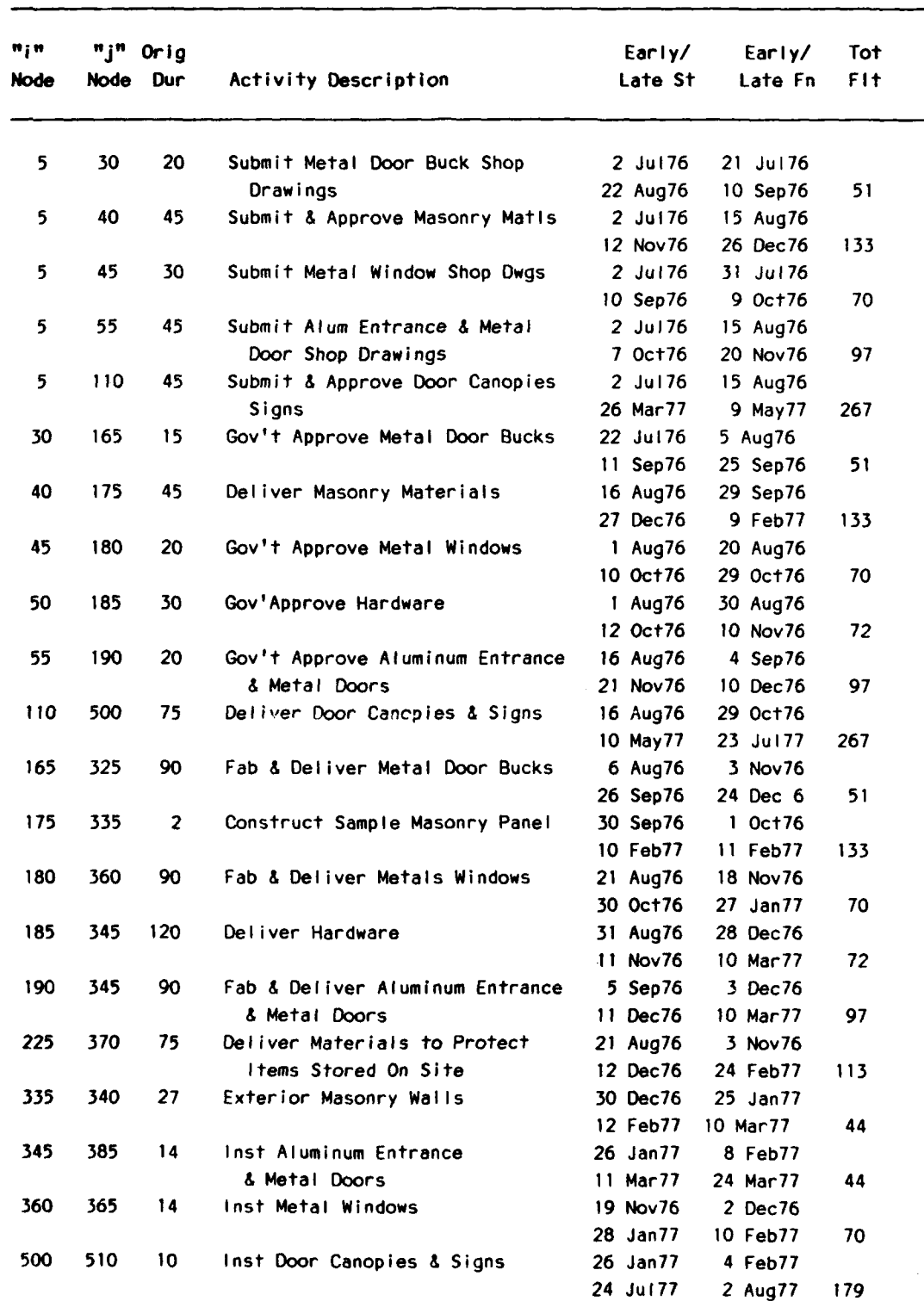

# **Exterior Closure (Building Systems Index 04000-05000)**

# **Activities for Government Approval**

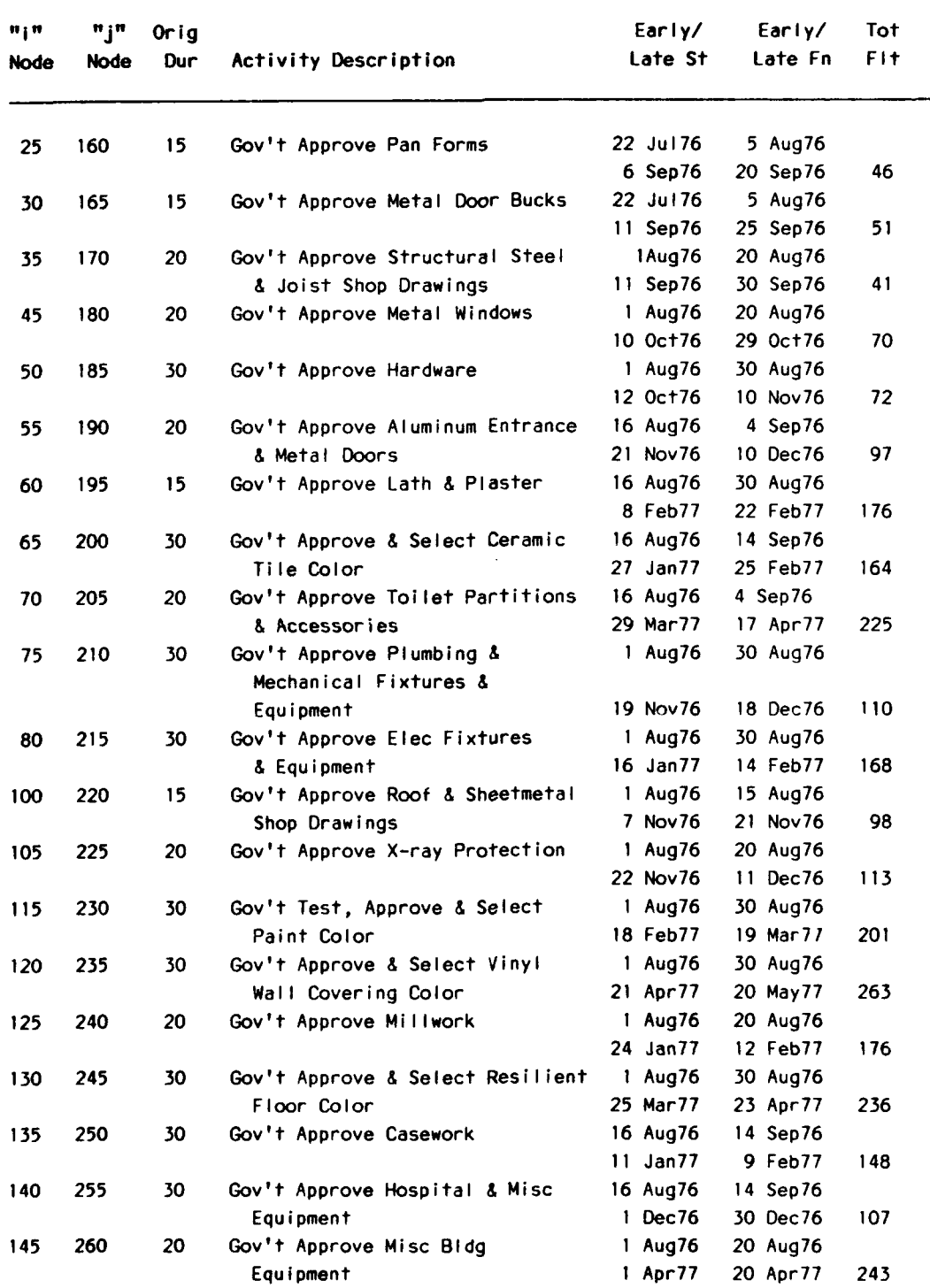

Table **18** should contain the submissions for all activities, contractor certifications and those that are to be approved by the government. For example, submittal activity **5- 105, SUBMIT** X-RAY PROTECTION **DATA,** is normally followed **by** activity **105-225,** GOV'T APPROVE X-RAY PROTECTION. The resident office may want to check that there are submittal activities for each government approval. To create such a report, a PMS would identify those activities that were coded as government approval activities, determine for each identified activity which of its preceding activities were coded as submittal activities, sort the activities according to their "i" and **"j"** node numbers, and print the activities. Project management systems that provide sophisticated searching **of** preceding activities are not yet commercially available. However, since this type of search may be very useful, this feature will probably be marketed. While there are limits to the power of commercially available PMSs, some systems allow interaction with a data base program, such as **DBASE Ill+,** which may be programmed to provide the appropriate algorithm.

The fifth question, "Are there weather-sensitive activities that are scheduled during periods of poor weather?" has also been answered by using activity codes. Rather than having the code's value be an abbreviation of a word, the weather-sensitive code is a "logical" code. Logical codes have only two values, for example, "true" or "false," or "yes" or "no." Another interesting feature of this type of coding is that the user only needs to enter the positive values (true or yes) since a blank would indicate that the activity is not weather sensitive. **If,** for example, there are 300 activities in the network and there are 35 weather-sensitive activities, then only the 35 would have to receive an entry. The other 265 activities could be blank or contain a negative code, indicating that the activity is not weather sensitive. Once such a coding scheme is in place, the PMS could select those activities that have the weather-sensitive coding and then, from that reduced group, print only those activities with start dates between bad weather periods.

Coding for weather sensitivity may be a very important feature, not only in the original review of the schedule, but also after construction begins. As the project proceeds, the original plan will be modified. The impact of these changes must be assessed to limit potential problems that may occur later on the job. Moving weather-sensitive activities into a bad weather period should be avoided if possible.

The sixth question, "When should prepatory inspections be conducted?" illustrates another way that quality assurance (QA) personnel can use the schedule during construction to keep one step ahead of the contractor. One of the most important reports that a PMS generates is a list of those activities that are to start within a given time period. In tne case of the preparatory inspection, the user would produce a report listing activities scheduled to start within the next week. Since the preparatory inspection must be held before the work begins, this report is a very good **QA** tool.

The seventh question, "What should the contractor be working on this week?" is very similar to the previous question. To answer this question, all activities that have progress without a finish date and start dates in a particular week may be printed. Of those activities scheduled to start, two categories really get to the intent of this question: activities which may start and activities which must start. Activities which may start are those with early start dates within the week's period. The must start activities are those with late start dates within the particular week's period. Unless the must start activities begin within the week, the project will fall behind schedule. The other point in this question (which activities have to be finished) uses the early and late finish dates to determine the may- and must-finish activities.

## **Contractor Submittal Activities**

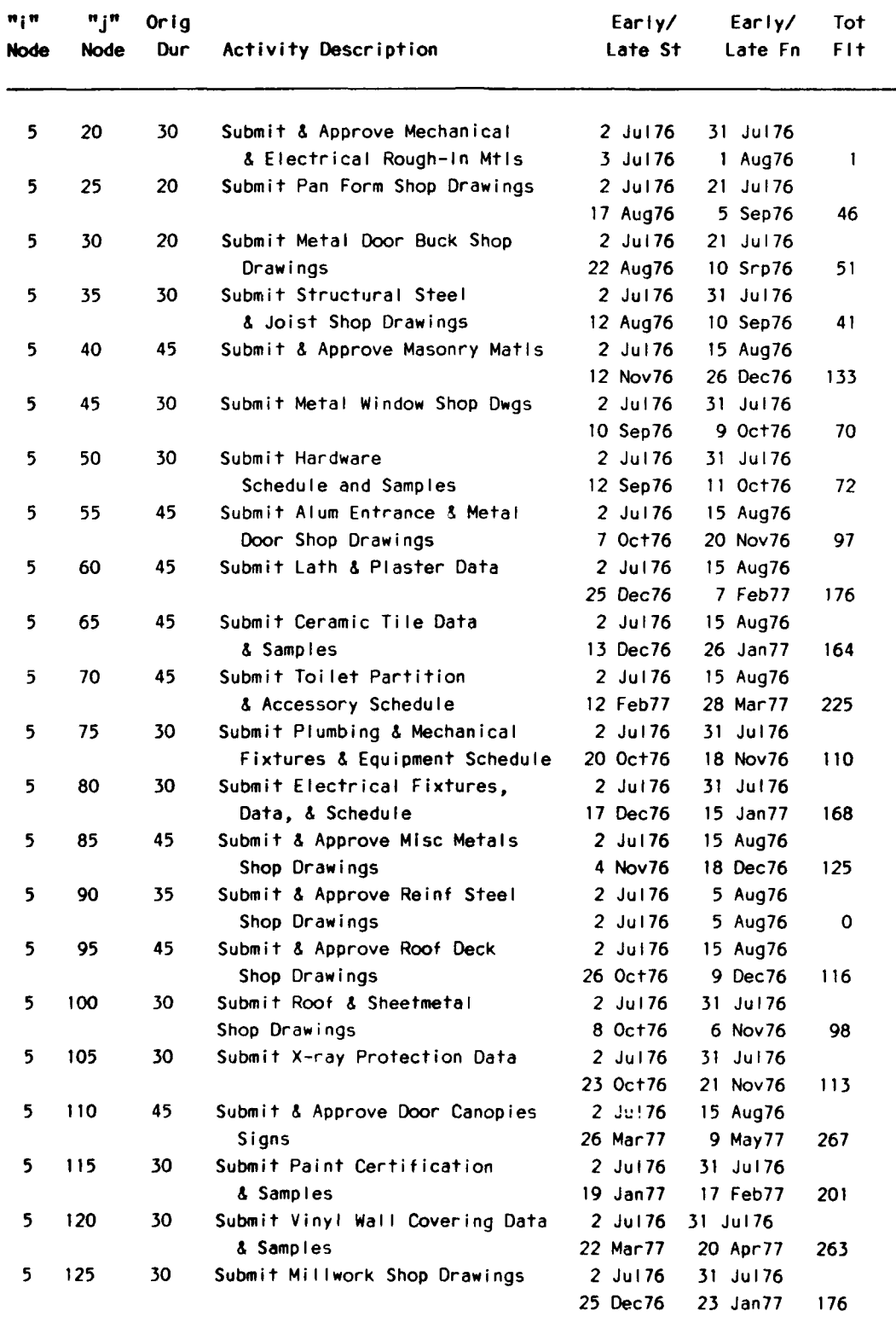

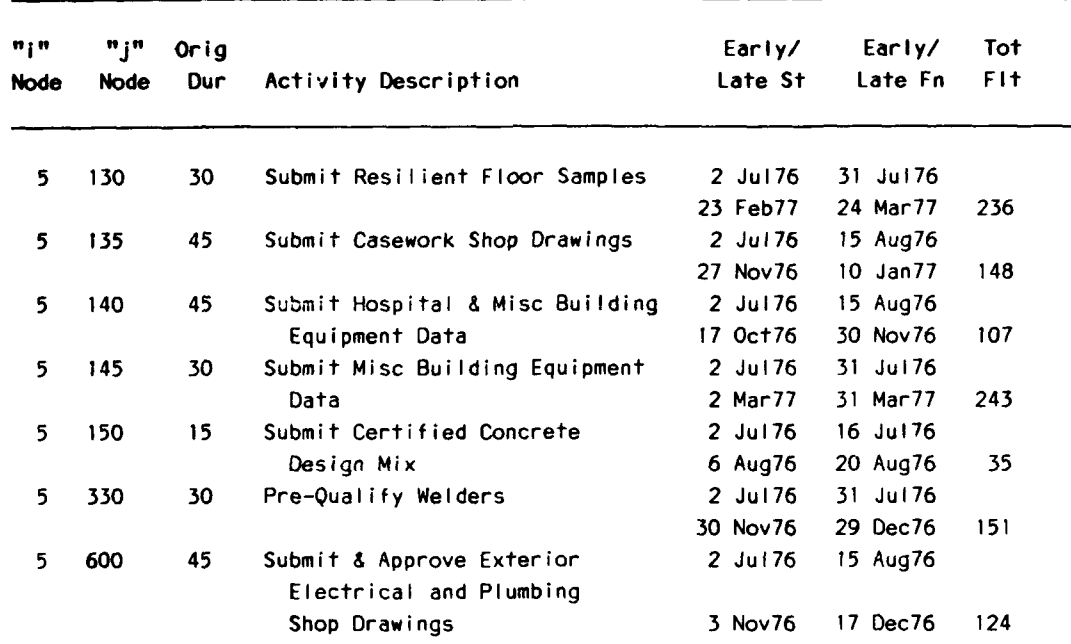

When using a PMS to provide data to analyze a schedule the resident office reviewer must understand the way the data may be manipulated within the program. The methods presented thus far use activity codes and activities' dates. There are, however, other ways for a PMS to assist the review of a construction schedule.

The final question points to several features that might be incorporated **by** future PMSs: "Has the contractor's progress been sufficient to allow the project to be completed on time?" Currently, several systems provide "target" schedules. These systems allow the direct comparison of two or more schedules to inform the user of the change in float of each activity compared to another, presumably earlier, schedule. This type of report is excellent for rapid analysis of any changes that have occurred to the schedule due to change orders or claims.

Although knowing that a particular activity's float decreased and affected the critical path is very important, it is limited to "what if" projections. The resident office needs to know more than that an activity became critical over the past month. The following steps will help determine how an activity became critical and what the contractor must do to correct the situation.

- **1.** Create a list of the activity predecessors
- 2. Check past versions of the schedule to gather data
- **3.** Compare the original duration with the actual duration
- 4. Select those activities that had delays
- **5.** Attempt to identify a pattern to explain the delay(s)
- **6.** Project future performance from past performance and
- **7.** Prepare a report that shows the results of this analysis.

Unfortunately, there are several important differences between a program that can perform these steps and the programs that are commercially available today. These are **(1)** statistical and (2) recursive analysis.

While it is possible that the program used to "drive" a limited portion of the statistical analysis module could be a commercially available data base program such as DBASE **III+,** more sophisticated programming is necessary before attempting to use automation to help create alternative plans for future action. Research efforts at several universities and laboratories are, however, using more powerful tools to develop broader scheduling applications, including program-initiated "what if" analysis to judge the effectiveness of potential solutions.

### Graphic Output

The ability to provide time-scaled network diagrams, while not essential to the effective use of a PMS, is a feature that many resident offices believe should be required. This requirement should be evaluated in terms of the currently available equipment, monies, and staff resources. Network diagram programs that prepare diagrams that can be used in presentations require an additional purchase of software and hardware generally totaling around \$15,000. These graphics are used very effectively for presentations. The time required to learn to use, maintain, and obtain a "visually pleasing" graphic should be heavily factored into any decision to purchase plotting features.

A much more important type of simple graphic report can be created **by** sorting a group of activities **by** their activity codes and then combining all similarly coded activities into one "activity." The presentation of these new super-activities in a bar chart format is very effective in monitoring the job's progress.

### **Data Exchange**

One of the greatest resource drains on the field office is the need to manually enter project data into PMSs. Several systems now allow data to be input from a file that may be copied from floppy disks. Including the exchange of a contractor's data file in the specifications will greatly reduce the time required for manual data analysis.

The drawback of the data exchange specification is that there is currently no industry standard file format. In an effort to investigate the willingness of software vendors to develop a routine that would produce a file in a standard format, researchers sent a letter of request to several system vendors. This letter presented a possible format (Appendix). Most vendors expressed an interest in developing some type of standard data exchange file.

## **3 CONCLUSIONS**

The following features allow easier implementation of project management systems within the Construction Field Office:

- Most systems have sophisticated user-interfaces that allow the user to create menus. Some systems even define commands that automate many functions and allow the user to customize data entry screens.
- **"** The systems allow the user to produce reports, analyze the schedule, and prepare graphics based on information in the data base.
- **"** The systems allow the user to post cost progress and calculate payment based on progress
- \* In most cases, dates can be plugged into the system to define constraints.
- Some systems provide a method of allocating resources and also provide algorithms to help plan an efficient schedule.
- $\bullet$  Several systems allow data to be input from a floppy disk. This may facilitate data exchange between the contractor and the Field Office.

This research identified the following potential scheduling problems that may be discovered when analyzing the contractor's progress schedule:

- **\*** If the work schedule (hours per day, days per week, and holiday time) is not coordinated in advance, the completion date calculated by the Field Office will not match that calculated by the contractor.
- **\*** Using system default dates instead of the actual dates will mask the real progress level of the project, and should be discouraged.
- **\*** Routine changes in the schedule can result in out-of-sequence progress that should be rescheduled using the Logical Calculation Method.

#### **CITED REFERENCES**

- *Buyer's Guide to Project Management Software,* Kenneth M. Stepman, **Ed.** (New Issues Inc., 1987).
- Engineer Regulation (ER) 1-1-11, *Network Analysis System* (U.S. Army Corps of Engineers, 15 October 1985).

### **UNCITED REFERENCES**

- East, **E.** William, **"A** Knowledge-Based Approach for Project Scheduling System Selection," *Journal of Computering in Civil Engineering,* (American Society of Civil Engineers [ASCEl, October 1988).
- East, E. William, "Approaches to Selecting Project Management Systems," Proceedings of *the Fifth Annual Conference on Microcomputers in Civil Engineering* (ASCE, March 1988).
- Harris, Robert B., Precedence and Arrow *Networking Techniques* for Construction (Wiley and Sons, 1978).
- Johnston, David W., "Linear Scheduling Method for Highway Construction," *Journal of the Construction Division* (ASCE, June 1981), pp 247-261.
- Levine, Harvey A., *Project Management Using Microcomputers* (McGraw Hill, 1986).
- Melin, John W., and Barry Whiteaker, "Fencing a Bar-Chart," *Journal of* the Construction *Division* (ASCE, September 1981), pp 497-507.
- Moder, Joseph J., and Cecil R. Phillips, *Project Management with CPM and PERT, 2nd Ed.* (Van Nostrand Rienhold, 1970).
- O'Brien, James J., "VPM Scheduling for High-Rise Buildings," Journal *of* the Construction *Division* (ASCE, December 1975), pp 895-904.

O'Brien, James J., *Scheduling Handbook* (McGraw Hill, 1969).

- O'Connor, Michael J., Timothy A. Kruppenbacher, and Glenn E. Cowell, *Microcomputer Selection Guide For Construction Field Offices,* Technical Report (revised) P-146/ ADA146615 (U.S. Army Construction Engineering Research Laboratory, September 1984).
- Pallatto, John, "Project Management A Real Juggling Act," *PC Week* (May 15, 1984), pp 37-45.

### **APPENDIX:**

### **POTENTIAL DATA EXCHANGE FORMAT**

### **Data Exehange Standard Goal**

The goal of developing the project management system **(PMS)** data exchange standard is to allow a PMS to share information easily with other systems. The focus of the data exchange standard will be transferring scheduling data between systems. **If** this goal is achieved, several person-hours of data entry time can be saved every month for each project scheduled. The following represents the joint effort of Corps of Engineers personnel and commercial software vendors and serves as an initial standard.

### Revised Design Assumptions

The revised assumptions used to shape the design of the proposed standard data exchange file format are as follows:

**1.** The standard should be able to be used with many systems with as little reprogramming as possible.

2. The standard should be flexible enough to be applicable to as many Corps of Engineer field offices as possible.

**3.** The scheduling needs of small construction projects are reflected in required data records. Optional records are provided to add the necessary level of detail for large construction projects.

4. Specific guidelines must govern the inclusion of optional items into the standard exchange format for individual construction specifications.

**5. All** specified records for a project will be transferred at every update period.

### **Revised Standard Organization**

The proposed ASCII data file will be composed of 132-character, fixed field length records. Each record type is designated by a "record identifier" contained in positions **1** through 4. Numeric fields will be right justified. Character fields will be left justified.

To enhance understandability of date formats, all dates will be provided by two integers representing the day of the month, three letters representing the month, and two integers representing the year. The following will be used to abbreviate each month: Jan, Feb, Mar, Apr, May, Jun, Jul, Aug, Sep, Oct, Nov, Dec. Although some systems use different schemes, the workshop attendees all felt that the format described here would be the most appropriate since some standard format needs to be agreed on. The most naturally understood format should be chosen.

The records on the following pages are included in the revised standard. Each data record and field is identified as either required or optional. Every data field will have a column position, maximum length of field, required (or default) values, field type, and justification.
#### **Project Data Record**

The first record of every file must contain all the following overall project data in the format listed below.

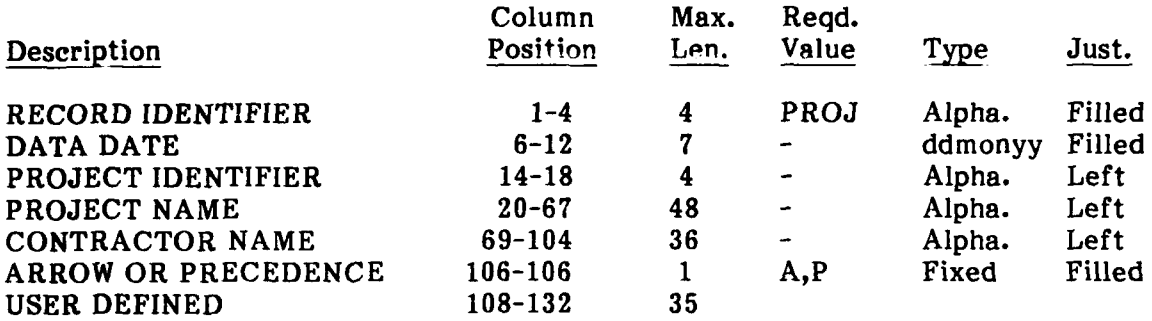

The first four characters of this record must be PROJ. These four characters will signify that this record contains overall project information and the file contains schedule data that meets the standard file format.

The DATA DATE is the date on which the schedule was calculated.

The PROJECT IDENTIFIER is a short abbreviation or other unique designation for the project. Software vendors are encouraged to provide a feature to ensure that inputs of schedule updates do not overwrite existing schedules with the same PROJECT IDENTIFER.

The PROJECT NAME and CONTRACTOR NAME fields provide a maximum length for the data. PMS vendors will indicate their actual field lengths for use in developing guide specifications.

The ARROW OR PRECEDENCE field indicates if the activity identifiers use the Arrow Diagram Method (ADM) or Precedence Diagram Method (PDM) notation. More information on the exact impact of this field will be described in the activity record.

USER DEFINED space in the PROJ record allows individual users to transfer additional project data as required for individual projects.

#### **Calendar** Record

One mandatory calendar record and any optional calendar records must follow the initial project record. Guide specifications will provide the criteria for including optional records of this type in a particular project specification.

More than one mandatory calendar record will typically not be required. Multiple calendars are most often used by contractors to reflect different crew weeks. Since the transfer of calendar data must be determined based on the specifics of the contractor's schedule, specifications will indicate that data used **by** the contractor to manage the particular project should be transferred.

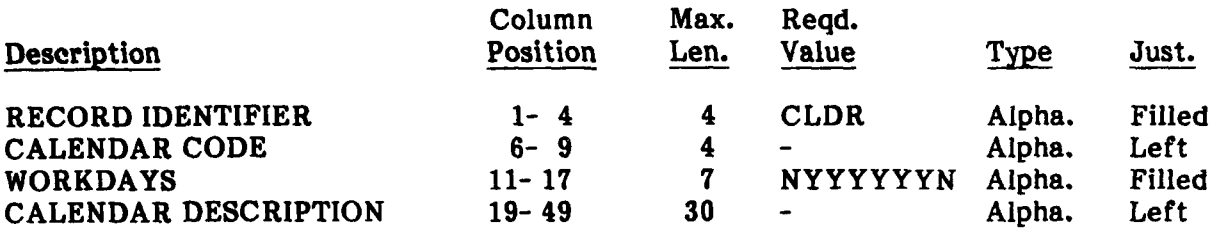

The calendar record must always begin with CLDR, the four-character RECORD IDENTIFIER. One calendar record must occur in every data transfer. **If** only one calendar record is found, all activities will use this calendar.

**If** additional calendar records are required, then the activity **CALENDAR CODE** will indicate which calendar is applied to a given activity.

The specific calendar will be indicated **by** the WORKDAYS field. This field indicates **by** Y, for yes, and **N,** for no, which of the days of the week are workdays. The order of days in this seven-character field is Sunday, Monday, Tuesday, Wednesday, Thursday, Friday, and Saturday. An example of a 5-day work week with Saturday and Sunday as nonworkdays would be shown **by** NYYYYYN.

The **CALENDAR DESCRIPTION** is a field that may be used to explain the calendar.

Vendors should provide information on the number and type of calendars they support.

#### Holiday Record

Optional holiday data will follow the required calendar record and any optional records. Guide specifications will provide the criteria for including this record type into a particular project specification.

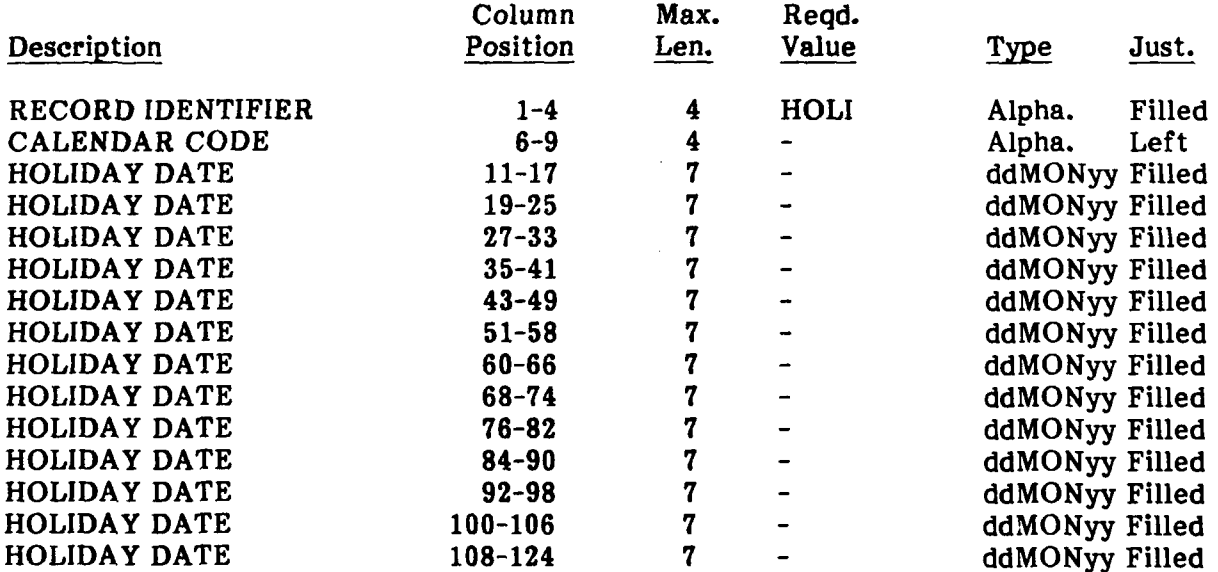

In most schedules, the use of holidays is simply a device to keep an activity from starting on a clearly incorrect date such as Thanksgiving or New Year's Day. The use of holidays may be resricted to larger projects. Vendors are encouraged to comment on holiday data and the criteia for including the holiday record.

**If** a contractor uses holidays, this data should be included in the data exchange file.

The holiday record will always begin with HOLI, the four-character RECORD **IDENTIFIER**. The CALENDAR CODE indicates which calendar the given holiday is The CALENDAR CODE indicates which calendar the given holiday is applied to.

To make it clear which specific days are holidays, every specific HOLIDAY DATEs will be provided for every nonworkday. Although the workshop attendees thought that every holiday should have a beginning and ending date, this approach seems to be more straightforward from a programming point of view. Additional holidays may be added in additional records.

The specifications should be structured so that if a contractor wishes to uses holidays, the information will be included in the transfer file.

### Activity Description Record

Activity description records must follow the calendar/holiday record(s). There will be one activity description field for every activity in the network. Guide specifications will provide the criteria for including these optional data fields into particular project specifications.

If contractors are using optional data, this data should be included in the data exchange standard.

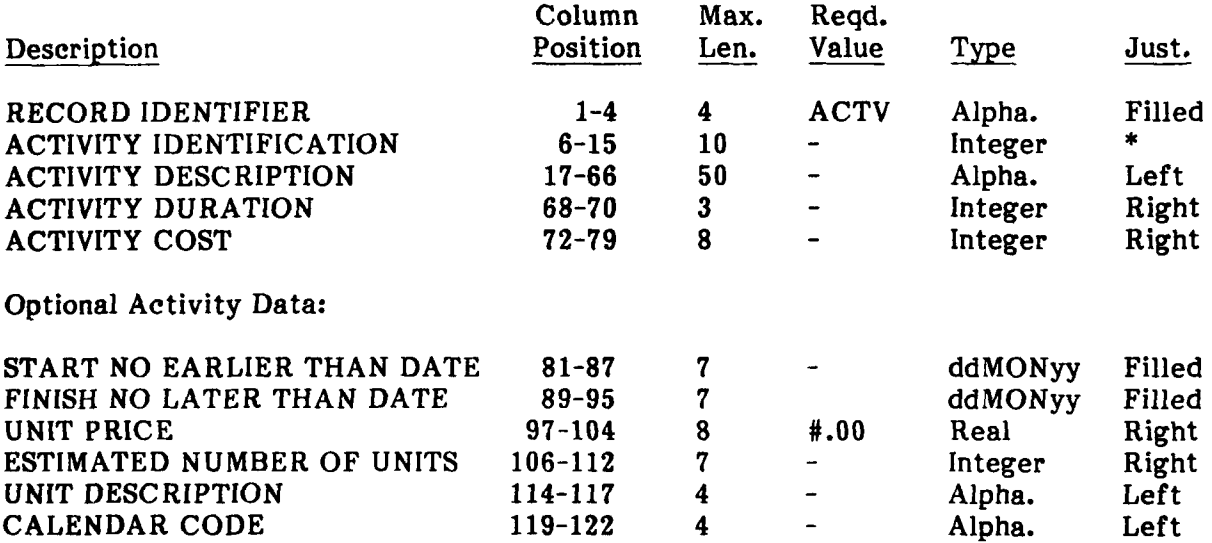

Each activity record must begin with the four-character ACTV code. The RECORD IDENTIFIER field is used for both the ADM and PDM.

The schedule is noted to be either ADM or PDM in the PROJ record's ARROW OR **PRECEDENCE** notation field (discussed earlier). **If** the field contains the letter 'A', then the ACTIVITY **IDENTIFICATION** field will be interpreted as two right justified fields of five integers each. This allows a maximum activity number of **99999.**

**If** the PROJ record's ARROW OR **PRECEDENCE** notation field contains the letter **'P',** then the ACTIVITY IDENTIFIER is used as one right justified field with a maximum activity number of **9,999,999,999.** Only integers will be allowed in the activity identification field.

The ACTIVITY **DESCRIPTION** will be a maximum of **50** characters. This field will be modified as appropriate to ensure that the actual number of characters used does not exceed the field length for a particular PMS. Since the possibility of using add-on programs exists, punctuation in descriptions should be restricted because the punctuation may be read differently **by** these programs. Vendors have been asked to provide the maximum number of description characters and punctuation available for inclusion in the guide specifications.

The ACTIVITY **DURATION** contains the original duration for the activity. **All** progress data is provided in another record. The ACTIVITY **COST** similarly provides the original estimated value of the activity.

Several optional fields in this record reflect the needs of various types of systems and projects. The first two fields, START **NO** EARLIER **THAN DATE** and **FINISH NO** LATER THAN DATE affect the calculation of the critical path. EARLIER **THAN DATE** fixes the early start of an activity to the date provided, overriding the calculated date. The **FINISH NO** LATER **THAN DATE** fixes the late finish of an activity, overriding the calculated date.

The first activity in a schedule will always have a start no earlier than date equal to the contract notice to proceed date. The last activity in the network must also have the finish no later than date equal to the current contract completion date. Vendors may wish to provide automatic exception reports that flag these problems during schedule calculation.

**UNIT** PRICE and **ESTIMATED NUMBER** OF **UNITS** provide support for unit cost and/or bid item type projects. The description of the units may be "cyds", "sqft", "tons", or other appropriate designations. Readers are encouraged to provide their suggestions for a library of unit descriptions that will be included in the scheduling guide specifications.

There was some discussion in the workshop regarding ACTIVITY TYPE codes being included in the activity record. Since the items typically contained in these data fields are used to sort and select activities, the information in these fields is essentially an activity code. **All** activity codes will be grouped in the activity code record. **If** specialized activity type codes are needed, each office is encouraged to take advantage of the ample blank space set aside for user-defined codes.

### Activity **Code Record**

The activity code records will follow all activity records. **A** minimum of three codes will be required on most projects. Guide specifications will assist in selecting optional cones ior a particular project.

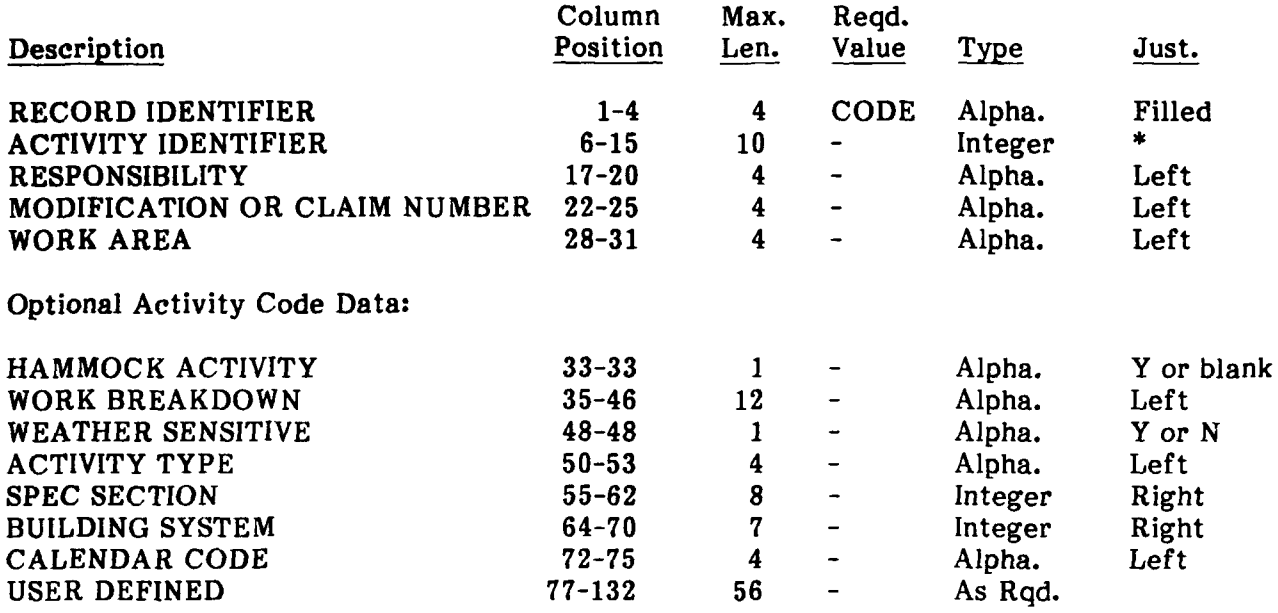

All activity coding information will be identified by CODE, the four-character RECORD IDENTIFIER. Activity identifiers will reflect the format described in the previous section (Activity Description Records).

The RESPONSIBILITY code will have a designation for who will perform the work. Coding should, as much as possible, be understandable without a coding dictionary. The following codes are provided as examples for use in this field:

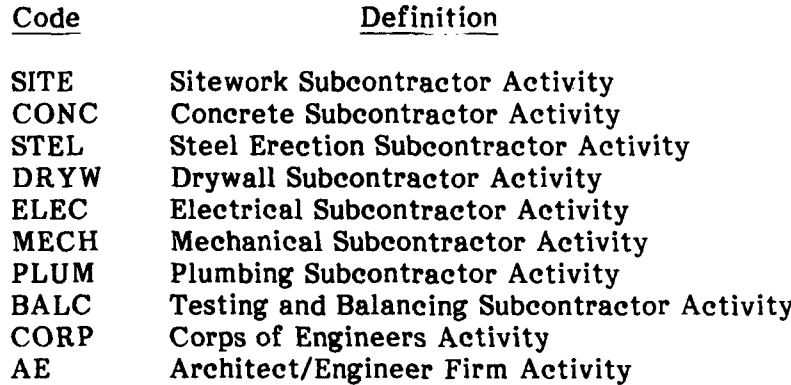

The RESPONSIBILITY code may contain the above codes or any others that provide a clear meaning to contractor personnel. Where possible, the coding scheme used by the contractor should be adopted. Reviewers of this standard are encouraged to write in the RESPONSIBILITY codes that they feel should be included in an initial list of possible codes.

The MODIFICATION OR CLAIM NUMBER code will identify every activity that is changed by a modification or changed to justify any claimed time extensions. This code field should be required for most construction contracts. Specifications will provide that all claims must be accompanied by a set of revised schedule activities. These activities will be coded in a consistent scheme that coordinates the claimed item with the schedule activities. When modifications are settled, activities will be modified with both revised duration and logic as well as the appropriate code number.

The WORK AREA code will identify the location of the activity (e.g., a floor, building, or station number designation). The designation should be an integer that refers to the floor of the building or phase of the work. Numbers may also indicate the reaches of horizontal construction.

The WORK AREA code may also be indicated **by** selecting appropriate activity numbers, for example activities with identification numbers between **100** and **199** may be on the first floor. **If** this is the case, individual systems should incorporate a feature to translate this implicit activity coding scheme to an explict activity code for every activity.

The WORK AREA code must be understandable without the use of a data dictionary. Where possible, the coding scheme used **by** the contractor should be adopted. Readers are encouraged to provide additional WORK AREA definitions.

Optional activity codes may be used as required for a particular project. The criteria for using these codes will be listed in the PMS data exchange specification.

The HAMMOCK ACTIVITY code indicates that a particular activity does not have its own independent duration but takes its start date from the start date of the preceding activity (or node) and takes its finish date from the finish date of its succeeding activity (or node).

For large projects, certain hammock activities may be specified to represent significant portions of work. Readers are encouraged to assist in establishing criteria for the requirement to add HAMMOCK **ACTIVITIES.**

The WORK BREAKDOWN field may be used for a variety *of* contractor and owner cost accounting functions. This field will typically not be required on firm-fixed priced contracts. If this field is requried, the work breakdown used by the contractor should be implemented as much as possible.

The WEATHER SENSITIVE code will indicate if the activity is weather sensitive. This code is useful for schedule analysis of large or complex projects. This code will either be a Y, for yes, or N, for not weather sensitive.

The ACTIVITY TYPE code helps the system user separate procurement activities from construction activities. This code, in conjunction with the RESPONSIBILITY code, provides superior control over owner approval activities.

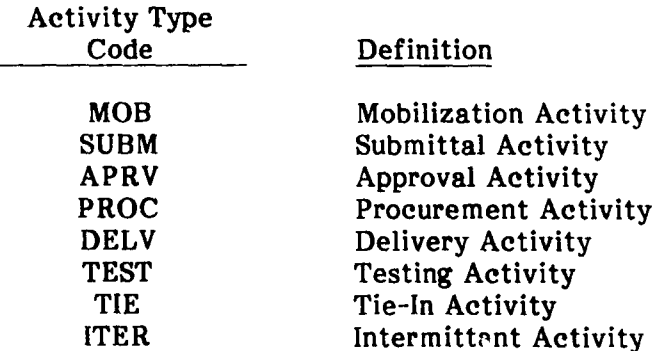

The ACTIVITY TYPE code should be required on large projects. Readers are encouraged to assist in adding to the above list of potential ACTIVITY TYPE codes. **If** possible, all ACTIVITY TYPE codes should be understandable without the use of a dictionary. ACTIVITY TYPE values used by the contractor should be adopted.

Two other codes useful for schedule analysis are the SPEC SECTION and BUILDING SYSTEM codes. These codes help validate the completeness and logic of the schedule. ANNEX A contains the Construction Specification Index (CSI) typically used for specification sections. Where possible, these SPEC SECTION codes should be used. ANNEX B contains the BUILDING SYSTEM codes used in the Corps of Engineers Computerized Estimating System (CACES). Where possible, these BUILDING SYSTEM codes should be used.

There is flexibility in the codes listed in the annexes. Most sections could be made more specific as necessary for any particular project. **If** a contractor is using a different numbering scheme to fill the code fields, the dictonary for this system must be supplied.

The CALENDAR CODE allows the system vendor to specify the calendar used for a particular activity. **If** this field is empty, the default calendar indicated in the single calendar record will be used for the activity.

Since there may be specific project needs that have not been addressed by this set of required and optional codes, there are **56** characters available for additional codes. These codes will be identified as required for each project.

## Optional Resource Dictionary

Optional resource dictionary data will always follow all activity coding information. Guide specifications will provide the criteria for including this record type into a particular project specification. Use of resource information will generally not be required for firm-fixed price contracts.

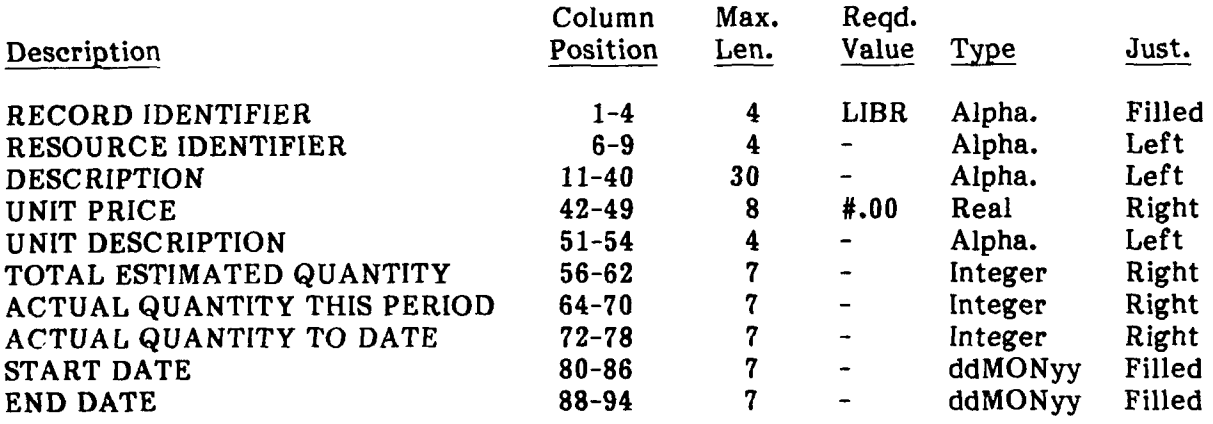

All resources used in the resource code records must be identified in a resource dictionary record. While there is no inherent limit of resources in the specifications, vendors should provide maximum values for inclusion in the specifications.

The RESOURCE IDENTIFIER should be understandable without a dictionary. Readers are encouraged to suggest a possible library of codes for resources. The library developed will be included in the data exchange standard guide specification.

One of the most important points in this record is that there are two actual quantity fields: ACTUAL QUANTITY THIS PERIOD and ACTUAL QUANTITY TO DATE. These fields will allow cost accounting and earned value analysis for unit price items. While this feature is useful for certain projects, there could be some confusion when comparing the quantities and costs here to those in the activity and progress records.

**If** unit cost items are contained in this record, the activity record should contain an ACTIVITY COST equal to the TOTAL ESTIMATED QUANTITY times the UNIT COST. Since one resource may be used on many activities, the ACTUAL QUANTITIES TO DATE will be calculated by summing quantities for all activities of that resource type. If not calculated in a PMS, the feature should be added to the system interface program.

Another important feature of the proposed standard allows for the use of resources that have built-in time restrictions based on a start date and an end date. While there is no implicit limit to the number of time periods that a single resource may use, PMS vendors should provide their system limits.

The use of detailed resource information is potentially a complex data exchange requirement. The specification for the exchange of this data will be strictly limited to large projects that are not fixed price contracts. Readers are encouraged to assist in the further refinement of this optional field and in developing the criteria for specifying resource data transfer.

#### Optional Resource Data Record

Optional resource data will always follow activity coding information. Guide specifications will provide the criteria for including this record type in a particular project specification. Resource information will generally not be required for firm-fixed price construction contracts.

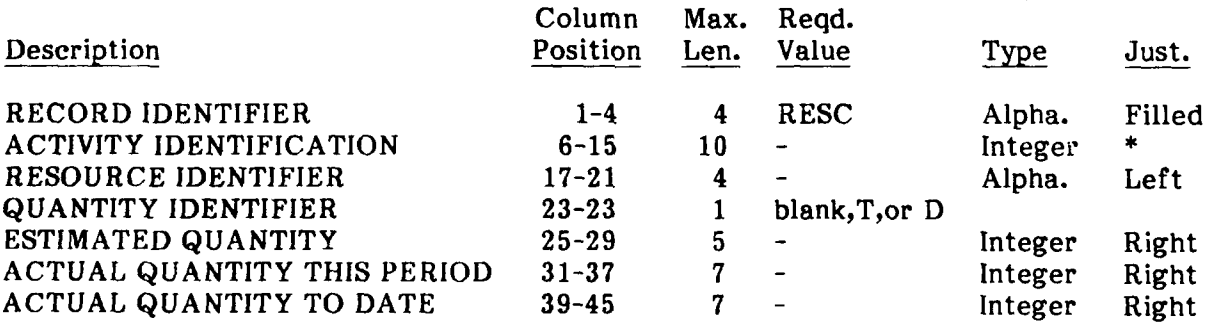

All resource data must begin with RESC, the RECORD IDENTIFER. There is no inherent limitation on the number of resources an activity may have allocated to it. Vendors should submit the number of resources per activity which they allow.

The resource record will be required only for activities that have resources allocated to them.

The QUANTITY IDENTIFER will show if the items should be interpreted as a Total (T) or Daily **(D)** cost.

The relationship between the ESTIMATED QUANTITY, ACTUAL QUANTITY THIS PERIOD, and ACTUAL QUANTITY TO DATE in this record and in the activity and progress records will need to be further specified to prevent any confusion that may result from apparently multiple fields for similar data. Readers are encouraged to provide suggestions.

### **Precedence Record**

Precedence records must follow the resource records. If the project record indicates that the project is precedence, the activity information will be transferred through or  $\gamma$  record for each relationship which an activity has with another.

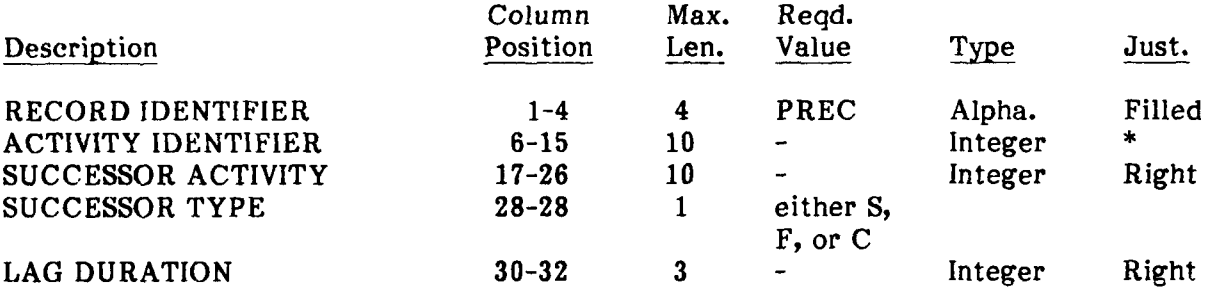

This precedence information record must start with PREC, the four-character RECORD IDENTIFER. There is no limitation on the number of successor activities that a particular activity may have. Additional records may be added to supply additional successor activities.

Each set of successor activity information contains three parts. The first is the SUCCESSOR ACTIVITY. This field contains the activity that follows the ACTIVITY IDENTIFIER. The second field, SUCCESSOR TYPE, indicates the type of relationship that exists between the activities. The following types are allowed: start-to-start relationships will be represented by the letter **S,** finish-to-finish relationships will be represented by the letter F, and the conventional finish-to-start relationship will be represented by the letter C.

The relationships between activities may have durations. These durations are provided in the LAG DURATION field.

There is no inherent limit to the number of precedence information records that may be provided for a given ACTIVITY IDENTIFIER. Vendors should indicate any limitation on successors found in their products.

#### **Progress Data Record**

Progress data will follow all activity (and precedence) records. Guide specifications will provide the criteria for including these optional data fields in particular project specifications.

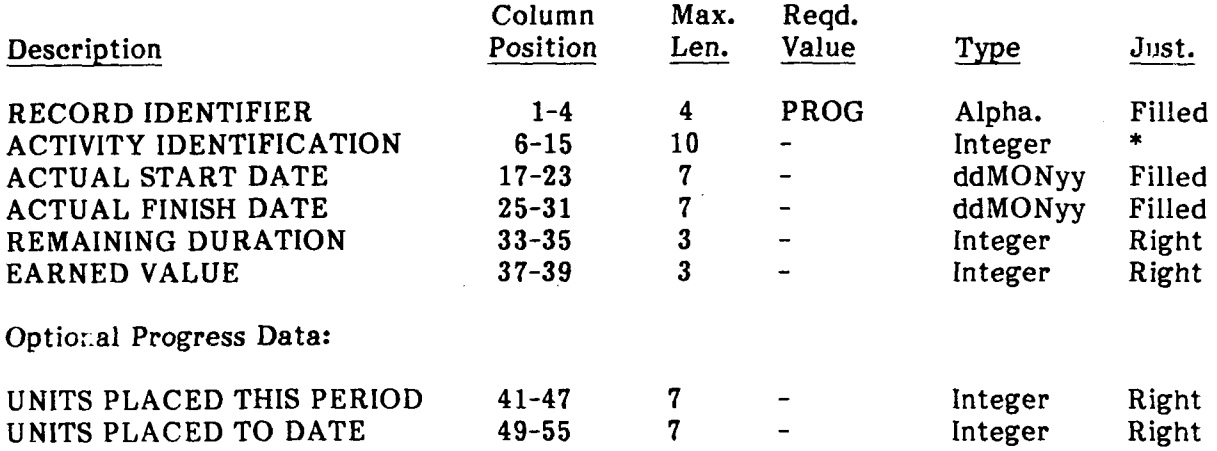

Every progress record will begin with PROG, the four-character RECORD IDENTIFIER. The ACTIVITY IDENTIFICATION for each activity that has had progress posted will match the fotmat described in the activity record. Although many project management systems provide default calculations for various progress information, the data exchange standard must be explicit about the data that is being exchanged. Therefore the following requirements will govern the use of the progress record.

The ACTUAL START DATE is required for every in-progress activity. The ACTUAL START DATE must be less than or equal to the DATA DATE. The ACTUAL START DATE must also be greater than or equal to the notice to proceed date. A REMAINING DURATION is also required for every in-progress activity.

If the REMAINING DURATION of an activity is zero, there must be an ACTUAL FINISH DATE. The ACTUAL FINISH DATE must be less than or equal to the DATA DATE. The ACTUAL FINISH DATE must also be greater than or equal to the ACTUAL START DATE.

Cost progress is contained in the field EARNED VALUE. If there is an ACTUAL START DATE, there must also be some value for EARNED VALUE. The EARNED VALUE is not, however, tied to any other time-based value. For example, if the REMAINING DURATION is "0", the EARNED VALUE may only be 95 percent of the ACTIVITY COST to reflect 5 percent retainage for punch list items.

# **ANNEX A:**

# **TYPICAL SPECIFICATION SECTIONS**

## **01000** structure

- 01100 standard foundations<br>01200 special foundations
- 01200 special foundations<br>01300 slab on grade
- **01300** slab on grade<br>01400 basement excavation
- 
- **01500** easement walls

# 02000 structural frame

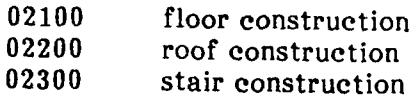

## **03000** roofing

03100 roofing

## 04000 exterior closure

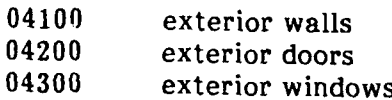

# 05000 interior construction

- **j5100** interior partitionsa-afixed
- 05200 interior partitionsJa-a moveable<br>05300 interior doors
- interior doors
- 05400 interior windows

## **06000** interior finishes

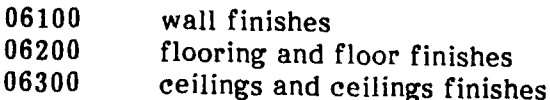

# 0700 specialities

- 07100 toilet & bath specialities
- 07200 cabinetry
- 07300 shelving
- 07400 other specialties

## **0800** plumbing

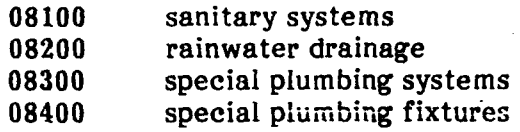

## 0900 H.V.A.C.

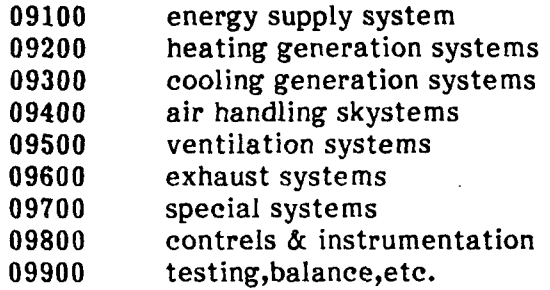

**10000** special mechanical systems

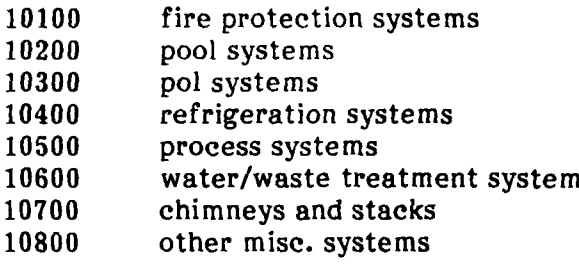

## **1100** interior electrical

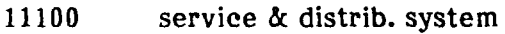

- 11200 power systems
- 11300 lighting systems<br>11400 grounding system
- grounding systems

12000 special interior elect. sys.

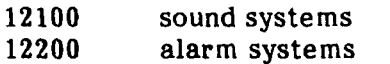

- 12300 televevision systems
- 12400 control systems
- 12500 hospital systems
- **12600** time systems
- 12700 electric heating systems
- 12800 power generation systems

## **13000** equipment & conveying

- 13100 fixed & moveable equipment
- 13200 furnishings
- 13300 special construction
- 13400 conveying systems

# 14000 site preparation

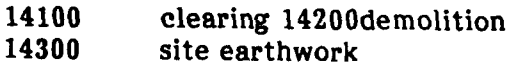

site improvements

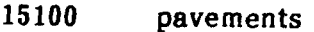

- 15200 site development
- landscaping

site utilities

- water supply & distribution
- drainage & sewage systems
- 16300 heating distribution systems 16400 cooling distribution system<br>16500 gas distribution system
- 
- 
- exterior electrical

## **ANNEX B:**

#### **BUILDING SYSTEM CODES**

- 00010 **pre bid information**<br>00100 **instructions** to bidde
- 00100 **instructions to bidders**<br>00200 **information available** t
- information available to midders
- **00300** bid forms
- 00400 supplements to bid forms<br>00500 agreement forms
- **00500** agreement forms
- 00600 bonds and certificates<br>00700 **general conditions**
- **00700** general conditions
- 00800 supplementary conditions<br>00850 drawings and schedules
- **00850** drawings and schedules
- agenda and modifications

specifications **01**

- **01010** summary of work
- allownaces
- **01025** measurement and payment
- **01030** alternates/alternatives
- 01040 coordination
- **01050** field engineering
- 01060 regulatory requirements<br>01070 abbreviations and symbo
- **01070** abbreviations and symbols
- **01080** identification systems
- **01090** reference standards
- 01100 special project procejures<br>01200 project meetings
- 01200 project meetings<br>01300 submittals
- **01300** submittals
- 01400 quality control
- 01500 construction facilities and temporary controls<br>01600 material and equipment
- 01600 material and equipment<br>01650 starting of systems comp
- starting of systems commissioning
- 01700 contract closeout<br>01800 maintenance
- **01800** maintenance

#### division 02 site work

- 02010 subsurface investigation
- **02050** demolition
- site preparation
- 02140 dewatering
- **02150** shoring and underpinning
- **02160** cofferdams
- 02200 earthwork
- **02300** tunneling
- **02350** piles and caissons
- 02450 railroad work
- 02480 marine work
- **02500** paving and surfacing
- **02600** piped utility materials
- **02660** water *distribution*
- **02680** fuel distribution
- **02700** sewerage and drainage
- 02760 **restoration of underground pipelines**<br>02770 **ponds** and reservoirs
- 02770 **ponds and reservoirs**<br>02780 **power and communic**
- **02780** power and communications
- 02800 site improvements<br>02900 landscaping
- landscaping

## division **03** concrete

- **03100** concrete formwork
- 03200 concrete reinforcement<br>03250 concrete accessories
- 03250 **concrete accessories**<br>03300 **cast in place concret**
- 03300 cast in place concrete<br>03370 concrete curing
- **03370** concrete curing
- 03400 precast concrete<br>03500 cementitious dec
- 03500 cementitious decks<br>03600 grout
- **03600** grout
- 03700 concrete restoration and cleaning<br>03800 mass concrete
- mass concrete

#### division 4 masonry

- 04100 mortar<br>04150 masonr
- 04150 masonry acessories<br>04200 unit masonry
- unit masonry
- 04400 stone
- 04500 masonry restoration and cleaning<br>04550 refractories
- refractories
- 04600 corrosion resistant masonry

# division **6** wood and plastics

- **05010** metal materials
- **05030** metal finishes
- 06130 **heavy timber construction**<br>06150 wood metal systems
- **06150** wood metal systems
- 06170 prefabricated structural wood
- **06200** finish carpentry
- **06300** wood treatment
- 06400 architectural woodwork
- 06500 prefabricated structural plastics
- **06600** plastic fabrications

# division 7 thermal and moisture protection

- 07100 waterproffing
- **07150** damproffing
- 07190 vapor and air retarders
- **07200** insulation
- 07250 fireproofing
- **07300** shingles and roofing tiles
- 07400 preformed roofing and cladding siding
- **07500** membrane roofing
- **07570** traffic topping
- 
- 07600 **flashing and sheet metal**<br>07700 roof specialties and acce **07700** roof specialties and accessories
- **07800** skysights
- **07900** joint sealers

division **8** doors and windows

- **08100** metal doors and frames
- 08200 wood and plastic doors<br>08250 door opening assemblies
- 08250 door opening assemblies<br>08300 special doors
- special doors
- 08400 entrances and storefronts<br>08500 metal windows
- metal windows
- 08600 wood and plastic windows
- 08650 special windows
- 08700 hardware
- 
- 08800 glazing<br>08900 glazed glazed curtain walls

### division 9 finishes

- 09100 metal support systems
- 
- 09200 lath and plaster<br>09230 aggregate coatin 09230 aggregate coatings<br>09250 gypsum board
- **09250** gypsum board
- 09300
- 09400 terrazzo
- **09500** acoustical treatment
- special surfaces
- **09550** wood flooring
- **09600** stone flooring
- **09630** unit masonry flooring
- 09650 resilent flooring
- 09680 carpet
- 09700 special flooring<br>09780 floor treatment
- floor treatment
- 09800 special coatings<br>09900 painting
- 09900 painting<br>09950 wall cover
- **09950** wall coverings

#### division **10** specialities

- **10100** chalkboards and tackboards
- compartments and cubicles
- 10200 louvers and vents
- 10240 grilles and screens
- **10250** service wall systems
- 10260 wall and corner guards
- 10270 access flooring
- 10280 specialty modules
- 10290 pest control
- **10300** fireplaces and stoves

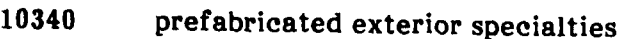

**10350** flagpoles

10400 identifying devices<br>10450 pedestrian control of

- 10450 pedestrian control devices<br>10500 lockers
- **10500** lockers

**10520** fire protection specialties<br>10530 protective covers

10530 protective covers<br>10550 postal specialties

- 10550 postal specialties<br>10600 partitions
- 10600 partitions<br>10650 operable o
- 
- 10650 operable partitions<br>10670 storage shelving
- 10700 exterior sun control devices<br>10750 telephone specialties
- **10750** telephone specialties<br>10800 toilet and bath access
- 10800 toilet and bath accessories<br>10880 scales
- **10880** scales
- wardrobe and closet specialties

division **11** equipment

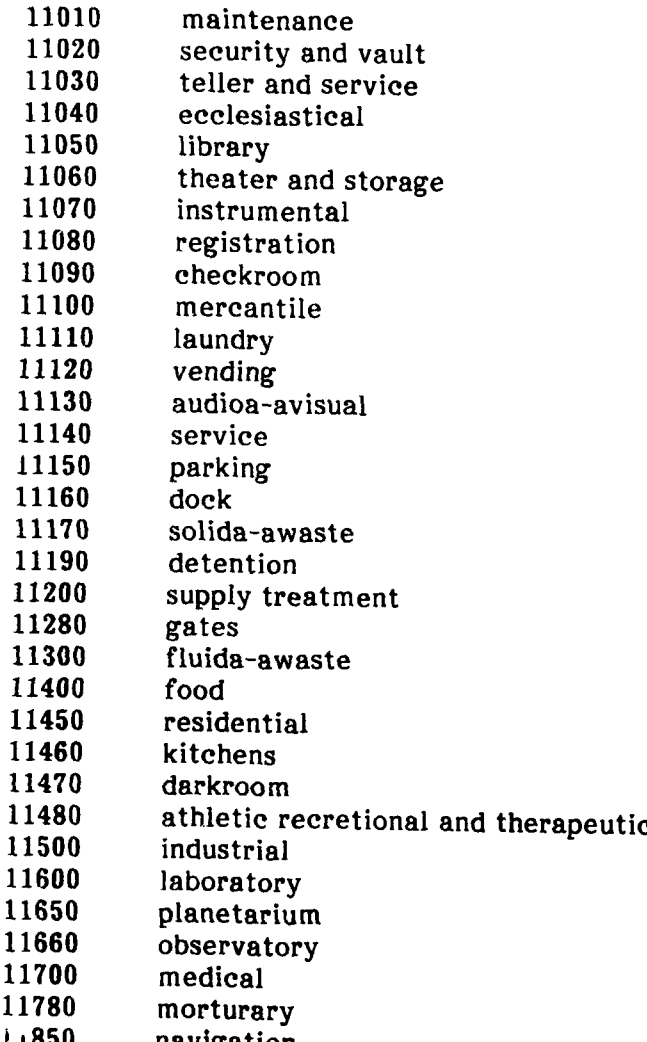

**850** navigation

# division 12 furnishings

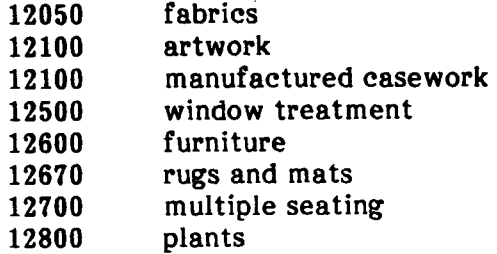

division 13 special construction

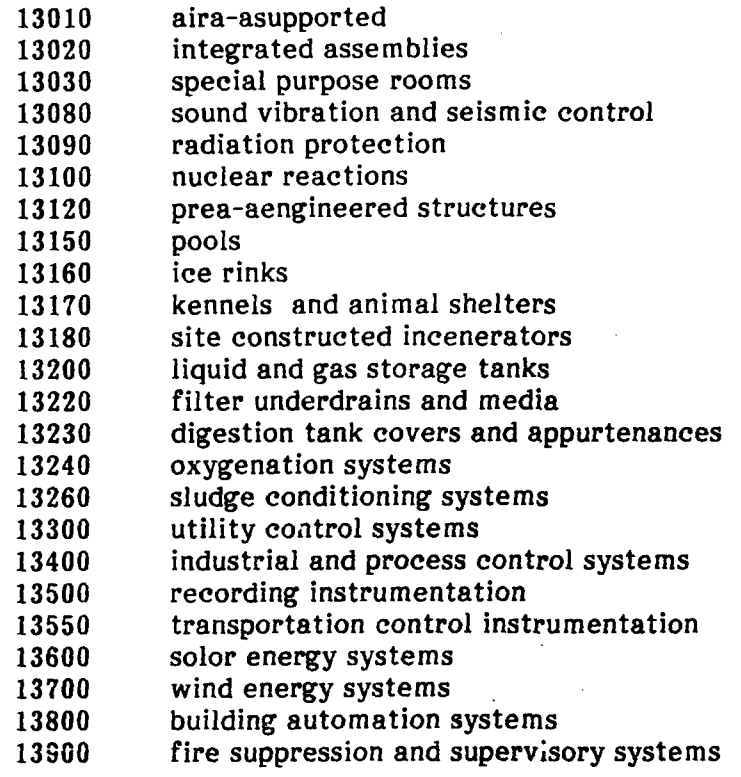

division 14 mechanical

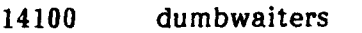

- 14200 elevators
- 14300 moving stairs and walks<br>14400 lifts
- 14400<br>14500
- material handling systems
- 14600 hoists and cranes<br>14700 turntables
- turntables
- 14800 scaffolding
- 14900 transportation systems

division **15** mechanical

- **15050** basic mechanical materials and methods
- **15250** mechanical insulation
- fire protection
- 
- 15500 heating ventilating and air conmditioning **(HVAC)**<br>15550 heat generation
- heat generation
- refrigeration
- 15750 **heat transform**<br>15850 **air handling**
- air handling
- air distribution
- controls
- testing adjusting and balancing

division **16** electircal

- basic electrical materials and methods
- power generation
- high voltage distribution (above **600** volt)
- 16400 service and distribution **(600** volt and below)
- lighting
- special systems
- 16700 **communications**<br>16850 electric resistance
- electric resistance heating
- controls
- testing

#### **USACERL** DISTRIBUTION

**HQUSACE** ATTN: **CECC-P** ATTN: **CECW** ATTN: CEEC-C ATTN: CEEC-CP ATTN: CEEC-CM ATTN: CEEC-CE ATTN: CEIM-SL (2) ATTN: CERD-L

US Army Engineer Districts (41) ATTN: C/Const. Div. **(5** ea)

**US** Army Engineer Divisions (13) ATTN: C/Const. Div. **(5** ea)

DLA ATTN: DLA WI 22304

General Services Administration St. Louis, MO **63120** Kansas City, MO 64131

DNA ATTN: NADS **20305**

NAVFAC

ATTN: Engineering Command **(9)** ATTN: Division Offices (11) ATTN: Naval Constr Battalion Ctr

Defense Technical Info. Center 22314 ATTN: DDA (2)

> **3.04 03/89**